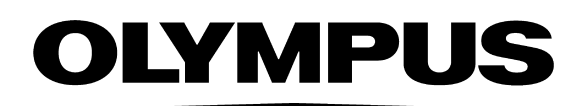

**МОБИЛЬНЫЙ БРОНХОСКОП**

**OLYMPUS MAF-DM2 OLYMPUS MAF-GM2 OLYMPUS MAF-TM2**

## **РУКОВОДСТВО ПО ЭКСПЛУАТАЦИИ**

# РУКОВОДСТВО ПО ЭКСПЛУАТАЦИИ

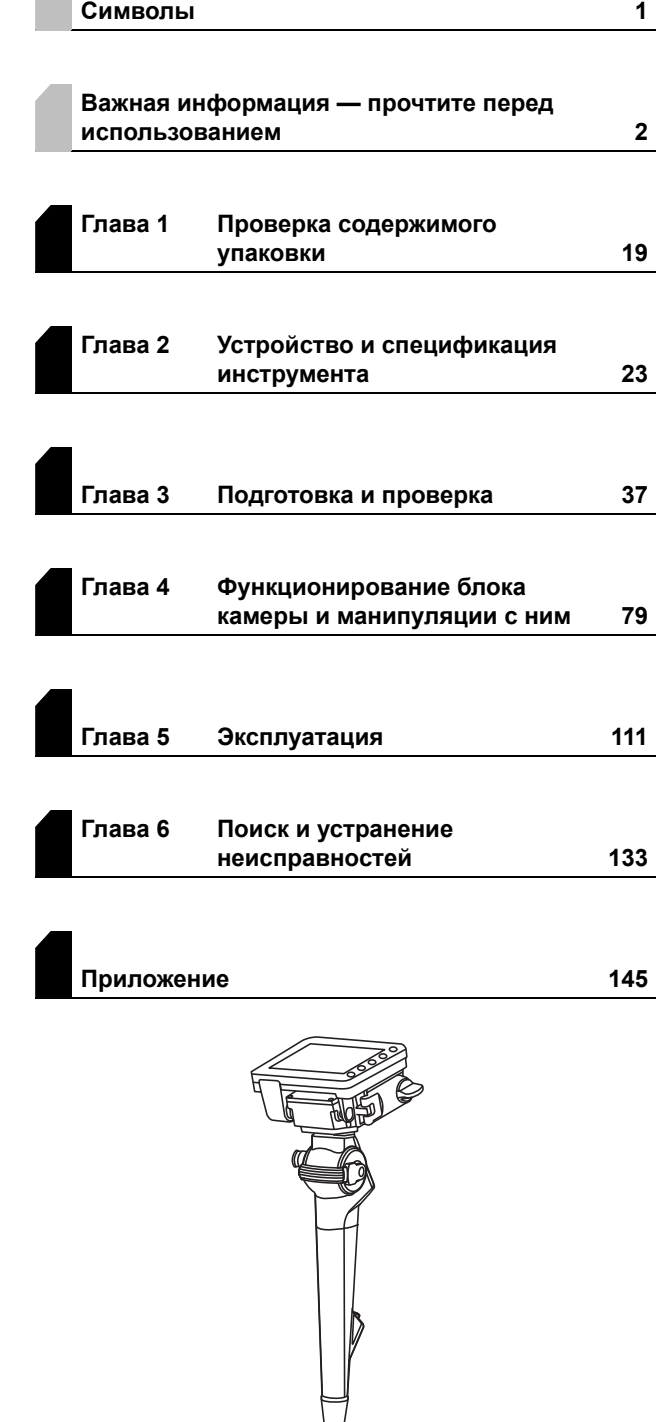

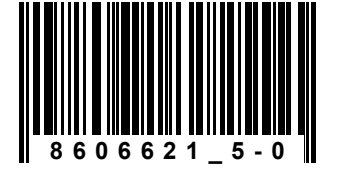

Номер по каталогу: RU-8606621

Для получения информации по обработке эндоскопа обратитесь к сопроводительному документу под названием «Руководство по ОБРАБОТКЕ», на титульном листе которого указана модель вашего эндоскопа.

 $\mathsf{CE}_{\text{off}}$ 

## Содержание

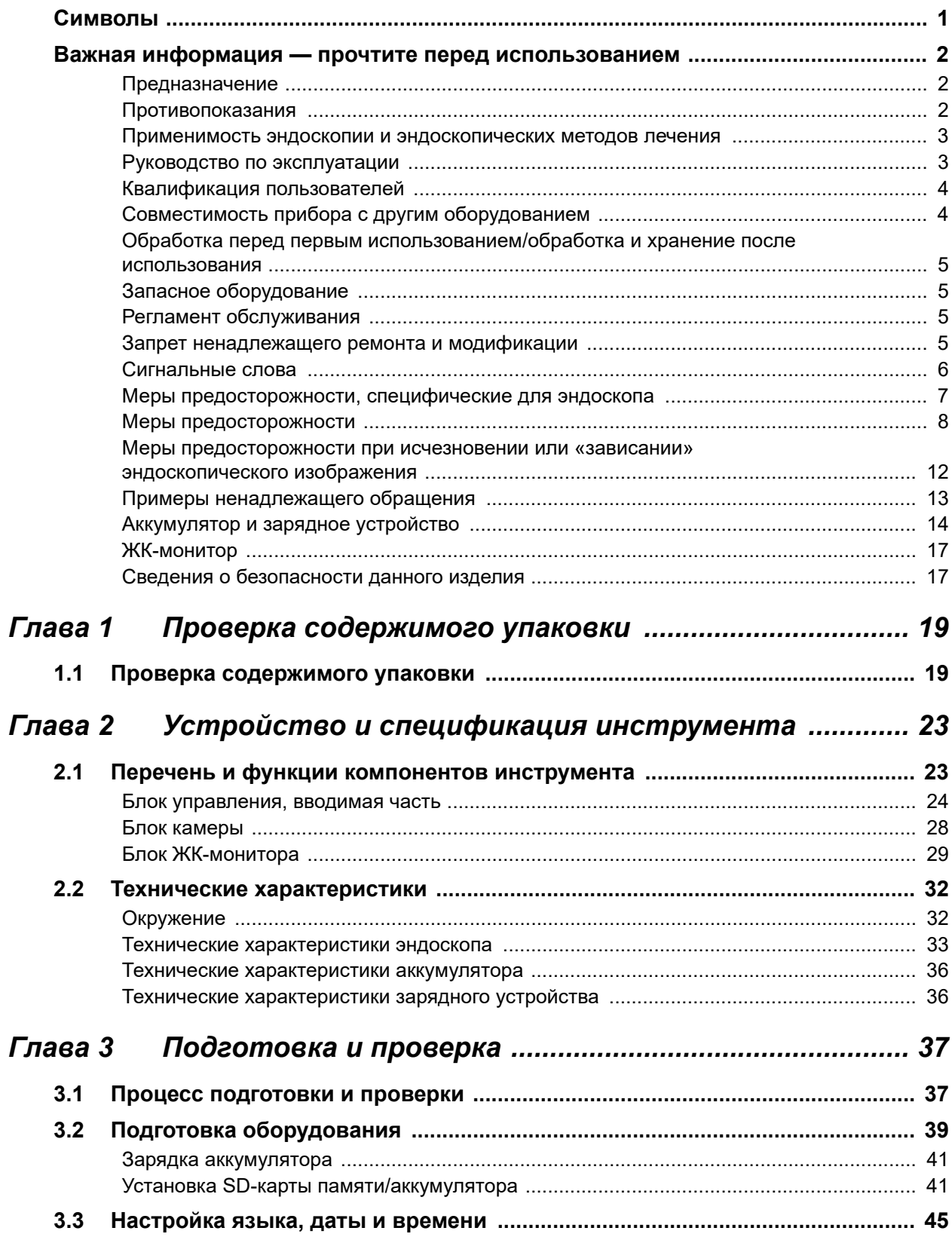

## Содержание

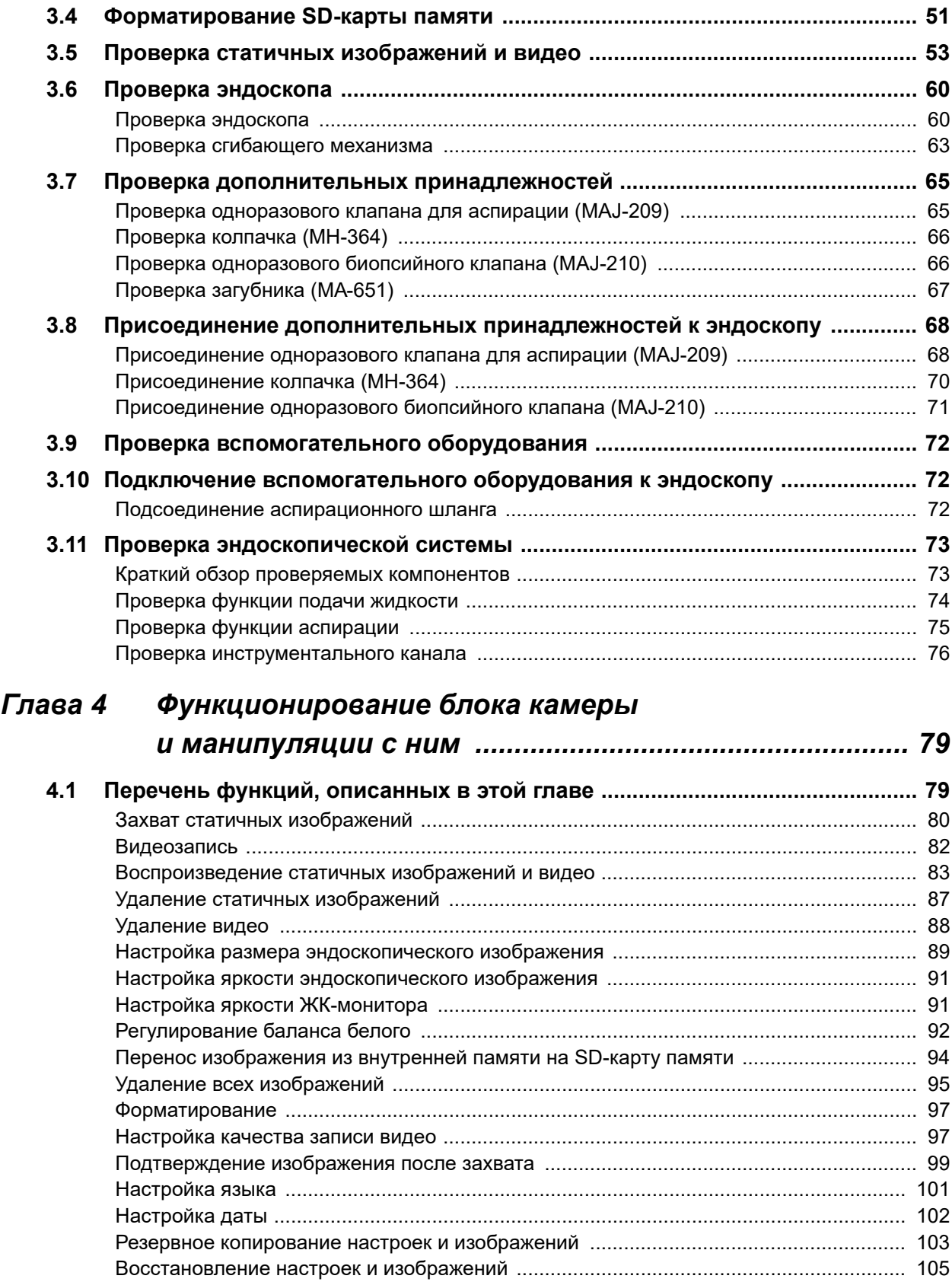

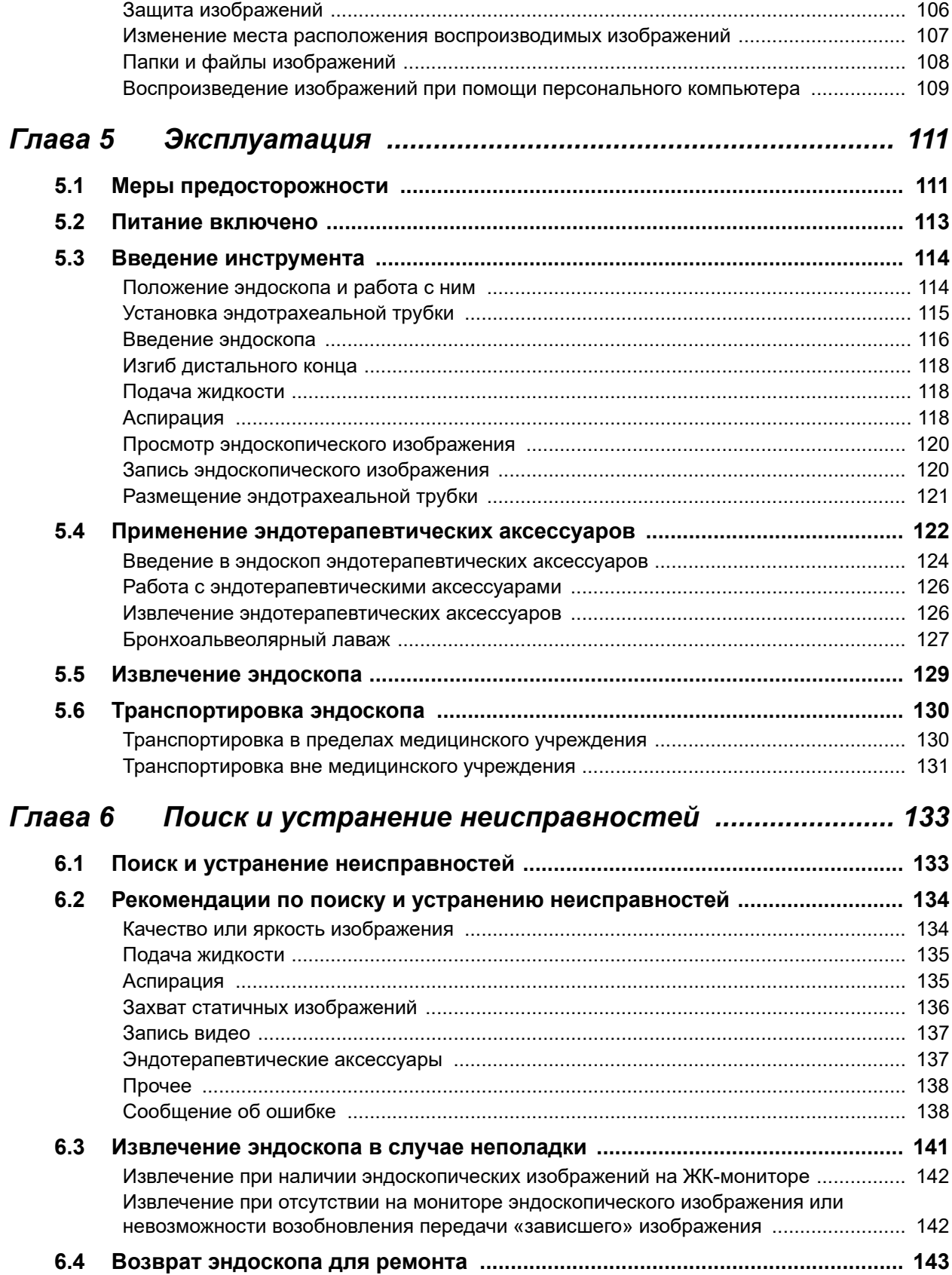

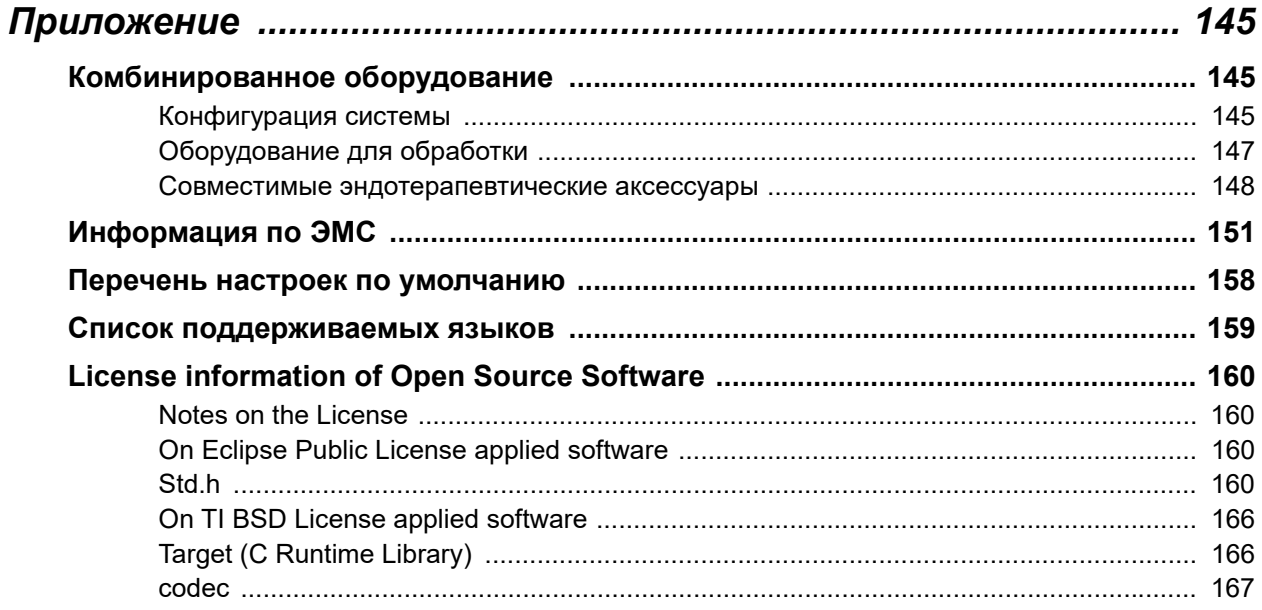

## *Символы*

Ниже описано значение символов, имеющихся на упаковке компонента, задней стороне обложки инструкции по эксплуатации и/или на самом инструменте.

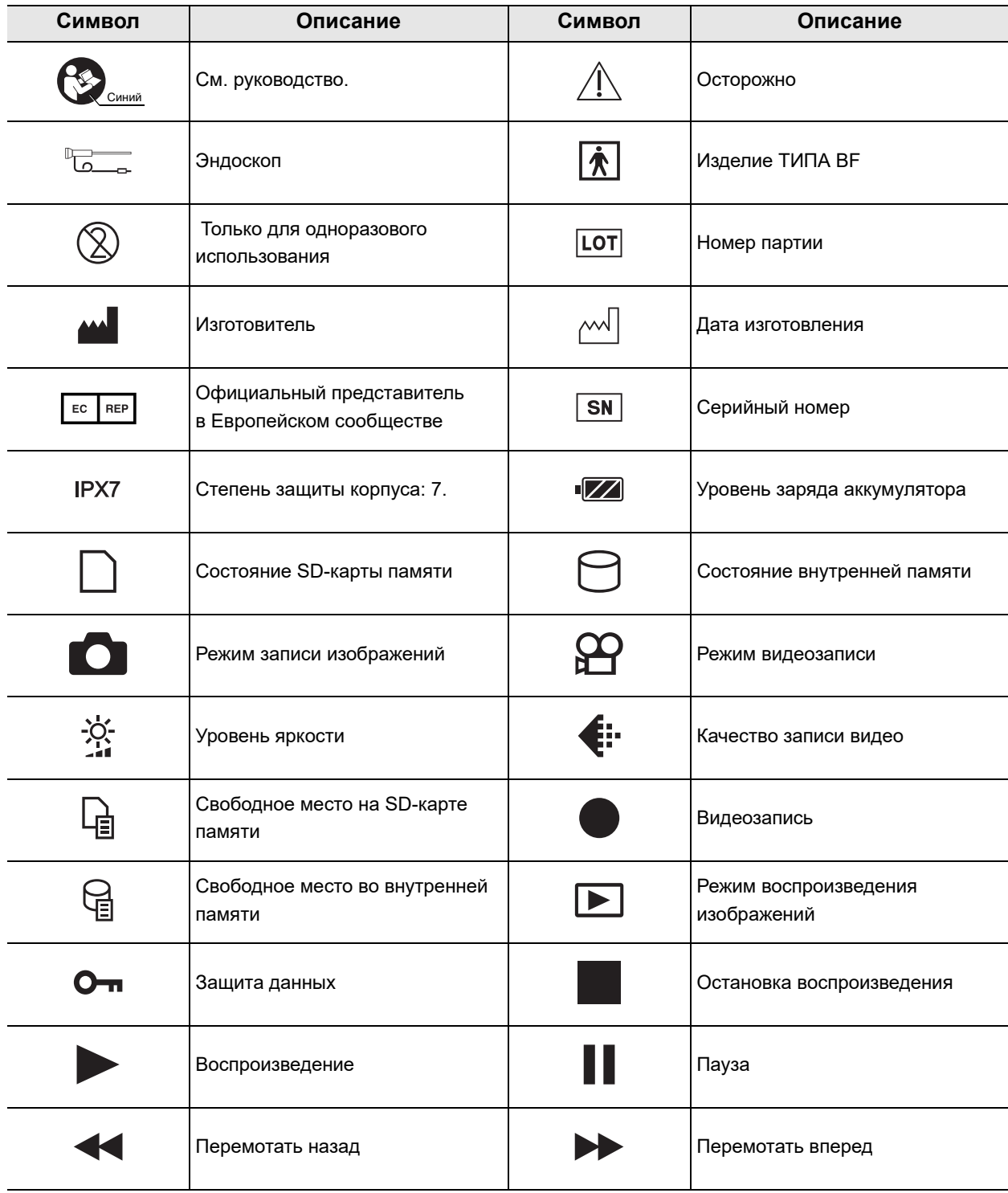

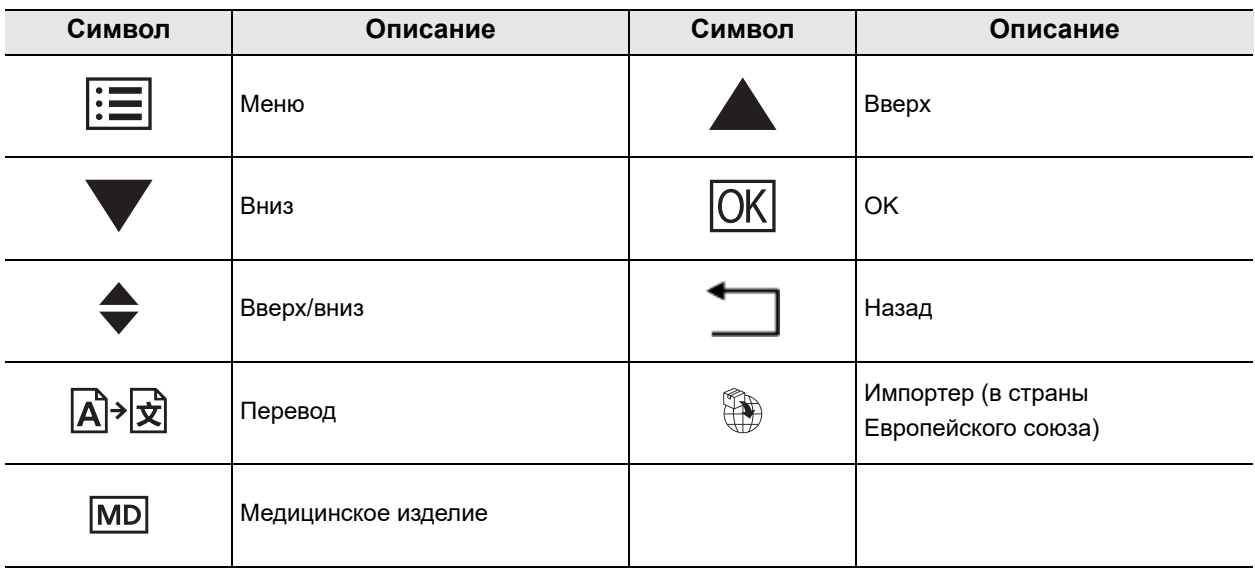

## *Важная информация — прочтите перед использованием*

## *Предназначение*

#### **Модель эндоскопа: MAF-TM2**

Описываемый прибор предназначен для использования с аспирационным насосом, эндотерапевтическими аксессуарами и другим дополнительным оборудованием для эндоскопии дыхательных путей. Он применяется для выполнения лечебных и диагностических эндоскопических процедур на дыхательных путях, для визуального контроля доступа к дыхательным путям, а также для эндотрахеальной и эндобронхиальной интубации и лечения.

#### **Модель эндоскопа: MAF-GM2/MAF-DM2**

Описываемые приборы предназначены для использования с аспирационным насосом и другим дополнительным оборудованием для эндоскопии дыхательных путей. Они применяются для выполнения лечебных и диагностических эндоскопических процедур на дыхательных путях, для визуального контроля доступа к дыхательным путям, а также для эндотрахеальной и эндобронхиальной интубации и лечения.

## *Противопоказания*

Известных противопоказаний нет.

## ■ Применимость эндоскопии и эндоскопических методов лечения

Если существуют официальные стандарты по применимости диагностической эндоскопии и эндоскопических методов лечения, определенные руководством медицинского учреждения или другими официальными организациями, например научными обществами эндоскопии, следует руководствоваться требованиями таких стандартов.

следует руководствоваться требованиями таких стандартов. Перед началом эндоскопии и эндоскопической терапии выполните полную оценку ее характеристик, целей, последствий и возможных рисков (их природы, объема и возможностей). Выполняйте эндоскопию и эндоскопическую терапию только при условии, если ее потенциальная польза превышает ее риски.

Полностью разъясните пациенту потенциальную пользу и риски эндоскопии и эндоскопической терапии, а также все методы обследования/терапии, которые могут проведены вместо нее, и выполняйте эндоскопию и эндоскопическую терапию только после получения согласия пациента.

Даже начав эндоскопию и эндоскопическую терапию, продолжайте оценку потенциальной пользы и рисков и немедленно прекратите эндоскопию/терапию, предприняв соответствующие меры, если риски для пациента превзошли потенциальную пользу.

## Руководство по эксплуатации

Данное руководство по эксплуатации содержит важную информацию для безопасного и эффективного пользования данным прибором. До начала работы внимательно ознакомьтесь с полным текстом этого руководства, а также изучите руководства по эксплуатации всех компонентов оборудования, используемых в ходе процедуры, и соблюдайте инструкции, изложенные в этих документах.

Примите во внимание, что полный комплект инструкций по эксплуатации для данного эндоскопа включает в себя настоящую инструкцию и «РУКОВОДСТВО ПО ОБРАБОТКЕ», на обложке которой указана ваша модель эндоскопа. Она входит в комплект поставки эндоскопа. Храните данное руководство по эксплуатации и другую пользовательскую документацию в надежном и легкодоступном месте.

В случае возникновения вопросов или замечаний относительно какой-либо информации. приведенной в данном руководстве, обращайтесь в компанию Olympus.

### $\overline{Q}$  Термины, используемые в данном руководстве

#### Датчик изображения CMOS

Датчик изображения CMOS - это устройство, которое превращает свет в электрические сигналы.

#### Передача

Функция передачи данных используется для записи эндоскопического изображения.

#### Потеря белого

Потеря белого — это состояние, при котором невозможно рассмотреть детали на эндоскопическом изображении по причине чрезмерной яркости.

#### Обработка

Обработка — это процесс дезинфекции или стерилизации эндоскопа после очистки согласно указаниям в «РУКОВОДСТВЕ ПО ОБРАБОТКЕ», на титульном листе которого указана модель вашего эндоскопа.

### *Квалификация пользователей*

Если существуют официальные стандарты в отношении квалификации пользователей для проведения эндоскопии и эндоскопической терапии, определенные руководством медицинского учреждения или другими официальными организациями, например, научными обществами по эндоскопии, следует руководствоваться требованиями этих стандартов. При отсутствии официальных стандартов в отношении квалификации операторов, оператором данного инструмента должен быть врач, получивший разрешение от руководителя по вопросам медицинской безопасности лечебного учреждения или руководителя отделением (отделением оториноларингологии и др.).

Врач должен уметь безопасно провести плановое эндоскопическое обследование и лечение эндоскопическим методом в соответствии с рекомендациями академических сообществ (и других авторитетных организаций в области эндоскопии) и на основе учета сложности предстоящей эндоскопической диагностической или терапевтической процедуры. Поэтому данное руководство не содержит пояснений либо обсуждения эндоскопических процедур.

## *Совместимость прибора с другим оборудованием*

Проверить совместимость прибора с планируемым к использованию вспомогательным оборудованием можно, пользуясь информацией в разделе «Комбинированное оборудование» на стр. 145. Пользование несовместимым оборудованием может привести к травмам пациента или хирурга и/или к повреждению оборудования.

Данный прибор соответствует требованиям стандарта по ЭМС для медицинского электрического оборудования: 4-я редакция (IEC 60601-1-2: 2014). При подключении прибора к оборудованию, выполненному в соответствии с требованиями предыдущей редакции стандарта по ЭМС для медицинского электрического оборудования, характеристики ЭМС могут быть ненадежными.

## *Обработка перед первым использованием/обработка и хранение после использования*

Данный инструмент не был подвергнут обеззараживанию перед отправкой. Перед первым использованием данного устройства обработайте его согласно инструкциям, изложенным в документе «РУКОВОДСТВО ПО ОБРАБОТКЕ», на титульном листе которого указана модель вашего эндоскопа.

После использования устройства его следует обработать и поместить на хранение согласно инструкциям, приведенным в прилагаемом «РУКОВОДСТВЕ ПО ОБРАБОТКЕ ЭНДОСКОПОВ». Hесоответствующее и/или неполное обеззараживание или хранение может вызвать опасность возникновения инфекции, привести к повреждению оборудования или ухудшить его характеристики.

## *Запасное оборудование*

Необходимо подготовить другое оборудование, чтобы исключить перерывы в обследовании в результате отказа или неисправности оборудования.

### *Регламент обслуживания*

Возможность отказа эндоскопа и вспомогательного оборудования возрастает с ростом числа выполненных процедур и/или общего количества часов работы. В дополнение к проверке перед каждой процедурой лицо, ответственное за обслуживание медицинского оборудования в каждом медицинском учреждении, обязано периодически проверять пункты, указанные в данном руководстве, соблюдая действующие нормы, рекомендации и т. д. При обнаружении любой неисправности не используйте эндоскоп; выполните его проверку согласно указаниям разд. 6.2, «Рекомендации по поиску и устранению неисправностей». Если после проверки несправность не будет устранена, обратитесь в компанию Olympus.

### *Запрет ненадлежащего ремонта и модификации*

Данный инструмент не содержит деталей, обслуживаемых пользователем. Запрещается разбирать, модифицировать или пытаться ремонтировать инструмент; это может привести к травмам пациента или хирурга и/или к повреждению оборудования.

Оборудование, подвергшееся разборке, ремонту или конструктивным изменениям любого рода, в случае проведения таких манипуляций лицами, не являющимися уполномоченным техническим персоналом Olympus, теряет ограниченную гарантию компании Olympus и покрытие какими бы то ни было гарантийными обязательствами компании Olympus.

## *Сигнальные слова*

В тексте данного руководства используются следующие сигнальные слова:

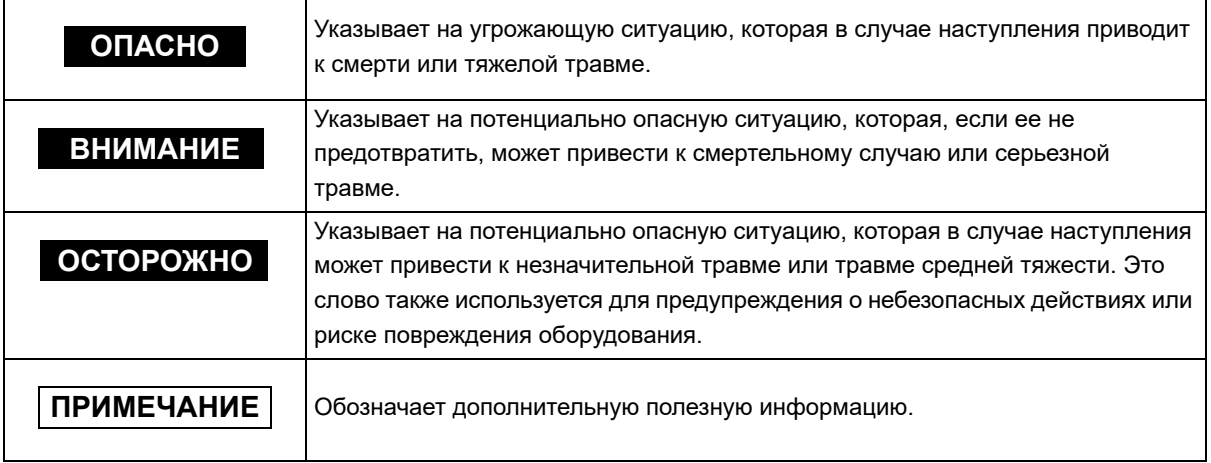

### *Меры предосторожности, специфические для эндоскопа*

#### **ОСТОРОЖНО**

• В отличие от стандартных видеоскопов, которые имеют датчик изображения CMOS на дистальном конце вводимой части, модели MAF-DM2, MAF-GM2 и MAF-TM2 устроены по-другому:

Эндоскопическое изображение передается на блок камеры через кабель передачи изображения и преобразуется в электрические сигналы датчиком изображения CMOS, который находится в блоке камеры.

Поэтому в случае повреждения волокон проводника изображения на эндоскопическом изображении могут появляться черные маленькие точки. Подобное явление случается и со стандартными фиброскопами.

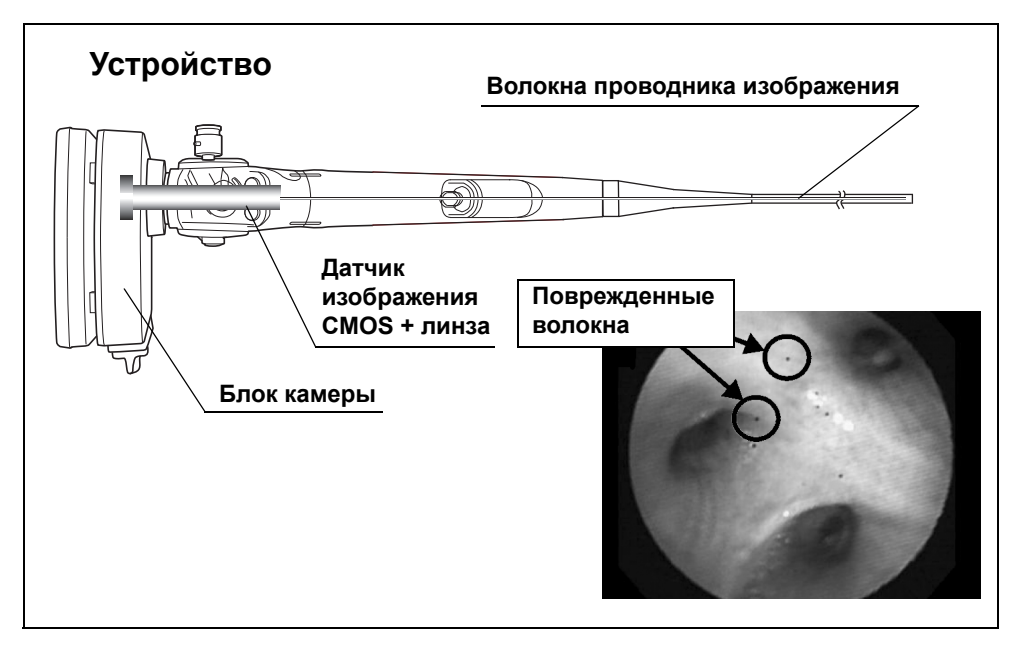

- Перед ручной очисткой обязательно проверьте эндоскоп на герметичность. При обнаружении протечки не используйте эндоскоп. Применение эндоскопа с утечкой может вызвать внезапную потерю эндоскопического изображения, повреждение сгибающего механизма или другие неисправности.
- По сравнению с обычными эндоскопами, этот инструмент имеет более тяжелый проксимальный конец из-за дополнительного веса камеры. Соблюдайте осторожность при обращении с эндоскопом, так как падение может привести к его серьезным повреждениям.

### *Меры предосторожности*

При обращении с эндоскопом следуйте приведенным ниже предупреждениям и указаниям. Эта информация дополняется предупреждениями и предостережениями, изложенными в каждой главе.

- Эндоскоп запрещается использовать для иных целей, кроме тех, которые указаны в показаниях к применению. Это может привести к травмированию пациента или оператора и/или повреждению оборудования.
- По окончании работы с эндоскопом его следует обработать и поместить на хранение согласно инструкциям, изложенным в сопроводительном документе «РУКОВОДСТВО ПО ОБРАБОТКЕ», на титульном листе которого указана модель вашего эндоскопа. Пользование инструментами после неправильной или неполной обработки или несоответствующего хранения может привести к перекрестному заражению и/или инфицированию пациента.
- Не используйте для проведения высокочастотной или лазерной каутеризации. Возможно повреждение эндоскопа или травмирование пациента.
- Не допускайте падения инструмента и нанесения ударов по дистальному концу, вводимой трубке, подвижной части, блоку управления и блоку камеры эндоскопа. Не сгибайте, не растягивайте и не скручивайте дистальный конец, вводимую трубку, подвижную часть, блок управления, универсальный шнур и блок камеры эндоскопа. Эндоскоп может быть поврежден и стать причиной травм, ожогов, кровотечения и/или перфораций в теле пациента. В результате возможно также выпадение деталей эндоскопа в теле пациента.
- Запрещается резко или с усилием выполнять регулирование угла. Запрещается тянуть, скручивать или вращать трубку эндоскопа, если его подвижная часть изогнута. В результате возможны травмы, кровотечения и/или перфорации в теле пациента. Может также оказаться невозможным выпрямить подвижную часть в ходе обследования.
- Запрещается вводить или извлекать вводимую часть эндоскопа, если его подвижная часть изогнута и зафиксирована в таком положении. В результате возможны травмы, кровотечения и/или перфорации в теле пациента.
- Запрещается выполнять манипуляции подвижной частью, выполнять аспирацию, вводить или извлекать вводимую часть эндоскопа или применять эндотерапевтические аксессуары без зрительного контроля эндоскопического изображения. В результате возможны травмы, кровотечения и/или перфорации в теле пациента.

- Запрещается применять эндотерапевтические аксессуары, выполнять аспирацию, вводить или извлекать вводимую часть либо управлять изгибом подвижной части эндоскопа при «зависании» изображения. В результате возможны травмы, кровотечения и/или перфорации в теле пациента.
- Если возникают затруднения при вводе эндоскопа, не вводите эндоскоп с усилием; прекратите эндоскопию. В результате ввода с усилием возможны травмы, кровотечения и/или перфорации в теле пациента.
- Запрещается вводить или выводить вводимую часть эндоскопа резко или с чрезмерным усилием. В результате возможны травмы, кровотечения и/или перфорации в теле пациента.
- Хотя излучаемый дистальным концом эндоскопа свет необходим для эндоскопической диагностики, при неправильном использовании он может также вызвать такие повреждения живой тканей, как денатурация белков или перфорация ткани. Соблюдайте следующие предупредительные указания для освещения.
	- Осмотр анатомических структур следует проводить при минимальном уровне освещения и как можно быстрее на расстоянии, которое обеспечивает адекватную визуализацию. Не пользуйтесь близким неподвижным изображением и без необходимости не оставляйте дистальный конец эндоскопа близко к слизистой оболочке на длительное время.
- Снижение яркости эндоскопического изображения во время процедуры может быть признаком прилипания крови или слизи к линзе световода на дистальном конце эндоскопа, либо обесцвечивания линзы световода. Следует немедленно извлечь эндоскоп из тела пациента, удалить кровь или слизь и убедиться в отсутствии неисправностей линзы световода перед его повторным использованием. Если продолжать пользоваться эндоскопом с загрязненной или изменившей цвет линзой световода, температура дистального конца эндоскопа может возрасти, что приведет к травмированию пациента или ожогам оператора и/или пациента.
- Если эндоскопическое изображение не появилось на ЖК-мониторе, то датчик изображения CMOS может быть поврежден. В этом случае немедленно отключите эндоскоп.
- При попадании жидкости внутрь эндоскопа немедленно извлеките аккумулятор во избежание пожара или опасности поражения электрическим током. В случае, если внутрь эндоскопа попала жидкость, не используйте его, поскольку внутренний механизм может быть поврежден.
- Запрещается использовать эндоскоп вблизи легковоспламеняющихся веществ или в условиях высокой концентрации кислорода. Это может привести к возгоранию или взрыву.

- При введении эндоскопа через носовую полость выполняйте указания приведенных ниже предупреждений.
	- Форма и размер носовой полости и ее пригодность для ввода через нос у разных пациентов может различаться. Ни один эндоскоп, включая и данный, не является универсальным для ввода через нос для всех пациентов. Перед выполнением процедуры обязательно удостоверьтесь в возможности ввода через нос пациента с учетом размера как носовой полости пациента, так и вводимой части эндоскопа. Возможны травмы пациента, либо эндоскоп может застрять, и его будет трудно извлечь.
	- Ввод через нос сопровождается риском воспаления носовой полости. Если это произойдет, то носовой ход сузится, что затруднит вывод эндоскопа. В таком случае не применяйте силу, чтобы извлечь эндоскоп, так как это может стать причиной травм, ожогов, кровотечения и/или перфорации тканей.
	- Ввод через нос сопровождается риском кровотечения в носовой полости. Подготовьтесь, чтобы принять меры против любого кровотечения. При выводе эндоскопа наблюдайте за носовой полостью изнутри, чтобы убедиться в отсутствии кровотечения. Даже если эндоскоп выведен без кровотечения, не разрешайте пациенту сильно сморкаться, так как это может привести к началу кровотечения.
	- Перед вводом через нос выполните соответствующую предварительную обработку и нанесите смазочное средство, чтобы расширить носовую полость пациента. В противном случае возможны травмы пациента, или эндоскоп может застрять, и его будет трудно извлечь. Нанося вещество для предварительной обработки через трубку, вставляйте трубку в тот же проход, в который планируется ввести эндоскоп. В противном случае обработка не окажет действия. Действие вещества для предварительной обработки и смазочного средства ослабевает при длительном выполнении процедуры. При необходимости используйте препараты для премедикации или смазывающие средства во время процедуры, например, если ожидаются трудности при извлечении эндоскопа.
	- Ввод эндоскопа через нос должен выполняться осторожно. Если вы ощутите препятствие при вводе, или если пациент скажет, что ему больно, немедленно прекратите ввод. Возможны травмы пациента, либо эндоскоп может застрять, и его будет трудно извлечь.
	- Если окажется невозможным извлечь введенный через нос эндоскоп, извлеките его дистальный конец изо рта, обрежьте гибкую трубку ножницами для проволоки и, убедившись в том, что обрезанная часть не травмирует полость тела или носовую полость пациента, осторожно извлеките эндоскоп. Поэтому обязательно имейте наготове ножницы для проволоки.

- Подвижная часть сгибается только ВВЕРХ или ВНИЗ. При введении или извлечении эндоскопа учитывайте направление, в котором сгибается подвижная часть. Возможны травмы, кровотечения и (или) перфорации органов пациента.
- При использовании функции масштабирования эндоскопического изображения запрещается вводить или извлекать вводимую часть эндоскопа и использовать эндотерапевтические аксессуары, когда на мониторе находится увеличенное изображение. Возможны травмы, кровотечения и (или) перфорации органов пациента.

#### **ОСТОРОЖНО**

- При одновременном использовании интубационной трубки и эндоскопа следует подбирать трубку таким образом, чтобы оставался достаточный просвет между ее стенками и вводимой частью эндоскопа. Слишком узкий просвет может привести к затруднениям дыхания пациента и (или) к повреждению эндоскопа.
- Бронхоскопы MAF-DM2, MAF-GM2 не предназначены для использования вместе с эндотерапевтическими аксессуарами. Возможно повреждение эндоскопа.
- Не сворачивайте вводимую трубку в кольцо диаметром менее 12 см. Возможно повреждение оборудования.
- Не пытайтесь согнуть или скрутить вводимую часть эндоскопа с применением силы. Это может повредить вводимую часть.
- Предохраняйте дистальный конец эндоскопа, особенно поверхность линзы объектива на дистальном конце эндоскопа, от механических воздействий. Возможно появление искажений на эндоскопическом изображении.
- При падении эндоскопа или интенсивном воздействии на его дистальный конец эндоскопа может быть поврежден, даже если линза на дистальном конце эндоскопа не имеет видимых повреждений. В этом случае прекратите пользоваться эндоскопом и обратитесь в компанию Olympus.
- Не закручивайте и не сгибайте подвижную часть руками. Возможно повреждение оборудования.
- Не сжимайте с усилием подвижную часть. Это может вызвать растяжение или разрыв оболочки подвижной части и привести к утечке жидкости.
- Перед введением эндоскопа с интубационной трубкой убедитесь в том, что вводимую часть эндоскопа можно легко перемещать пр интубационной трубке вперед и назад по всей длине без повреждений. Любые выступы могут повредить оболочку подвижной части или ободрать внешнюю поверхность вводимой части. При использовании смазывающих средств выполните вышеперечисленные процедуры прежде, чем наносить смазку.

#### ОСТОРОЖНО

• Возможно воздействие электромагнитных помех на данный эндоскоп вблизи оборудования, отмеченного следующим символом, а также вблизи другого переносного и мобильного оборудования радиочастотной связи, например, сотовых телефонов. В случае электромагнитных помех может потребоваться принять меры по их снижению, например, переориентировать или переместить данный эндоскоп либо экранировать его местонахождение.

#### $((\binom{(\bullet)}{n})$

- С целью предупреждения электромагнитных помех данный эндоскоп нельзя использовать или хранить в непосредственной близости от другого оборудования (за исключением компонентов данного эндоскопа или системы).
- Запрещается открывать крышку отсека аккумулятора/карты памяти, когда изделие включено. Возможно повреждение эндоскопа.

### Меры предосторожности при исчезновении или «зависании» эндоскопического изображения

- Если во время обследования эндоскопическое изображение внезапно исчезло или «зависло», и его передача не возобновляется, немедленно прекратите использование эндоскопа и извлеките его из тела пациента, как описано в разд. 6.3, «Извлечение эндоскопа в случае неполадки». Продолжение пользования эндоскопом в этих условиях может привести к травмам пациента, кровотечению и/или перфорации.
- Выполните меры предосторожности, описанные ниже. В противном случае эндоскопическое изображение может неожиданно исчезнуть, или в процессе обследования не удастся восстановить застывшее изображение.
	- Не допускайте нанесения ударов, сгибания, натягивания и перекручивания вводимой части, подвижной части, блока управления и блока камеры эндоскопа. В результате возможно повреждение эндоскопа, утечка воды и (или) поломка внутренних компонентов, например, контура электрической цепи.
	- Если из эндоскопа при испытании на герметичность постоянно выходят пузырьки воздуха, не пользуйтесь эндоскопом. Вода может попасть в эндоскоп и вызвать короткое замыкание. Это может вызвать повреждение контура электрической цепи.

 Перед введением эндоскопа через рот соответствующим образом установите загубник (MA-651) во рту пациента во избежание случайного прикусывания вводимой части инструмента. Прикусывание вводимой части может привести к поломке кабеля или к неисправности световода.

### *Примеры ненадлежащего обращения*

За процедуру клинической эндоскопии отвечают обученные специалисты. Безопасность пациента при эндоскопических обследованиях и эндоскопической терапии должна быть обеспечена надлежащими действиями врача и медицинского учреждения. Примеры ненадлежащего обращения описаны ниже.

- Аспирация при контакте дистального конца эндоскопа с поверхностью слизистой оболочки, когда давление или длительность аспирации превышают необходимые значения, может вызвать кровотечение и/или повреждение тканей.
- Эндоскоп не предназначен для обследования в отогнутом назад состоянии. Обследование отогнутым назад эндоскопом в узкой полости делает невозможным спрямить угол подвижной части и (или) извлечь эндоскоп из тела пациента. Если пациент будет двигаться из-за кашля или по другим причинам, пока эндоскоп находится в изогнутом положении в узком просвете, подвижная часть эндоскопа может продвинуться в просвет и перегнуться назад. За проведение премедикации для контроля кашлевого рефлекса пациента и других возможных непредвиденных движений пациента отвечают обученные специалисты. Обследование отогнутым назад эндоскопом должно выполняться только в случае, если польза от этого определенно превышает риск нанесения вреда пациенту.
- Введение, извлечение эндоскопа и использование эндотерапевтических аксессуаров без получения четкого эндоскопического изображения может привести к травмированию пациента, кровотечению, ожогам и/или перфорации тканей.
- Введение и извлечение эндоскопа, выполнение аспирации, а также манипуляции подвижной частью инструмента без получения четкого эндоскопического изображения могут привести к кровотечению, травме и перфорации органов.

### *Аккумулятор и зарядное устройство*

#### **ОПАСНО**

- Соблюдайте приведенные ниже руководства во избежание утечки жидкости их аккумулятора, его перегрева, возгорания, взрыва или возникновения риска повреждения электрическим током или ожогов.
	- Запрещается нагревать или сжигать аккумуляторы.
	- Соблюдайте меры предосторожности при обращении с аккумуляторами и их хранении во избежание контакта аккумуляторов с металлическими предметами, такими как ювелирные украшения, булавки, молнии и т. д.
	- Запрещается переносить или хранить аккумуляторы и металлические предметы вместе.
	- Запрещается хранить аккумуляторы в месте, где они будут подвержены воздействию прямого солнечного света или высоких температур, например, в нагретом автомобиле, вблизи источника тепла и т. п.
	- Во избежание протечки аккумуляторов или повреждения их контактов внимательно соблюдайте все инструкции по использованию аккумуляторов. Запрещается разбирать аккумулятор и каким бы то ни было образом менять его конструкцию, например, посредством пайки.
	- При попадании аккумуляторного электролита в глаза немедленно промойте их чистой прохладной проточной водой и обратитесь к врачу.
- Аккумуляторы должны храниться в месте, недоступном для детей. Если ребенок случайно проглотит аккумулятор, немедленно обратитесь к врачу.
- Запрещается мочить адаптер для сети переменного тока или касаться его мокрыми руками.
- Запрещается накрывать адаптер для сети переменного тока тканью во время его использования.
- Запрещается разбирать или модифицировать адаптер для сети переменного тока.
- В эндоскопе используется литий-ионный аккумулятор, рекомендованный компанией Olympus. Заряжать аккумулятор следует при помощи специально предназначенного зарядного устройства. Запрещается использовать другие зарядные устройства.
- Если не получается извлечь аккумулятор из камеры, не прилагайте чрезмерных усилий. Аккумулятор может перегреться или взорваться.

- Следует использовать только литий-ионные аккумуляторы (LI-92B) и зарядное устройство UC-92. Использование эндоскопа в комбинации с другими аккумуляторами может привести к пожару, взрыву, протечке или перегреву.
- Аккумуляторы всегда должны быть сухими.
- Если аккумуляторы не зарядились в течение указанного периода времени, прекратите их заряжать и не используйте их. Возможно, аккумуляторы повреждены.
- Запрещается использовать аккумулятор, если на нем имеются трещины или повреждения.
- Запрещается подвергать аккумуляторы сильным ударам или продолжительной вибрации.
- В случае возникновения протечки, обесцвечивания, деформирования или любого другого повреждения аккумулятора во время работы прекратите использование эндоскопа.
- При попадании аккумуляторного электролита на одежду или кожу снимите одежду и немедленно промойте пораженный участок чистой прохладной проточной водой. При возникновении ожога на коже немедленно обратитесь к врачу.
- Перед помещением инструмента на длительное хранение всегда извлекайте из него аккумулятор.

#### **ОСТОРОЖНО**

- При продолжительном использовании аккумулятор может нагреться. Во избежание легких ожогов не извлекайте аккумулятор сразу по завершении использования инструмента.
- Не используйте мобильные преобразователи напряжения, поскольку они могут повредить зарядное устройство.
- Попадание кожного сала, грязи и пыли на контакты аккумулятора ухудшает электрический контакт. Перед использованием следует тщательно протереть аккумулятор сухой тряпкой.

#### **ПРИМЕЧАНИЕ**

- Отправляйте аккумуляторы на вторичную переработку для сохранения окружающей среды. При утилизации отработанных аккумуляторов обязательно закрывайте их контакты. Всегда соблюдайте местные законы и нормативные требования.
- Использование разрядившегося аккумулятора может привести к отключению инструмента без отображения предупреждения о низком заряде аккумулятора.
- Для полной зарядки аккумулятора требуется приблизительно 240 минут.
- Уровень энергопотребления эндоскопа варьируется в зависимости от используемых функций.
- Аккумулятор поставляется не полностью заряженным. Перед использованием полностью зарядите аккумулятор в зарядном устройстве Olympus UC-92.
- Зарядное устройство можно использовать в диапазоне от 100 до 240 В переменного тока (50/60 Гц).
- Всегда заряжайте аккумулятор перед первым использованием или после длительного хранения.
- Как правило, рабочие характеристики аккумулятора временно ухудшаются при снижении температуры окружающей среды. Учитывайте это при использовании инструмента в условиях низкой температуры. Рабочие характеристики аккумулятора восстановятся при возвращении в нормальную температуру.

### *ЖК-монитор*

#### **ОСТОРОЖНО**

- Запрещается сильно давить на ЖК-монитор. Это может привести к отсутствию изображений или к появлению трещин на ЖК-мониторе.
- В случае попадания жидких кристаллов из ЖК-монитора на тело или одежду, их следует немедленно смыть с мылом.

#### **ПРИМЕЧАНИЕ**

- В верхней/нижней части ЖК-монитора может появиться световая полоса, но это не является неисправностью.
- Когда объект рассматривается по диагонали относительно инструмента, края на ЖК-мониторе могут отображаться в форме зигзага. Это не является неисправностью и будет менее заметно в режиме воспроизведения.
- В условиях низких температур ЖК-монитору может требоваться некоторое время, чтобы включиться, или цветность может на время измениться. Ухудшенные ввиду воздействия низких температур рабочие характеристики ЖК-монитора восстановятся при нормальной температуре окружающей среды.
- Жидкокристаллический экран изготовлен с применением высокоточных технологий. Тем не менее, на ЖК-мониторе могут постоянно появляться темные или светлые пятна. Ввиду характеристик монитора или угла, под которым вы смотрите на ЖК-монитор, пятна могут быть неоднородными по цвету и яркости. Это не является признаком неисправности.

## *Сведения о безопасности данного изделия*

- Учитывая возможность хищения, уничтожения и (или) фальсификации данных, убедитесь в том, что SD-карта памяти не заражена компьютерным вирусом.
- Хранение данного изделия и обращение с ним требуют соблюдения политик безопасности, действующих в учреждении.

Важная информация - прочтите перед использованием

# *Глава 1 Проверка содержимого упаковки*

## *1.1 Проверка содержимого упаковки*

*Гл. 1*

Сопоставьте все позиции в упаковке с компонентами, изображенными ниже. Проверьте каждую позицию на отсутствие повреждений. Если эндоскоп поврежден, какой-либо компонент отсутствует, или если у вас имеются вопросы, не пользуйтесь компонентами; немедленно обратитесь на фирму Olympus.

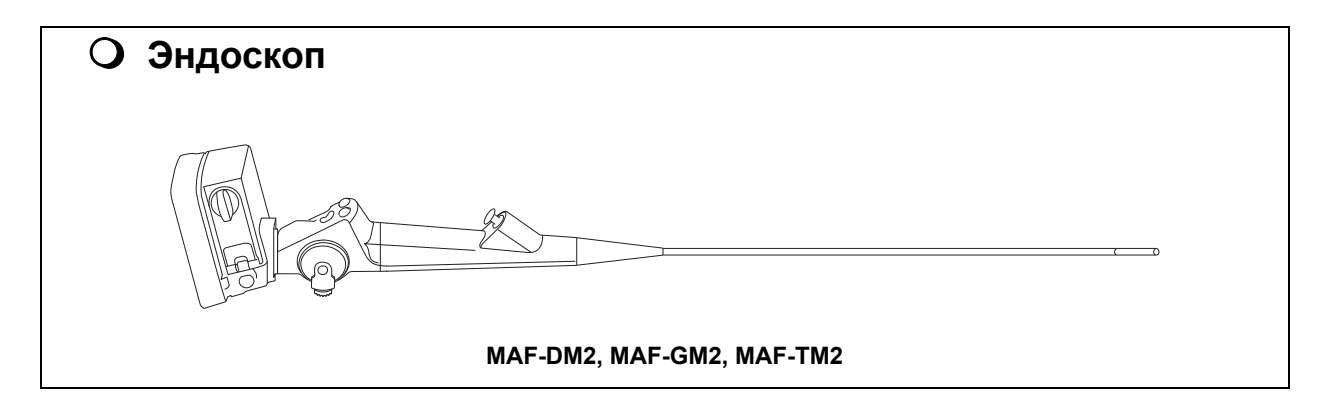

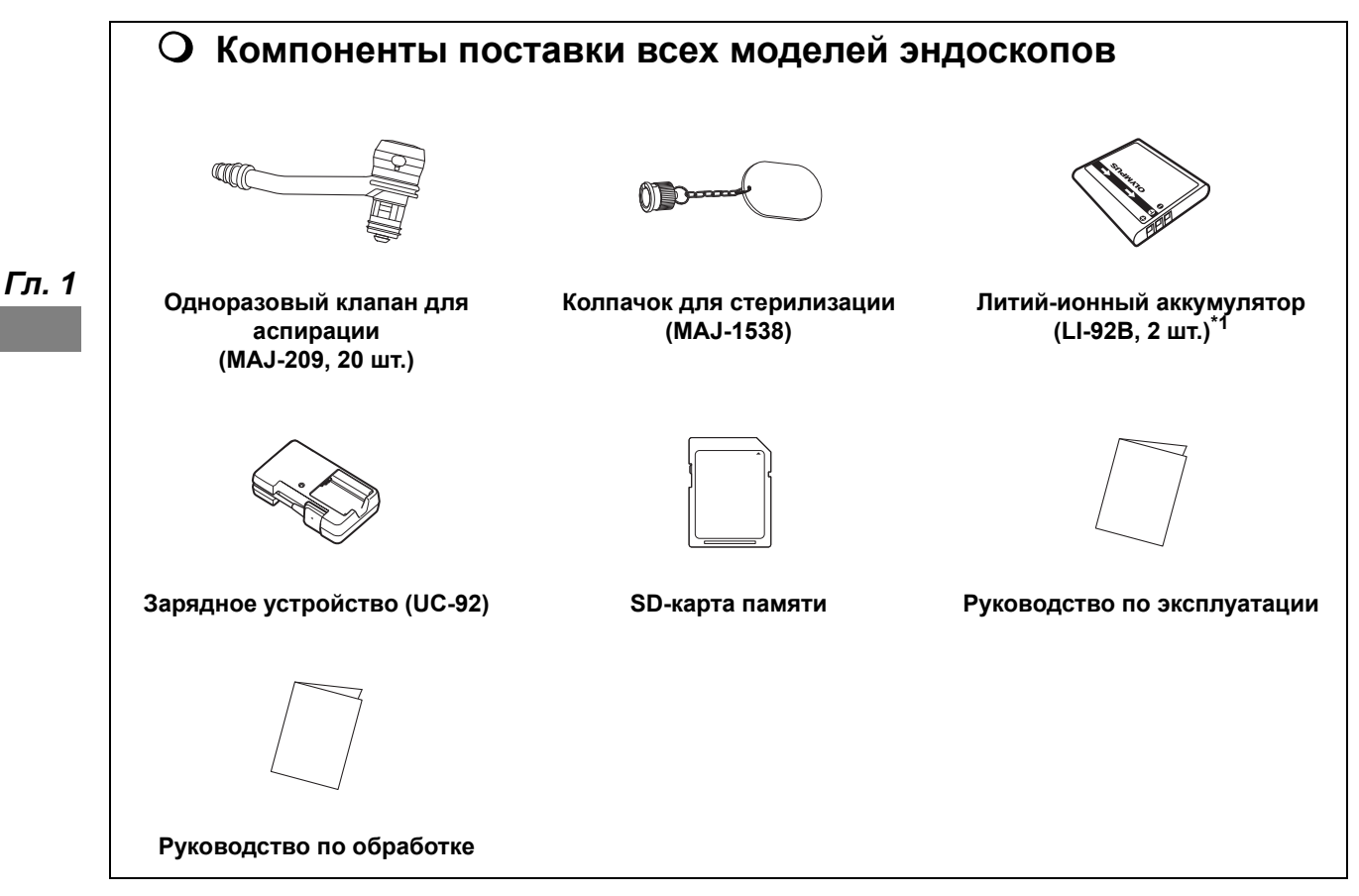

\*1 В некоторых регионах поставляется отдельно.

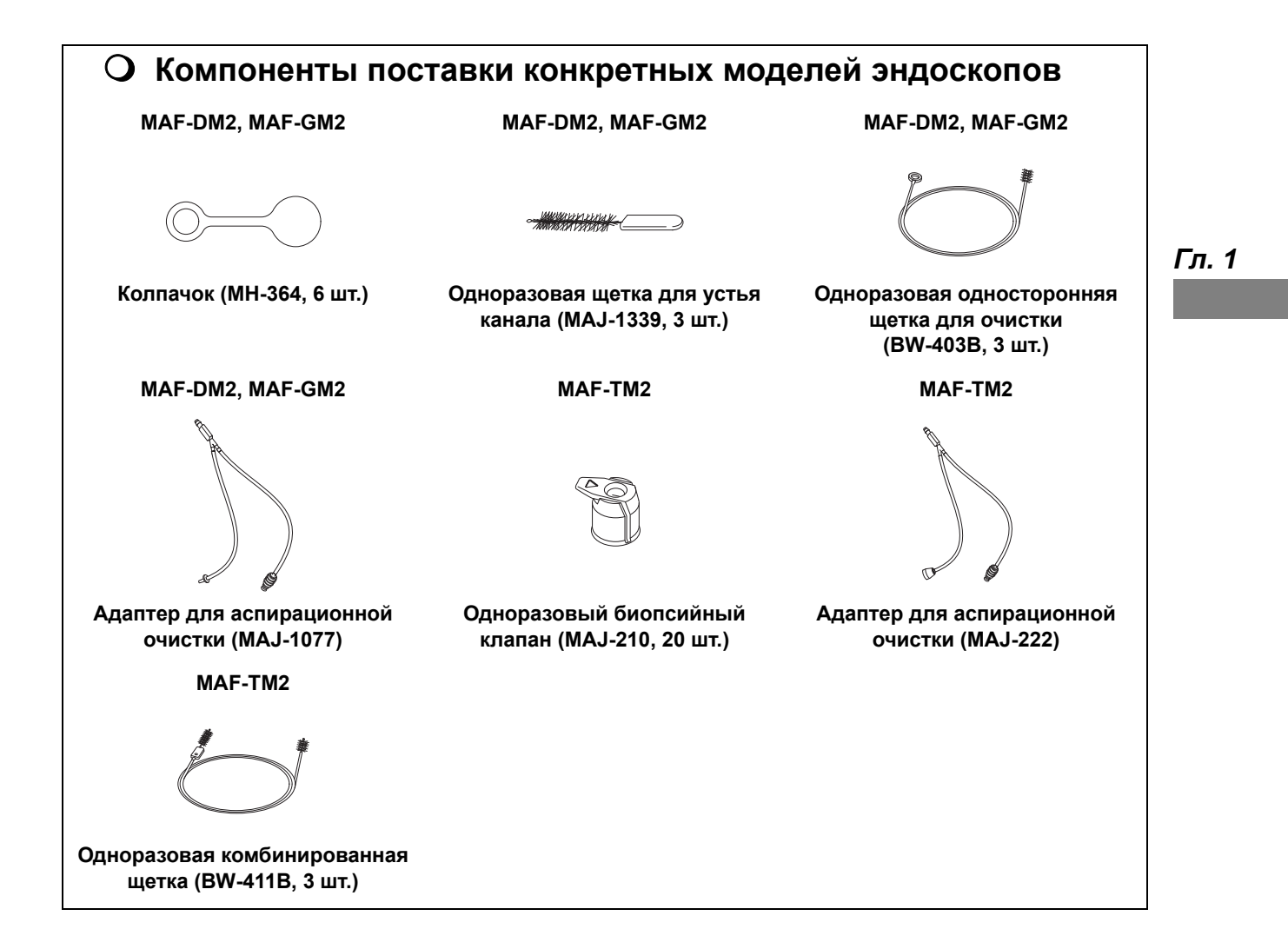

1.1 Проверка содержимого упаковки

# *Глава 2 Устройство и спецификация инструмента*

В данной главе представлены составные части, функции и технические характеристики инструмента.

## *2.1 Перечень и функции компонентов инструмента*

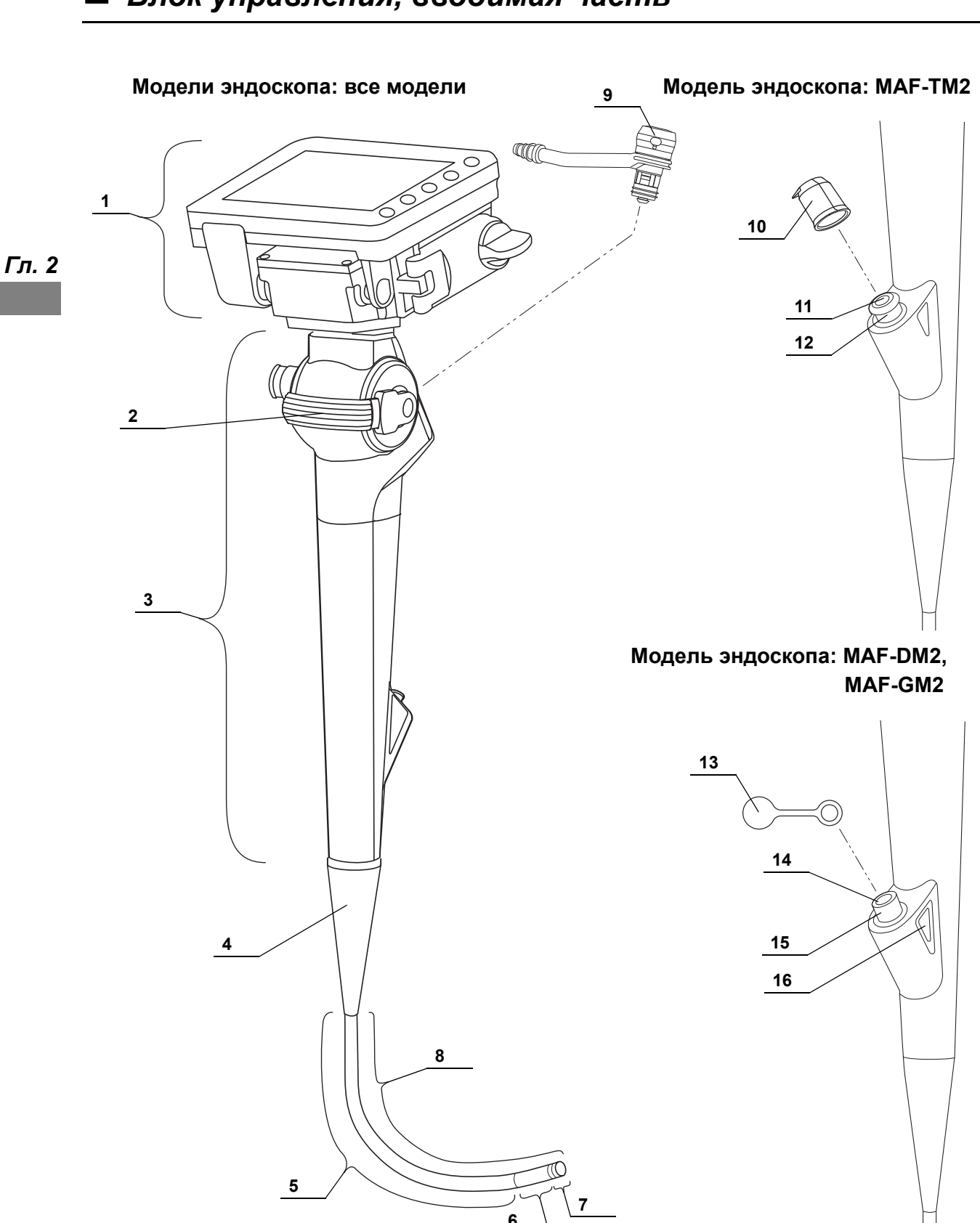

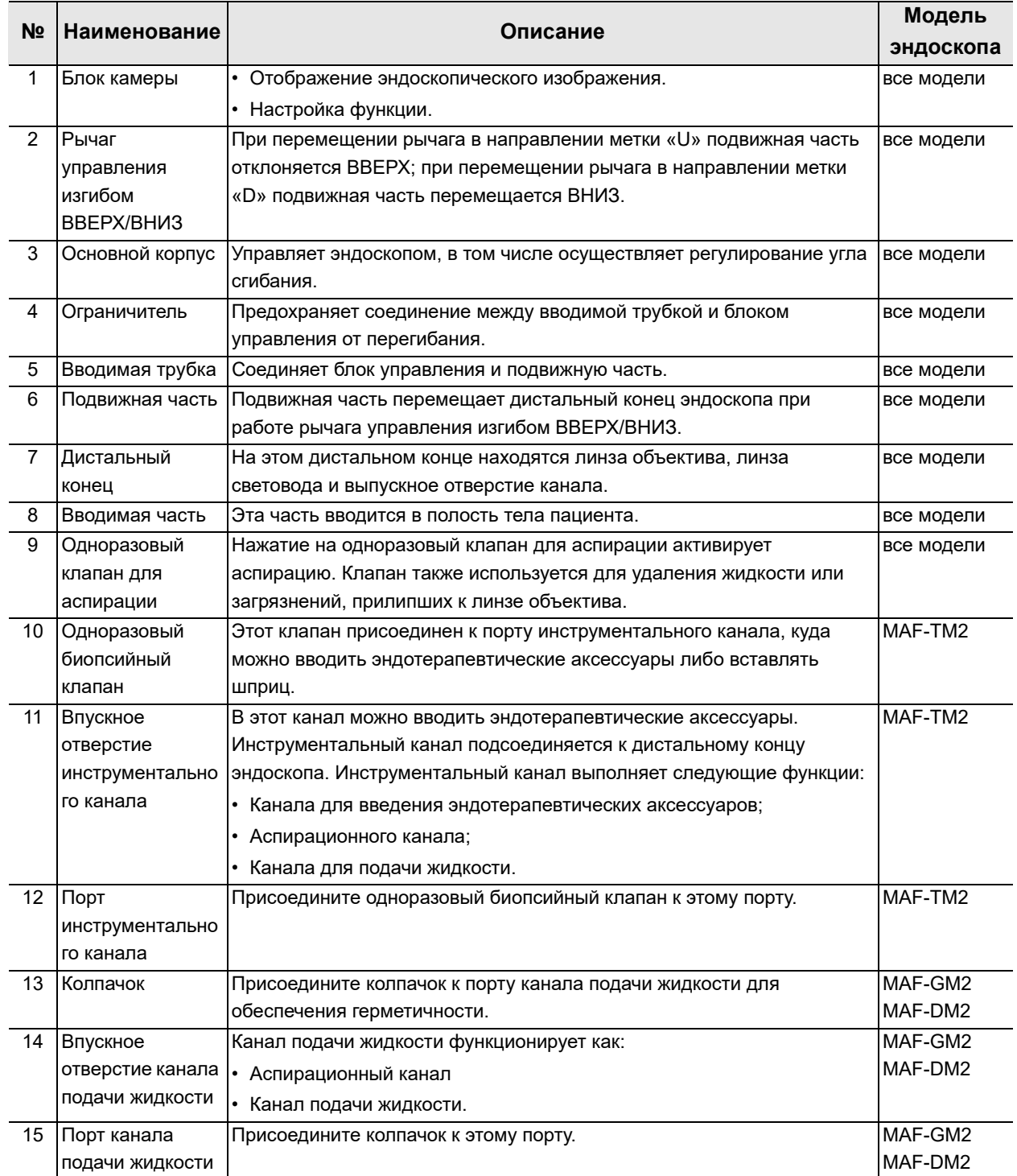

#### 2.1 Перечень и функции компонентов инструмента

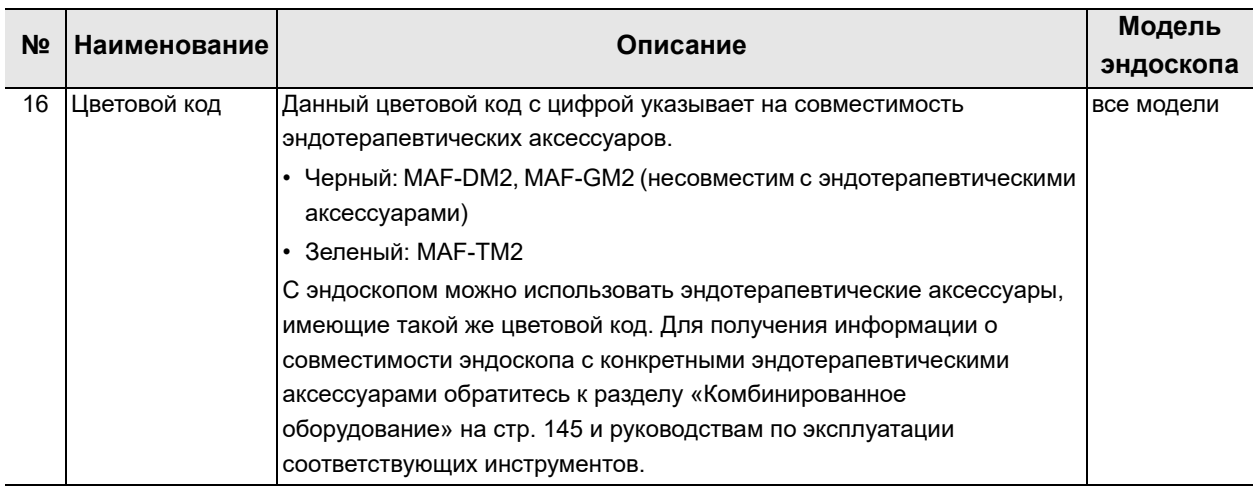

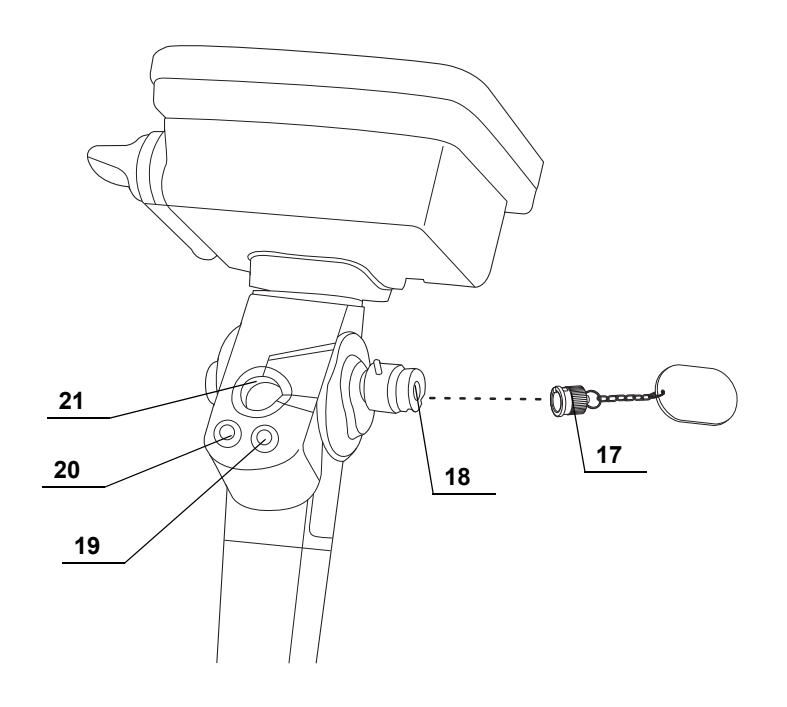

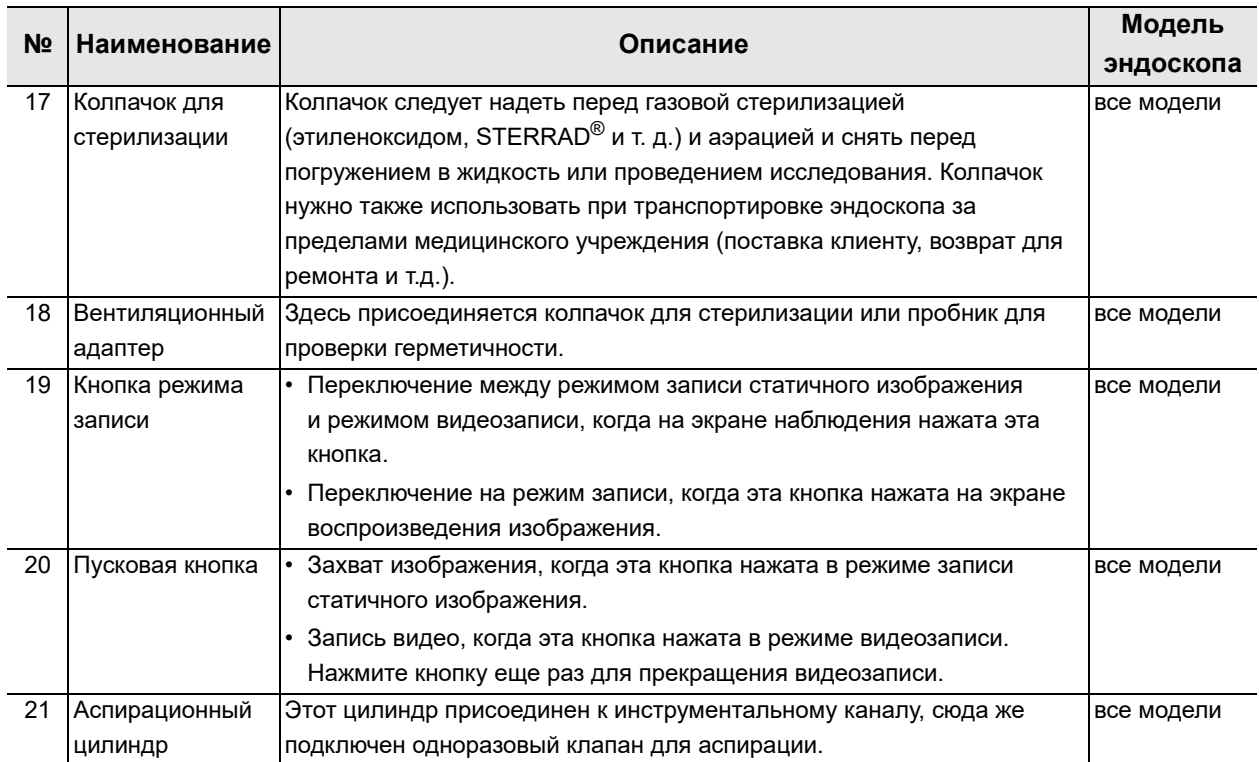

## *Блок камеры*

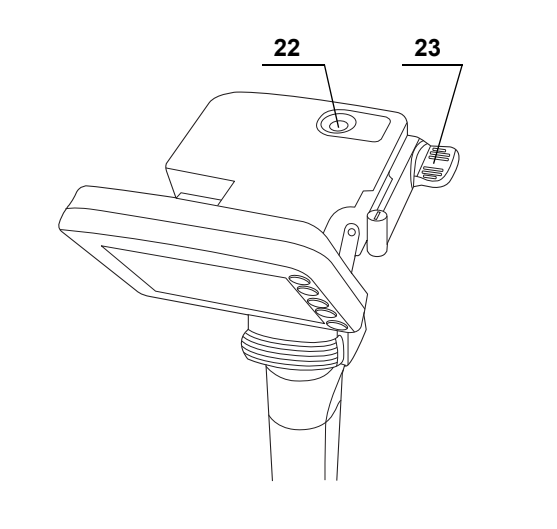

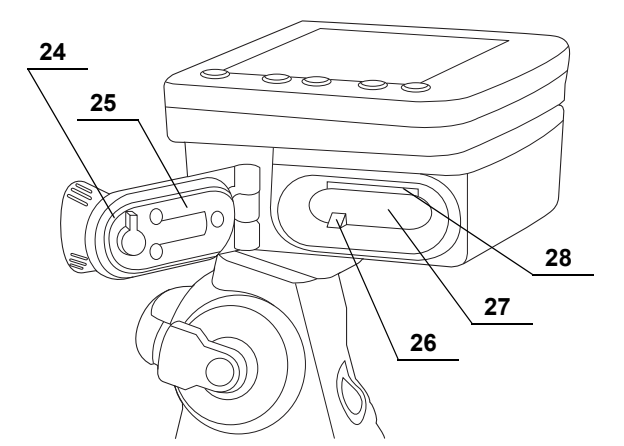

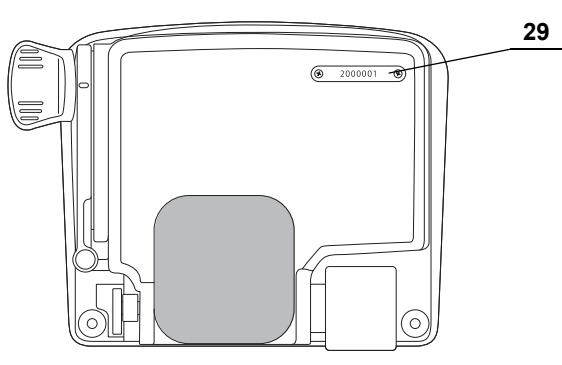

**Задняя сторона**

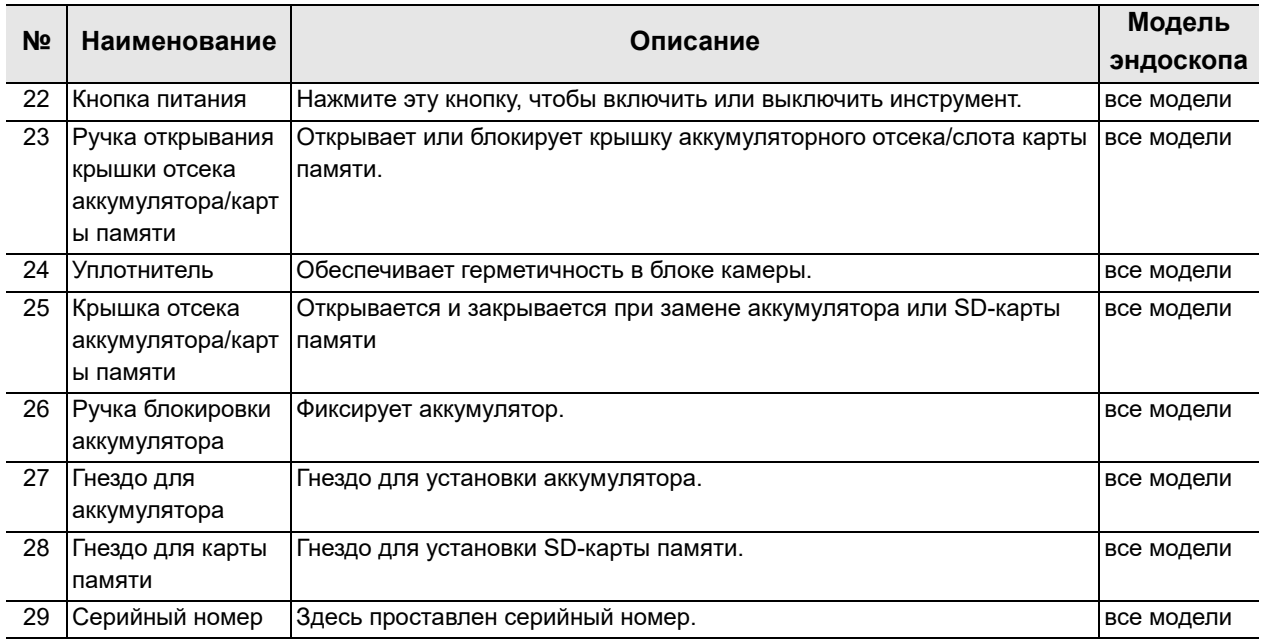

*28* **OLYMPUS** РУКОВОДСТВО ПО ЭКСПЛУАТАЦИИ МАF-DM2, МАF-GM2, МАF-TM2

## *Блок ЖК-монитора*

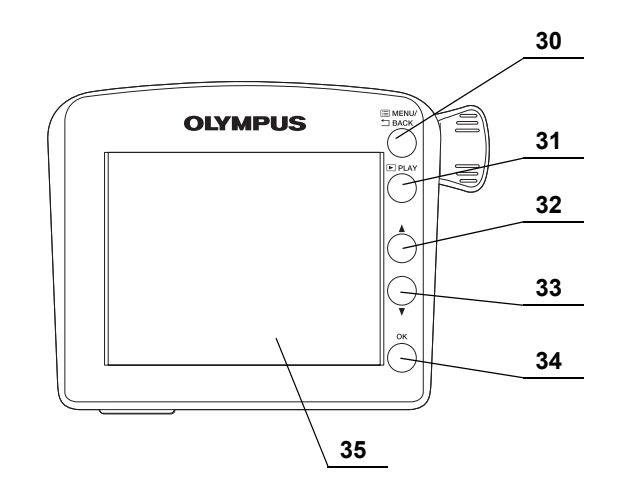

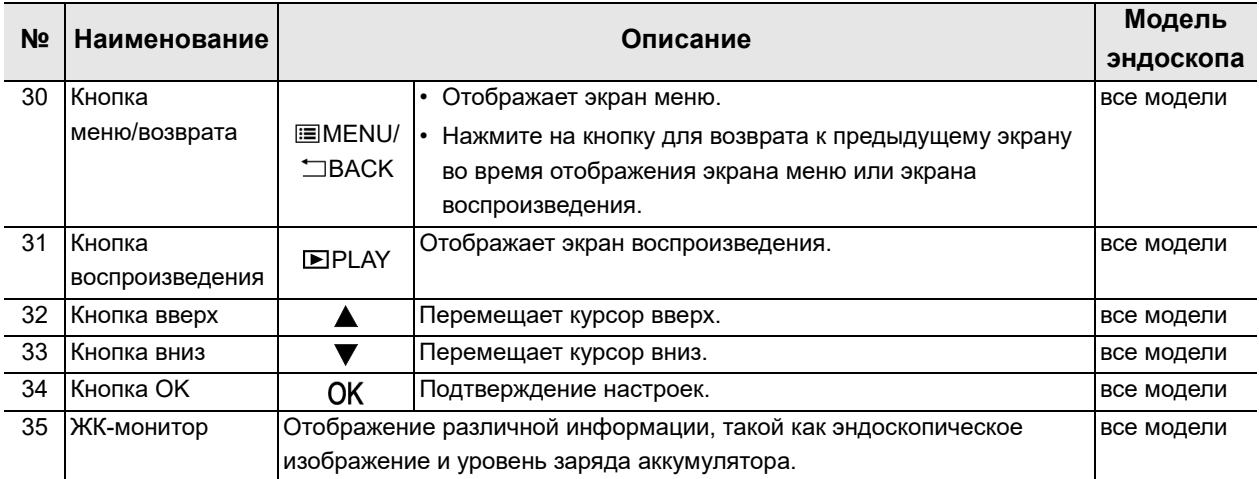

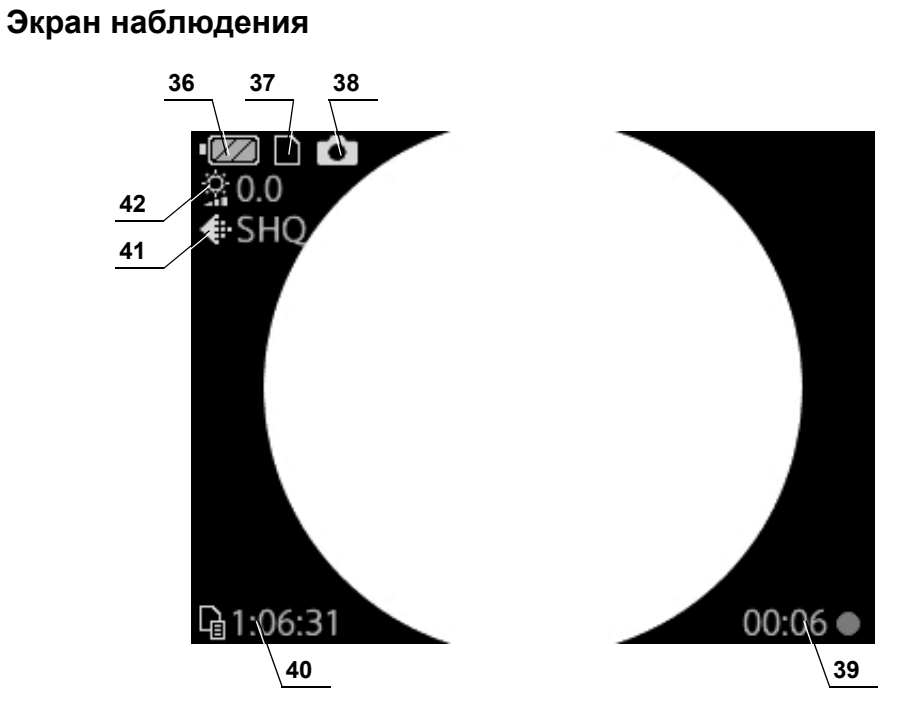

**Экран воспроизведения**

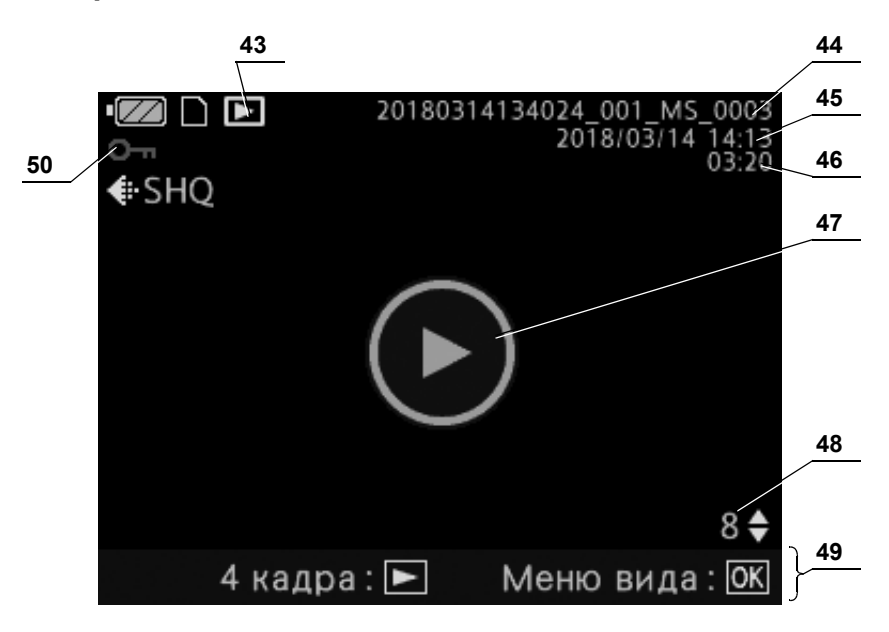
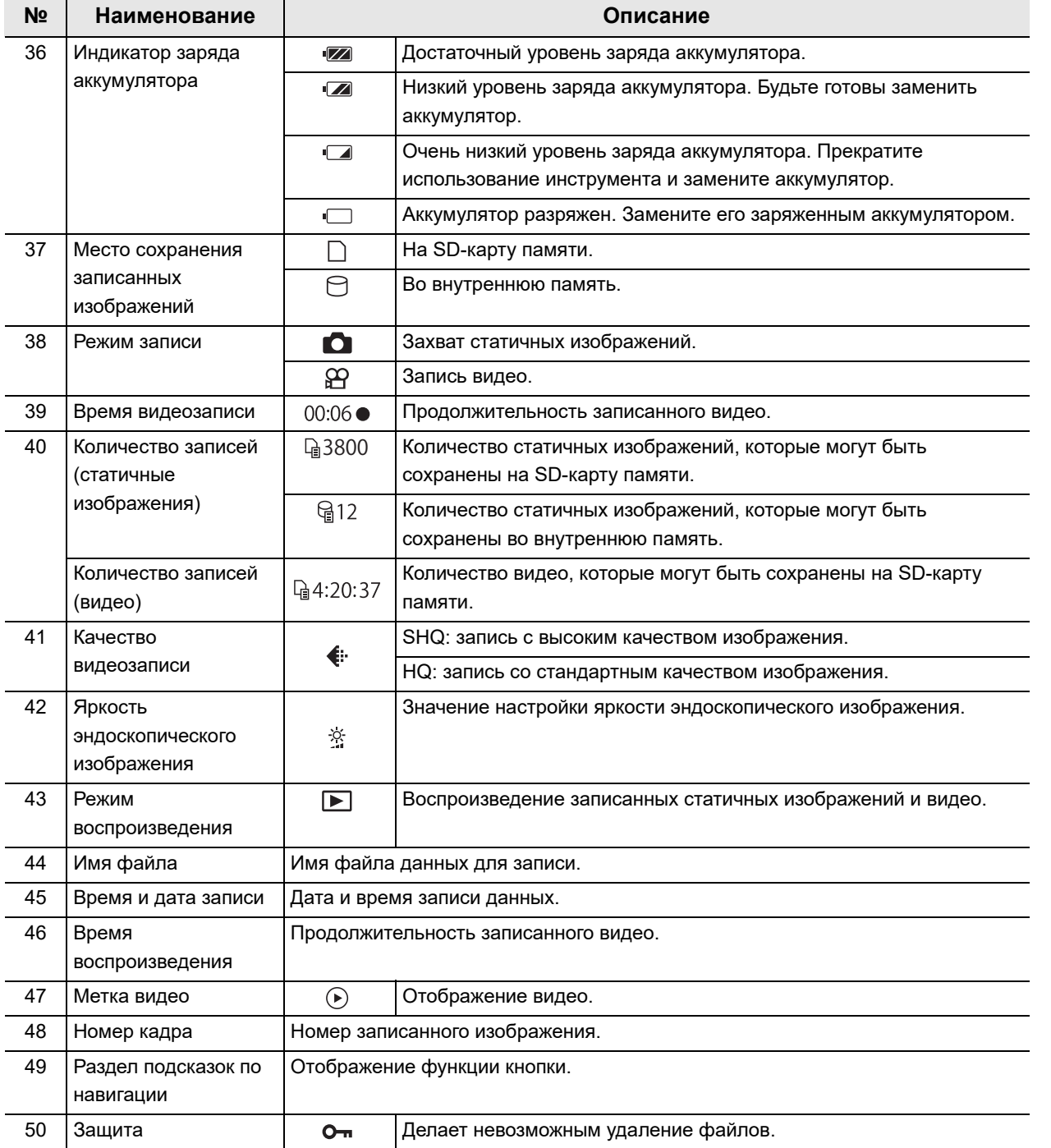

## *2.2 Технические характеристики*

## *Окружение*

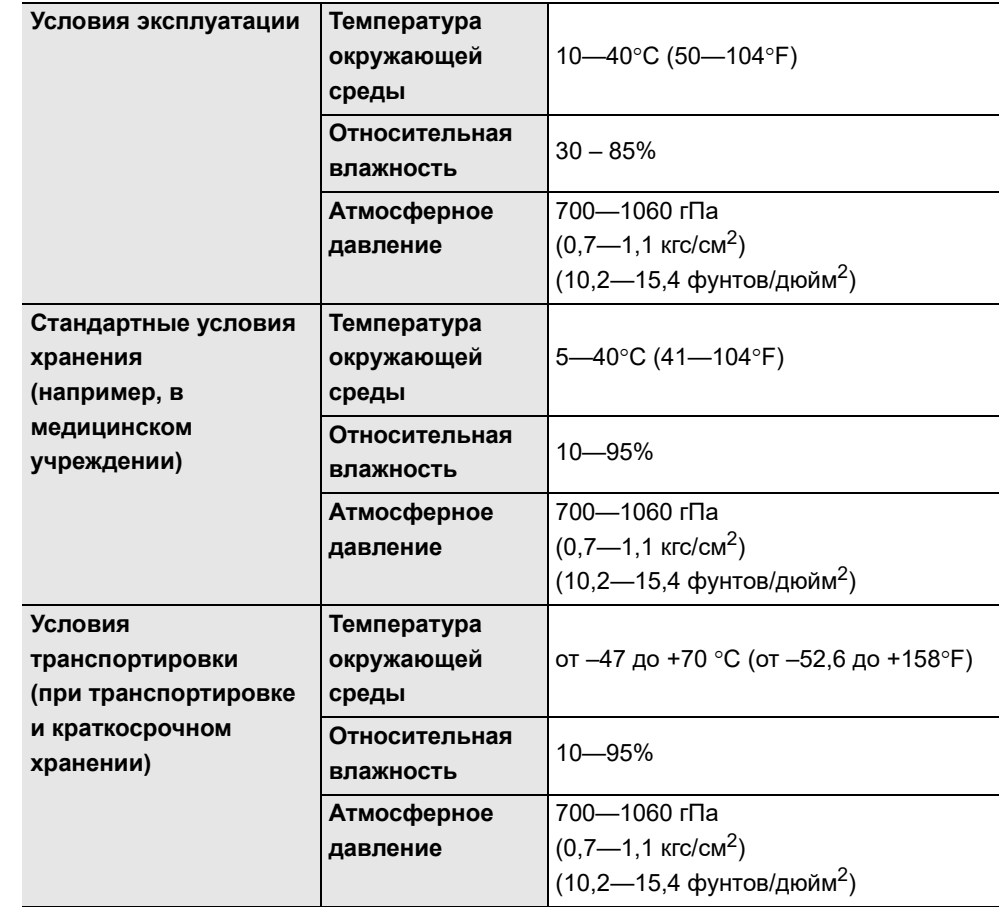

## *Технические характеристики эндоскопа*

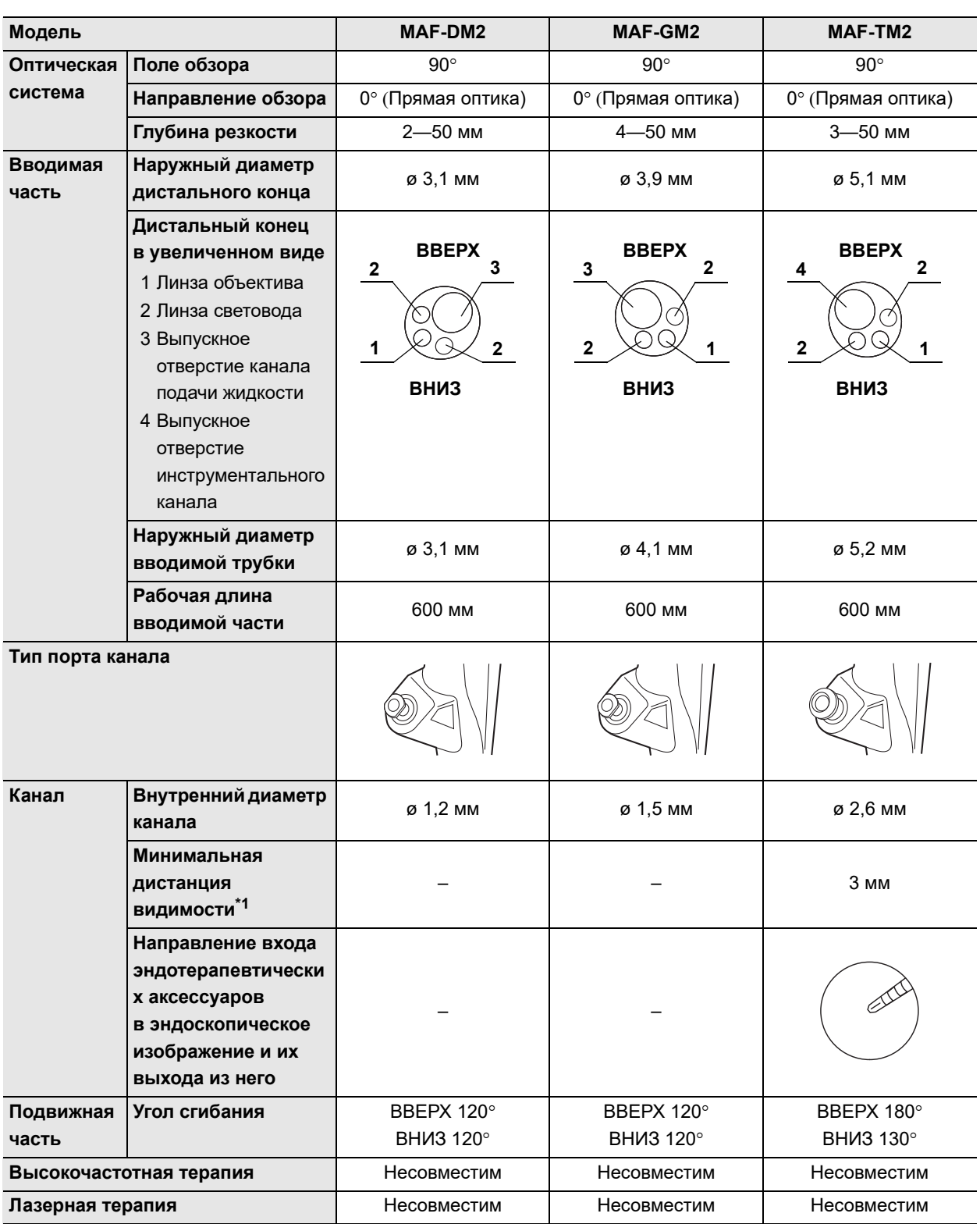

\*1 Расстояние от дистального конца эндоскопа.

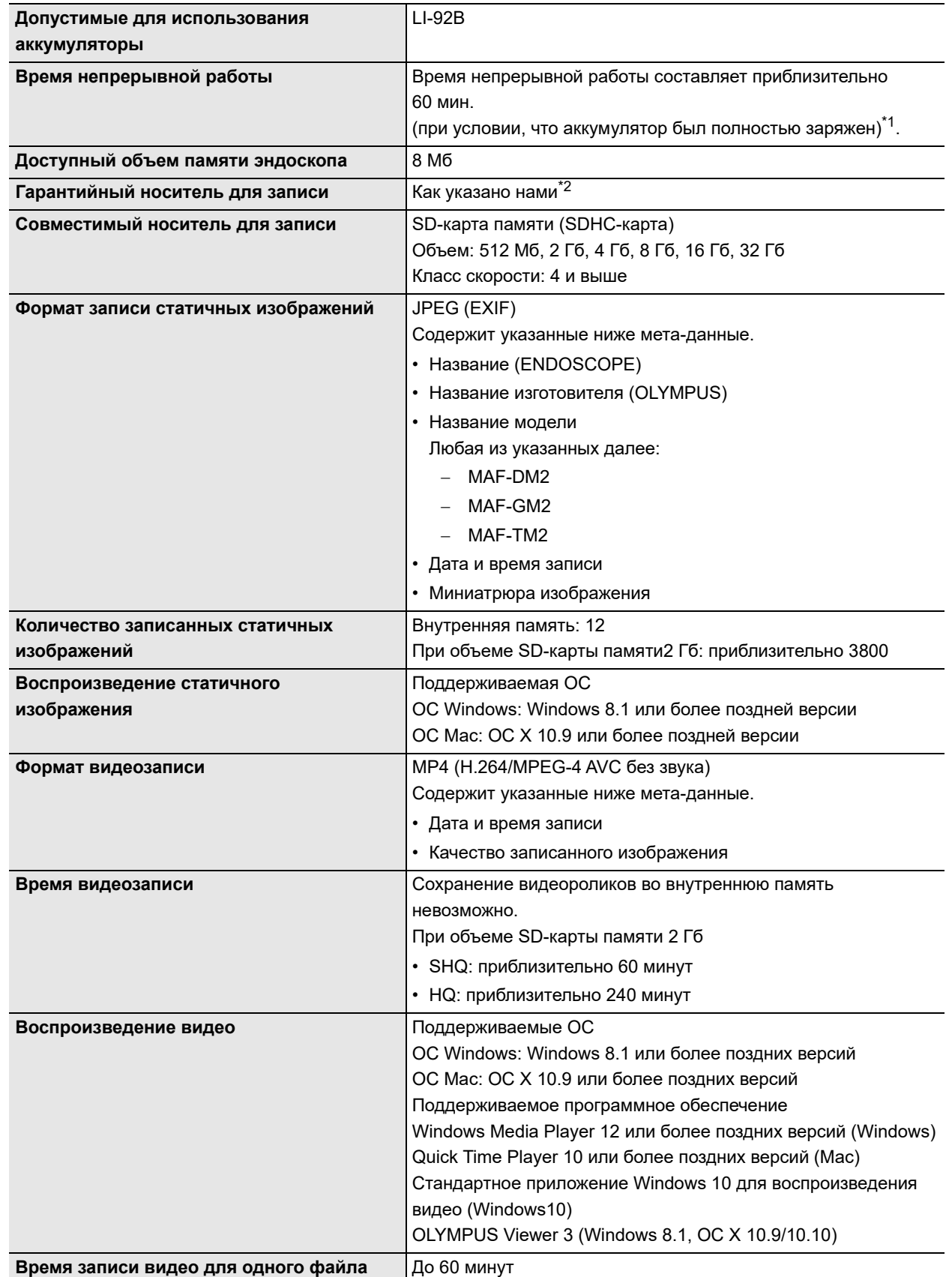

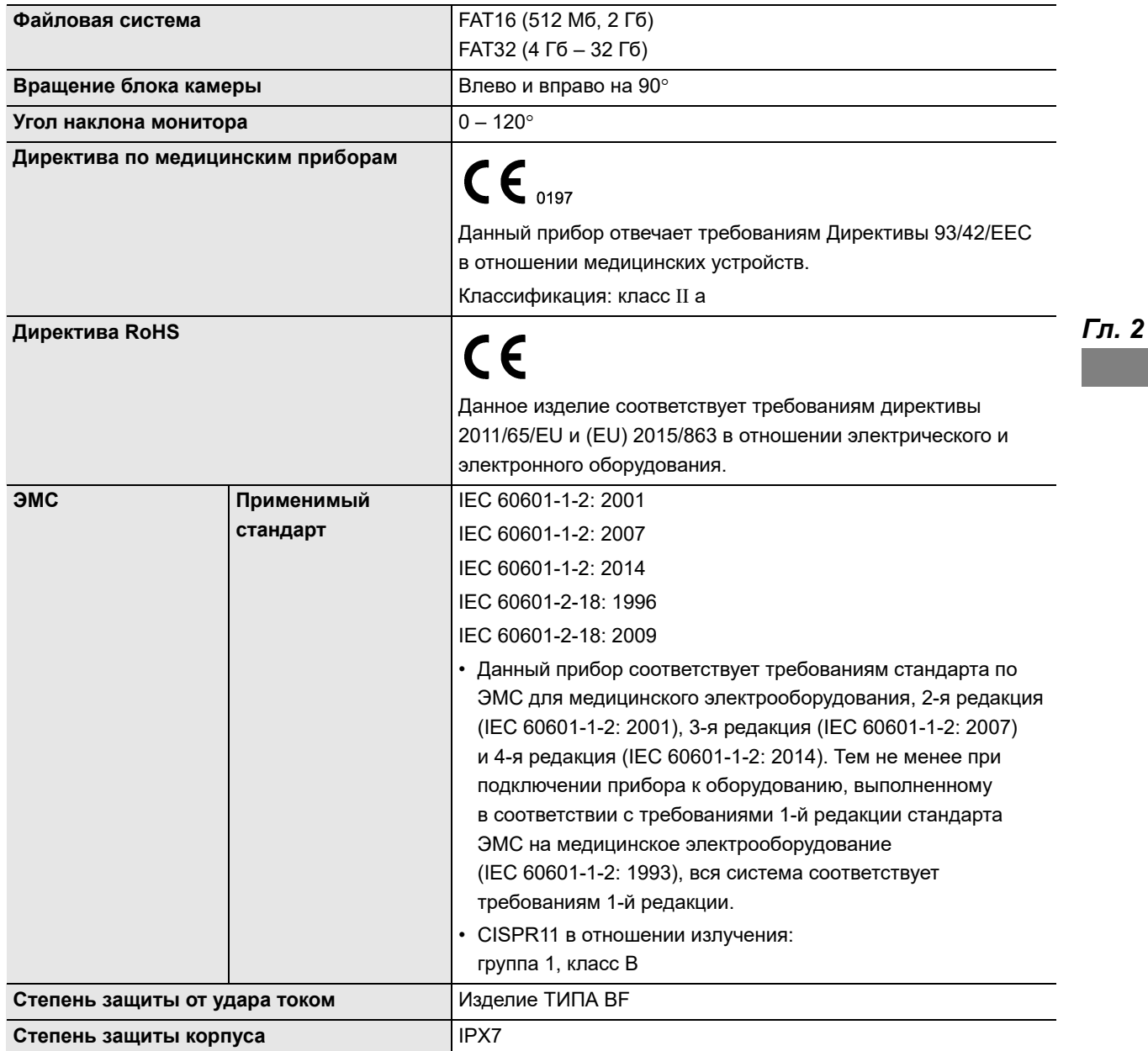

\*1 Продолжительность работы от аккумулятора варьируется в зависимости от температуры окружающей среды и уровня изношенности аккумулятора.

\*2 За дополнительными сведениями обращайтесь в компанию Olympus.

### *Технические характеристики аккумулятора*

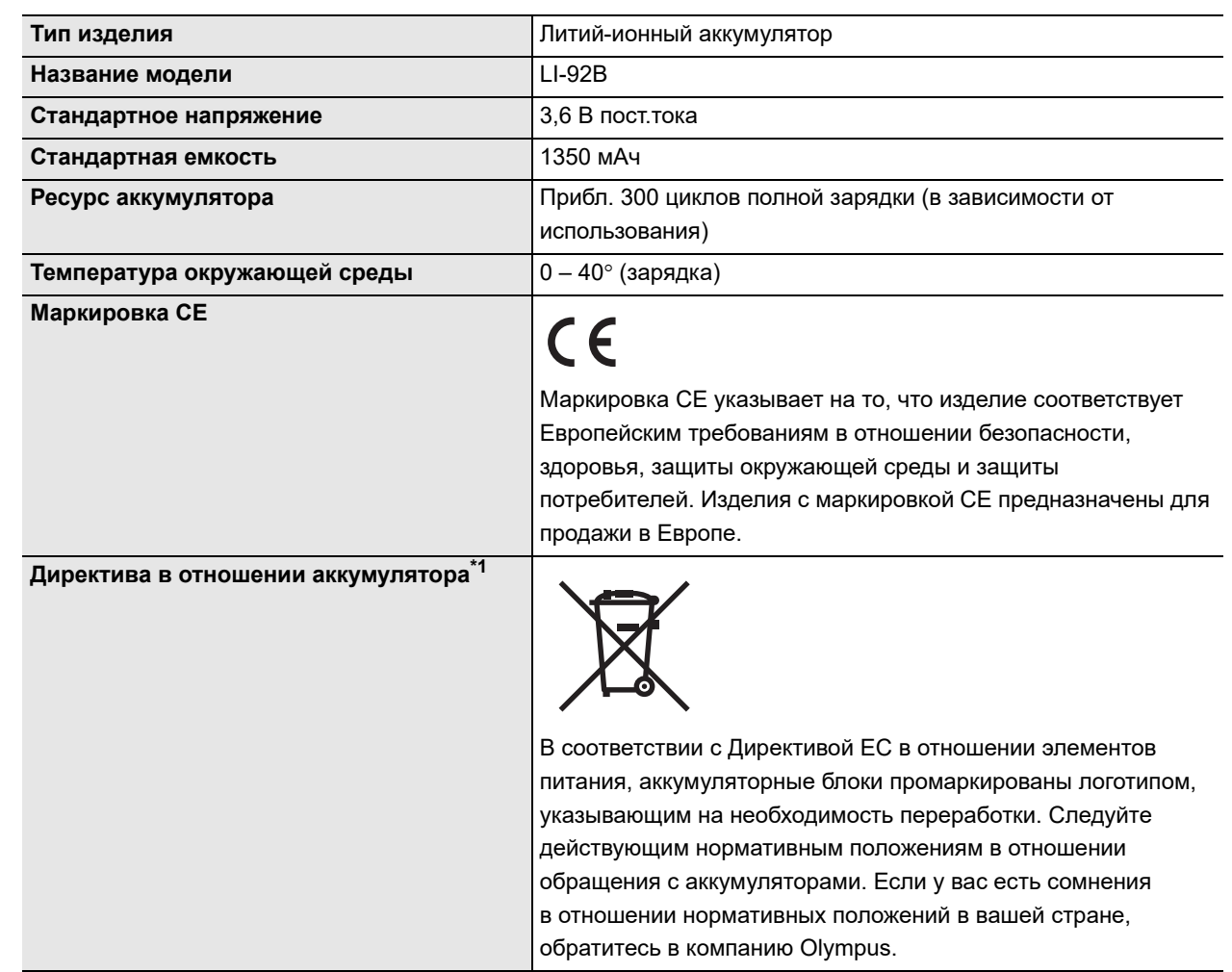

\*1 Аккумуляторы, предназначенные для продажи в Австралии, не имеют этого логотипа, указывающего на необходимость переработки.

### *Технические характеристики зарядного устройства*

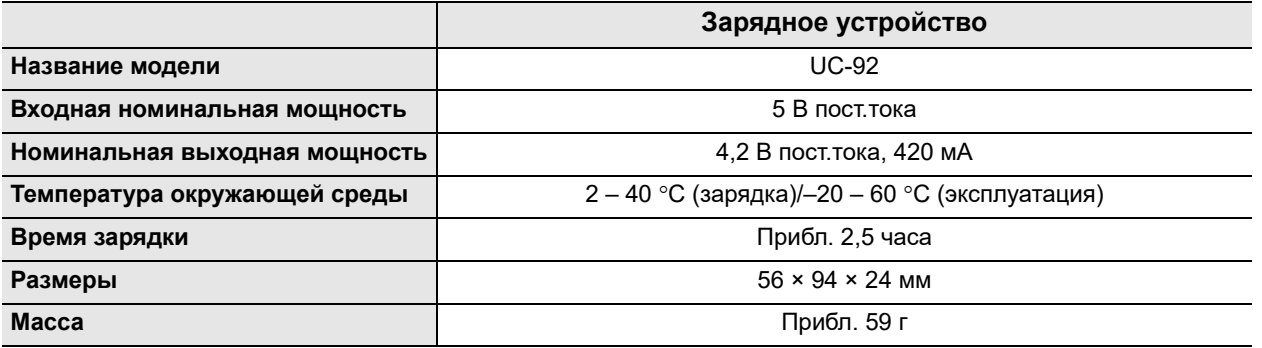

# *Глава 3 Подготовка и проверка*

В данной главе описана подготовка оборудования перед использованием данного эндоскопа и процедуры проверки эндоскопа и оборудования.

## *3.1 Процесс подготовки и проверки*

Ниже изображен процесс подготовки и проверки.

Перед каждым использованием эндоскопа выполняйте его подготовку и проверку согласно приведенным ниже инструкциям. Проверьте прочее оборудование, используемое с данным эндоскопом, как указано в соответствующих руководствах по эксплуатации. При обнаружении в ходе проверки неисправностей следуйте указаниям, приведенным в гл. 6, «Поиск и устранение неисправностей». Если данный эндоскоп неисправен, не используйте его. Возвратите такой эндоскоп в представительство компании Olympus для ремонта, как описано в разд. 6.4, «Возврат эндоскопа для ремонта».

#### **ВНИМАНИЕ**

- Ни в коем случае не используйте эндоскоп для работы с пациентами при выявлении какой-либо неисправности. Неисправность эндоскопа может поставить под угрозу безопасность пациента и пользователя, а также привести к усугублению технической проблемы. Кроме того, это может привести к возникновению риска инфицирования.
- Данный эндоскоп не был подвергнут обработке перед отправкой. Перед первым использованием данного эндоскопа обработайте его согласно инструкциям, изложенным в документе «РУКОВОДСТВО ПО ОБРАБОТКЕ», на титульном листе которого указана модель вашего эндоскопа.

**OLYMPUS** РУКОВОДСТВО ПО ЭКСПЛУАТАЦИИ MAF-DM2, MAF-GM2, MAF-TM2 *37*

*1* **Подготовьте оборудование к использованию с эндоскопом. разд. 3.2 на странице 39**

*2* **Установите настройки.**

**разд. 3.2 на странице 39**

*3* **Форматирование SD-карты памяти.**

**разд. 3.2 на странице 39**

*Гл. 3*

*4* **Проверьте блок камеры.**

*5* **Проверьте эндоскоп.**

*7*

**разд. 3.3 на странице 45**

**разд. 3.2 на странице 39**

*6* **Осмотрите дополнительные принадлежности.**

**разд. 3.4 на странице 51**

**Присоедините вспомогательные принадлежности к эндоскопу.**

**разд. 3.5 на странице 53**

*8* **Проверьте вспомогательное оборудование. разд. 3.6 на странице 60**

*9* **Подсоедините эндоскоп к вспомогательному оборудованию. разд. 3.7 на странице 65**

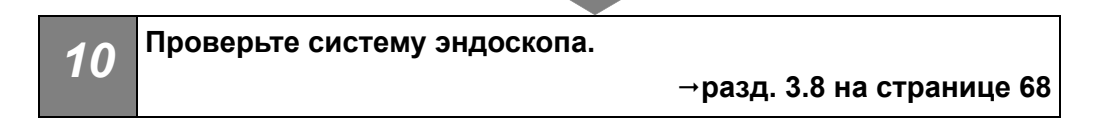

## *3.2 Подготовка оборудования*

Подготовьте эндоскоп, вспомогательные принадлежности оборудование и все индивидуальные средства защиты, приведенные на рис. 3.1. Подготовьте оборудование из раздела «Комбинированное оборудование» на стр. 145 в соответствии с предназначением. Перед использованием ознакомьтесь также с соответствующими инструкциями по эксплуатации для каждой единицы оборудования.

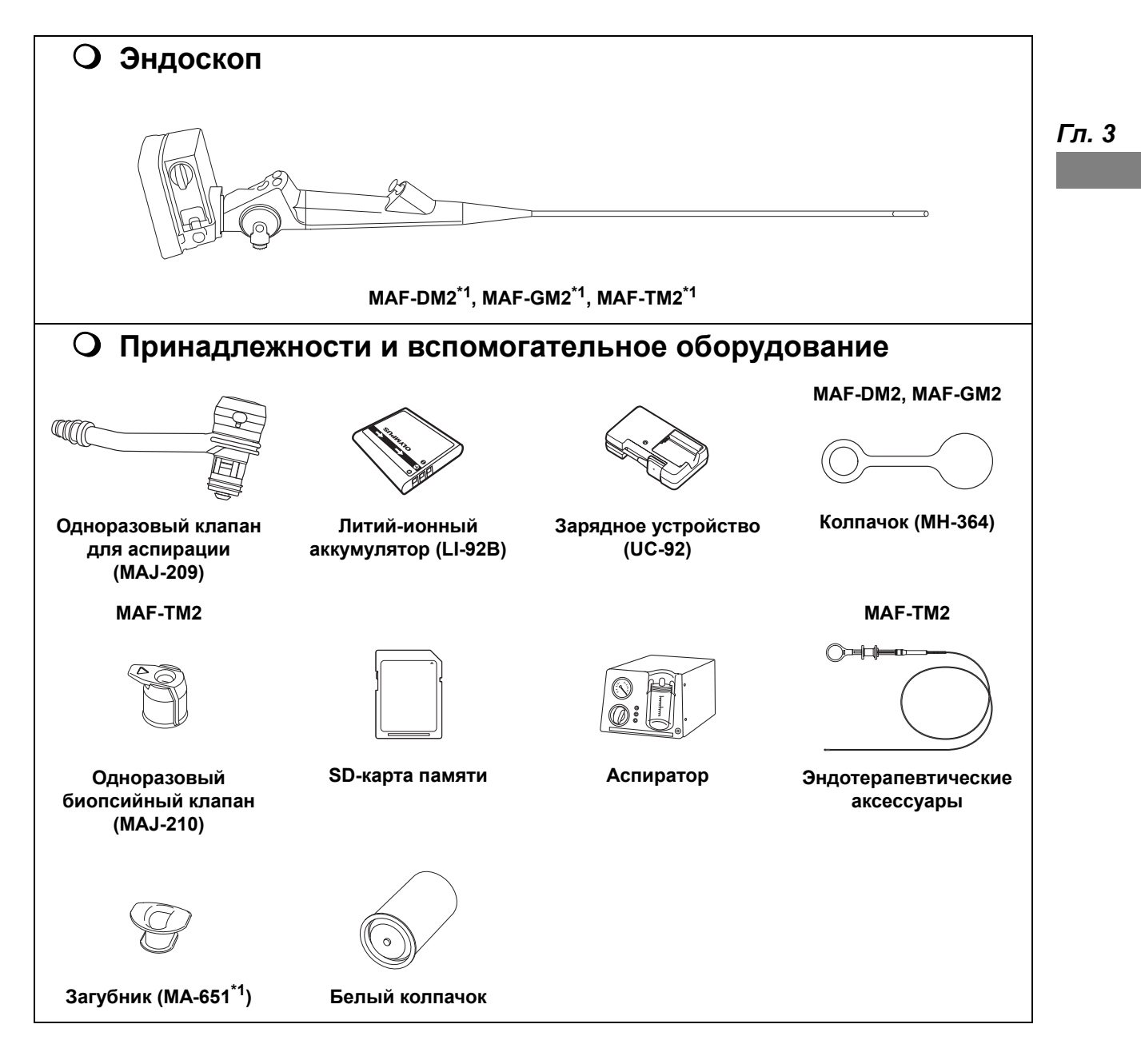

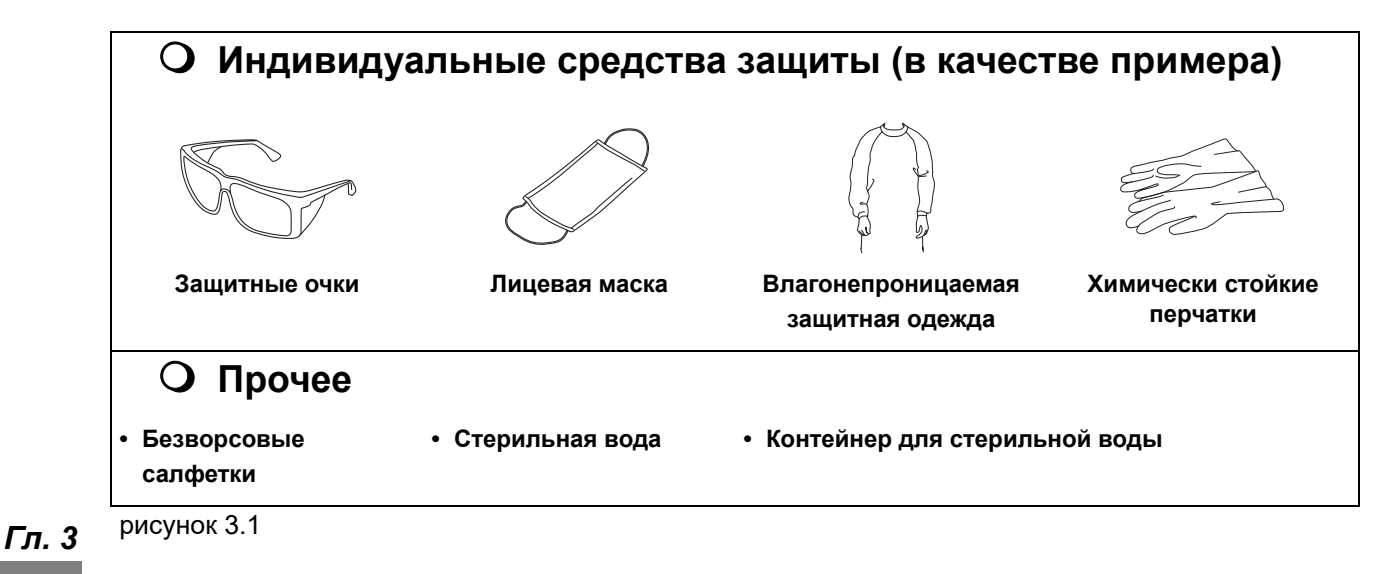

\*1 Приготовьте эндоскоп, который был обработан, как описано в «РУКОВОДСТВЕ ПО ОБРАБОТКЕ», на титульном листе которого указана модель вашего эндоскопа.

#### **ВНИМАНИЕ**

Литий-ионный аккумулятор (LI-92B) и зарядное устройство (UC-92) не являются медицинскими электрическими устройствами и должны подключаться к сетевой розетке, изолированной от медицинского электрического оборудования. Зарядное устройство не подлежит обработке, дезинфекции и стерилизации.

#### **ОСТОРОЖНО**

- Когда аккумулятор не используется, происходит его саморазряд. Обязательно заряжайте аккумуляторы перед использованием.
- Если продолжительность работы от аккумулятора снижается даже после полной зарядки аккумулятора, возможно, срок службы аккумулятора подходит к концу. Замените аккумулятор на новый.

#### **ПРИМЕЧАНИЕ**

- Для зарядки литий-ионного аккумулятора требуется приблизительно 4 часа.
- Возможно выполнение около 300 циклов зарядки. Это зависит от использования.
- Во время зарядки аккумуляторы выделяют тепло. Это не является признаком неисправности.

Перед использованием полностью зарядите аккумулятор в зарядном устройстве (UC-92). Заряжать аккумулятор следует при помощи зарядного устройства. Инструкции по использованию зарядного устройства см. в руководстве по эксплуатации, поставляемом в комплекте с зарядным устройством.

### *Установка SD-карты памяти/аккумулятора*

#### **ОСТОРОЖНО**

- При извлечении SD-карты памяти не отпускайте палец, которым вы надавливали на нее, слишком резко. SD-карта памяти может внезапно выскочить.
- Установка SD-карты памяти в неправильном положении или под неправильным углом может повредить контакты и препятствовать извлечению SD-карты памяти.

#### **ОСТОРОЖНО**

- При неполной установке SD-карты памяти запись данных на нее может быть невозможна.
- Повреждение уплотнителя или наличие на нем инородных предметов может нарушить водонепроницаемость.
- *1* Поверните ручку в положение «OPEN».

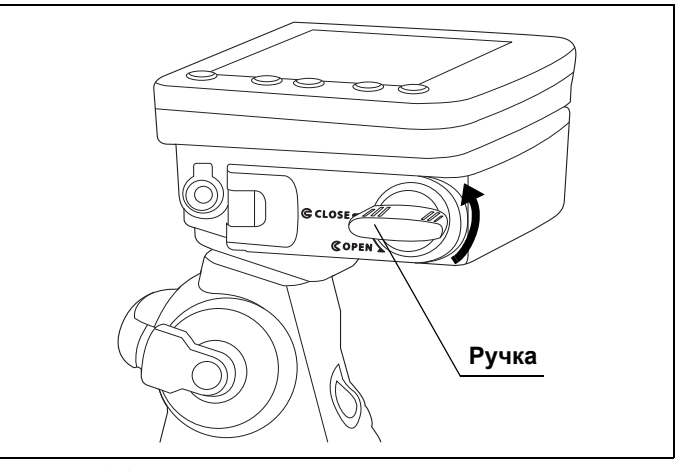

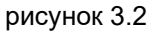

*2* Убедитесь, что в гнезде для аккумулятора/карты памяти нет посторонних предметов и других нарушений.

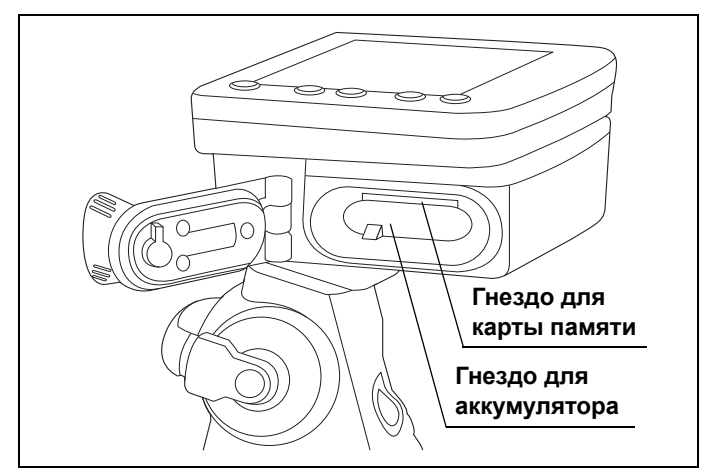

рисунок 3.3

*3* Установите аккумулятор в направлении, указанном стрелкой на линии, развернув аккумулятор линией вверх.

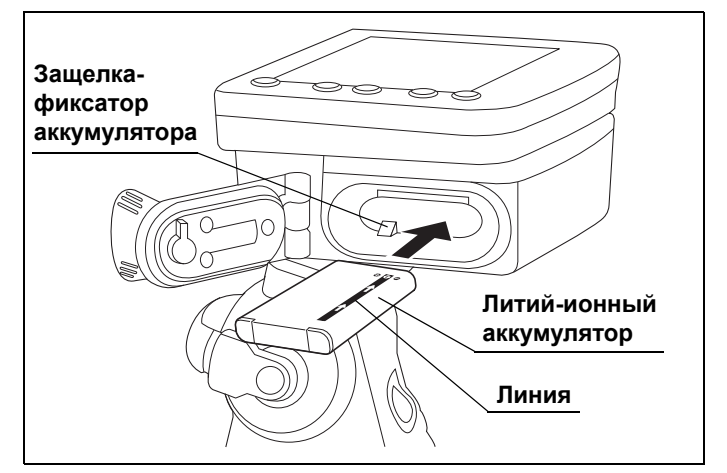

рисунок 3.4

- *4* Вставьте аккумулятор в гнездо до его фиксации защелкой. (см. рис. 3.4)
- *5* Вставьте SD-карту памяти в соответствующее гнездо до упора, развернув ее контактами вверх. При правильной установке карты раздастся щелчок.

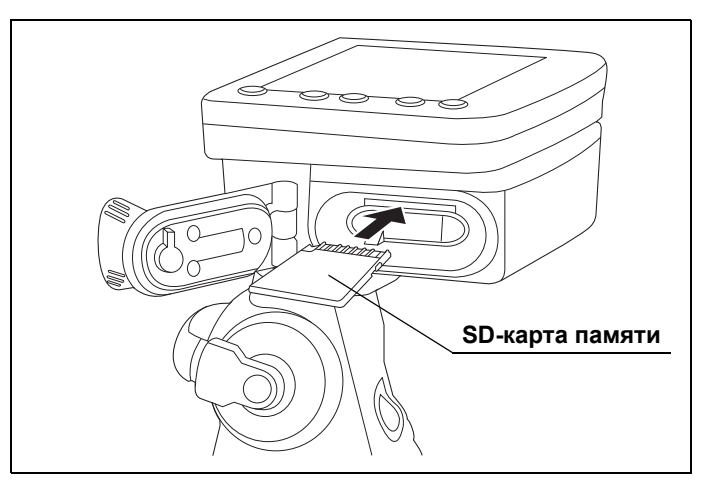

рисунок 3.5

#### 3.2 Подготовка оборудования

*6* Убедитесь, что уплотнитель не поврежден или не загрязнен.

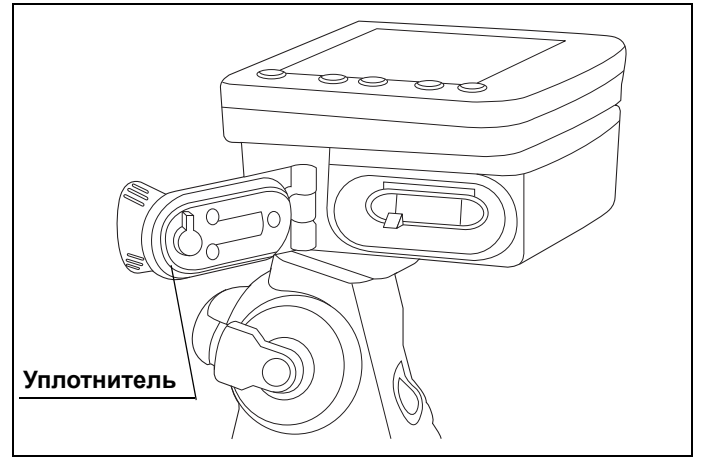

*Гл. 3*

#### рисунок 3.6

*7* Закройте крышку отсека аккумулятора/карты памяти. Поверните ручку в положение «CLOSE».

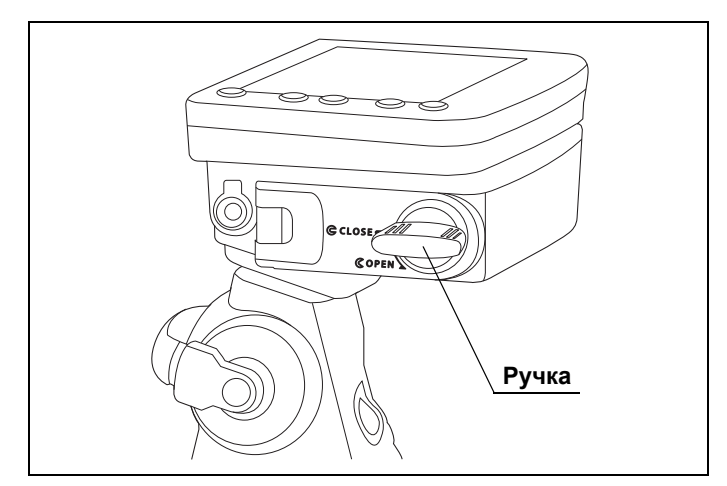

рисунок 3.7

## *3.3 Настройка языка, даты и времени*

#### **ПРИМЕЧАНИЕ**

- По умолчанию установлен английский язык.
- Настройки языка, даты и времени сохраняются даже при выключении питания эндоскопа.
- Язык можно выбрать из 30 доступных вариантов. Список доступных для выбора языков см. в «Список поддерживаемых языков» на стр. 159.
- Рекомендуется установить дату и время для управления записанными изображениями.
- Настройка выполняется только при первом включении эндоскопа. Инструкции по изменению настроек см. в « Настройка даты» на стр. 102.
- *1* Нажмите кнопку питания. На ЖК-мониторе отобразится экран выбора языка.

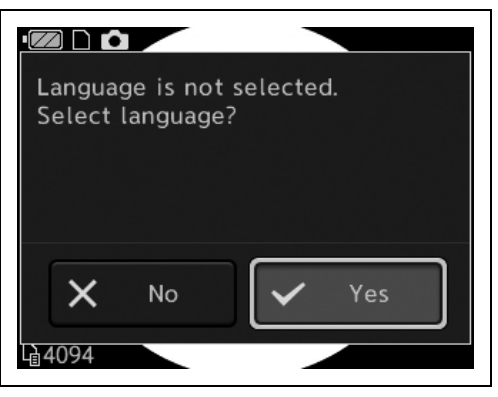

рисунок 3.8

*2* Переместите курсор на вариант «Да», нажимая кнопку ВНИЗ, а затем нажмите кнопку OK.

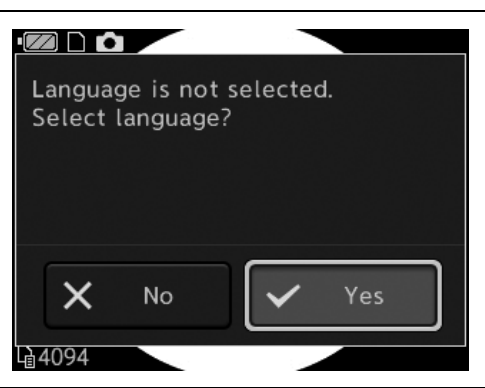

рисунок 3.9

- 3.3 Настройка языка, даты и времени
	- *3* Переместите курсор на необходимый язык, нажимая кнопку ВВЕРХ или ВНИЗ. Нажмите кнопку OK.

*4* Переместите курсор на вариант «Да»,

нажимая кнопку ВНИЗ. Нажмите кнопку OK.

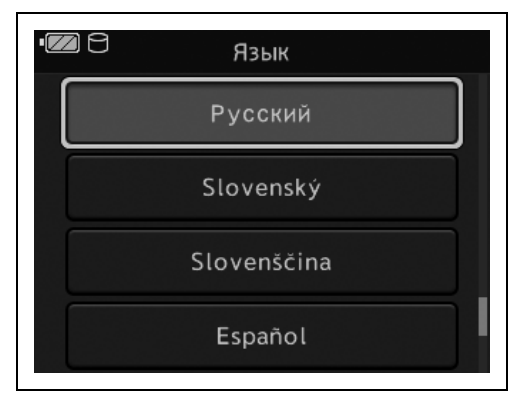

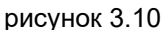

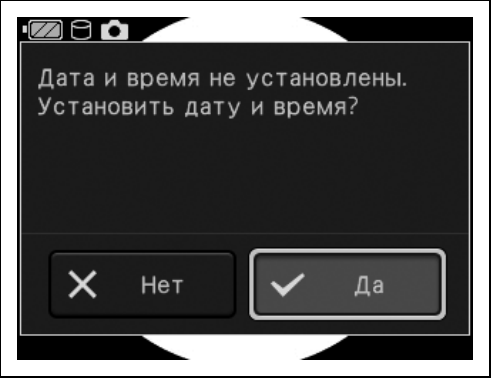

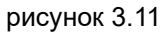

*5* Для изменения даты переместите курсор на формат даты и нажмите кнопку OK. Если менять настройку даты не нужно, перейдите к шагу 8.

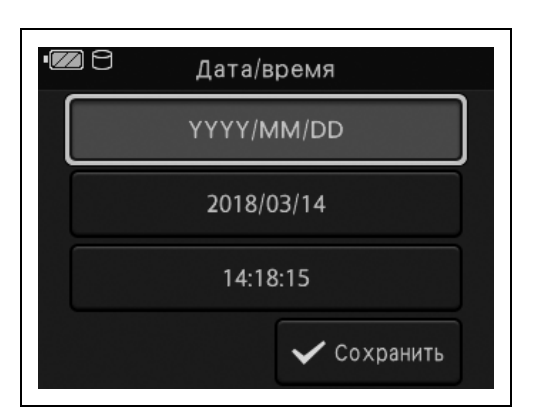

рисунок 3.12

*6* Переместите курсор на необходимый формат даты, нажимая кнопку ВВЕРХ или ВНИЗ. Нажмите кнопку OK.

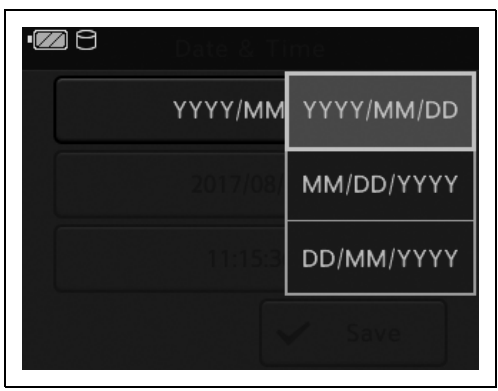

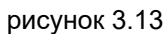

*7* Отобразится установленная настройка даты.

*8* Переместите курсор на настройку даты,

нажимая кнопку ВНИЗ. Нажмите кнопку OK.

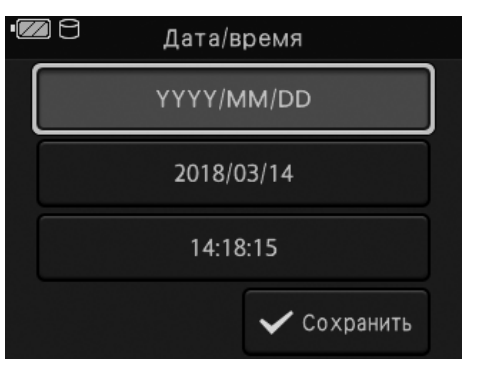

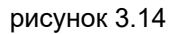

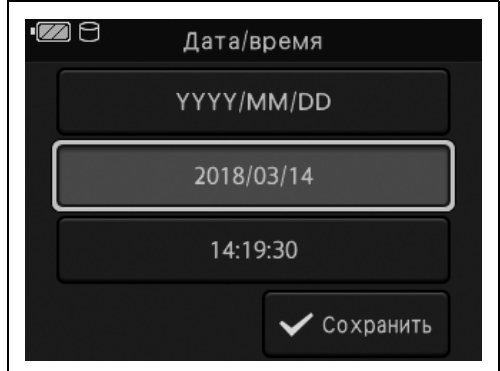

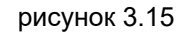

- 3.3 Настройка языка, даты и времени
	- *9* Переместите курсор на необходимую настройку года, нажимая кнопку ВНИЗ или ВВЕРХ. Нажмите кнопку OK.

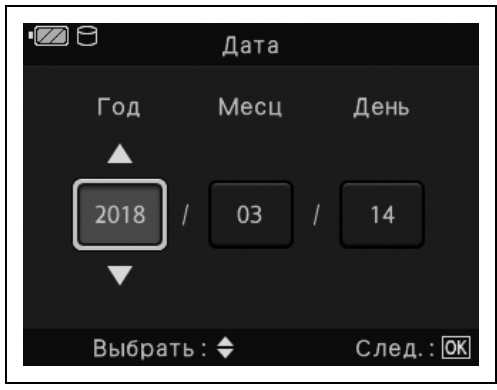

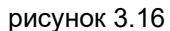

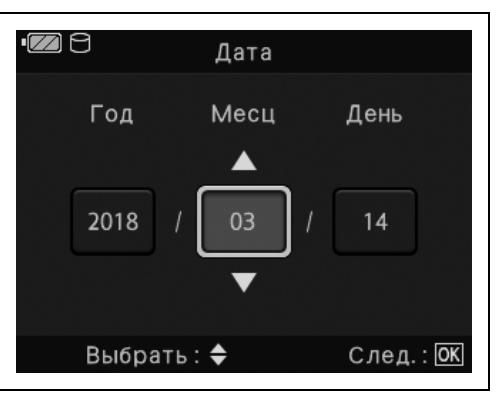

рисунок 3.17

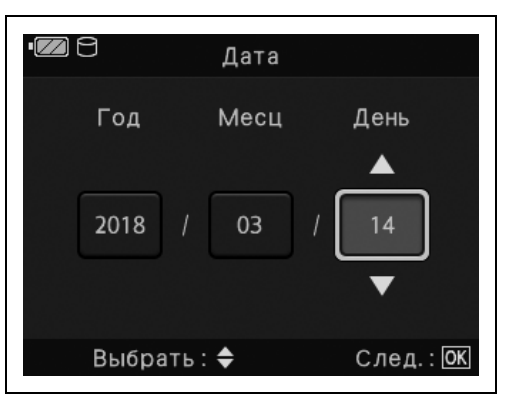

рисунок 3.18

#### *Гл. 3*

*10* Переместите курсор на необходимую настройку месяца, нажимая кнопку ВНИЗ или ВВЕРХ. Нажмите кнопку OK.

*11* Переместите курсор на необходимую настройку дня, нажимая кнопку ВНИЗ или ВВЕРХ. Нажмите кнопку OK.

*12* Отобразится установленная настройка даты.

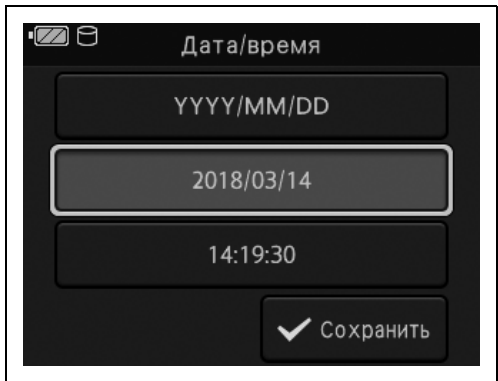

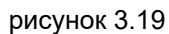

нажимая кнопку ВНИЗ. Нажмите кнопку OK.

*14* Переместите курсор на необходимую

или ВВЕРХ. Нажмите кнопку OK.

настройку часа, нажимая кнопку ВНИЗ

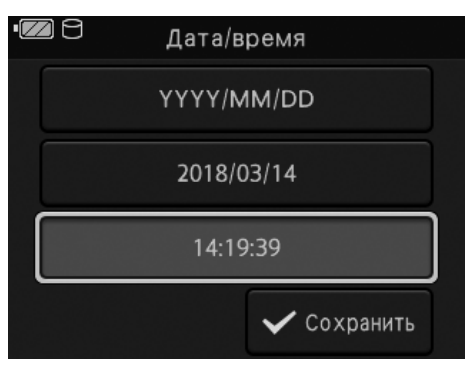

рисунок 3.20

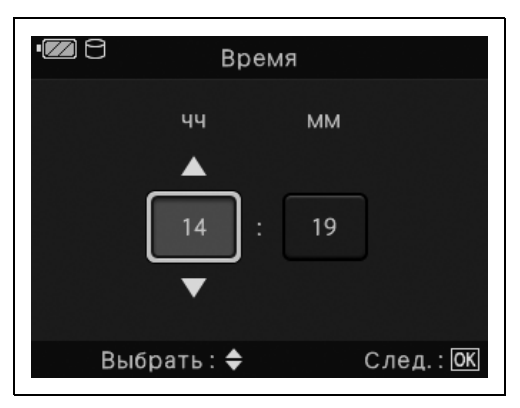

рисунок 3.21

*13* Переместите курсор на настройку времени,

- 3.3 Настройка языка, даты и времени
	- *15* Переместите курсор на необходимую настройку минут, нажимая кнопку ВНИЗ или ВВЕРХ. Нажмите кнопку OK.

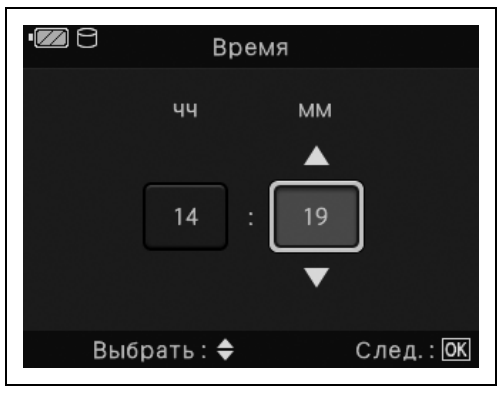

*16* Отобразится установленная настройка времени.

*17* Переместите курсор на вариант

Нажмите кнопку OK.

«Сохранить», нажимая кнопку ВНИЗ.

рисунок 3.22

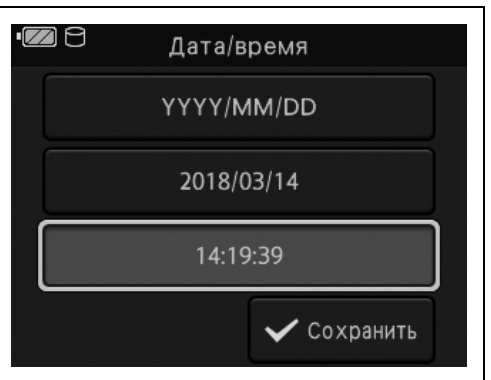

рисунок 3.23

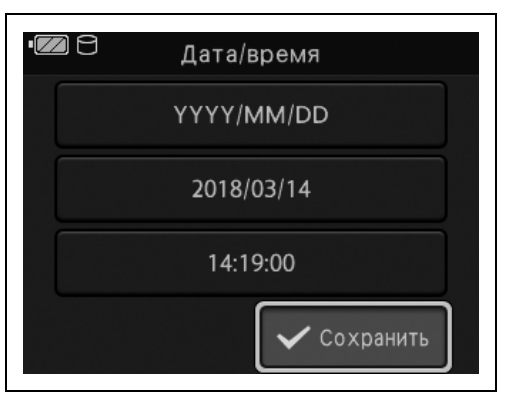

рисунок 3.24

*18* Нажмите кнопку питания. Убедитесь, что ЖК-монитор выключился.

### *3.4 Форматирование SD-карты памяти*

#### **ОСТОРОЖНО**

- Обязательно отформатируйте SD-карту памяти перед первым использованием. В противном случае запись изображений будет осуществляться некорректно.
- Всегда выполняйте форматирование SD-карты памяти посредством эндоскопа. При форматировании с помощью ПК и т. п. функции записи и воспроизведения могут быть недоступны.
- При форматировании SD-карты памяти будут удалены все данные, включая защищенные изображения. Перед форматированием SD-карты памяти убедитесь, что с нее не будут удалены важные данные.
- Во время форматирования запрещается открывать крышку отсека аккумулятора/карты памяти. SD-карта памяти может стать непригодной к использованию.

#### **ПРИМЕЧАНИЕ**

Функция форматирования запускается таким образом, чтобы с помощью данного прибора можно было выполнить запись на SD-карту памяти.

*1* Нажмите кнопку питания.

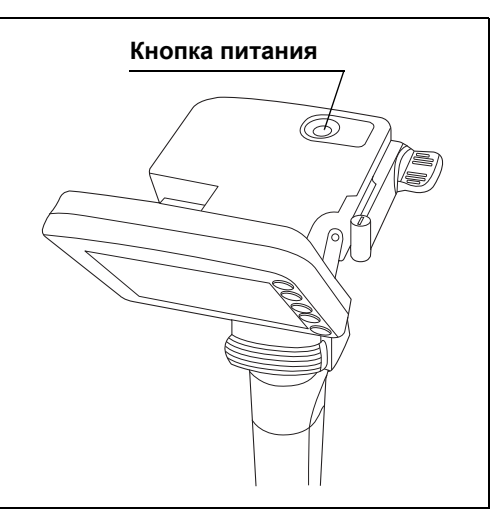

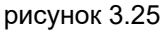

*2* Нажмите кнопку MENU/BACK.

3.4 Форматирование SD-карты памяти

*4* Переместите курсор на пункт

*3* Переместите курсор на пункт «Медиа», нажимая кнопку ВНИЗ. Нажмите кнопку OK.

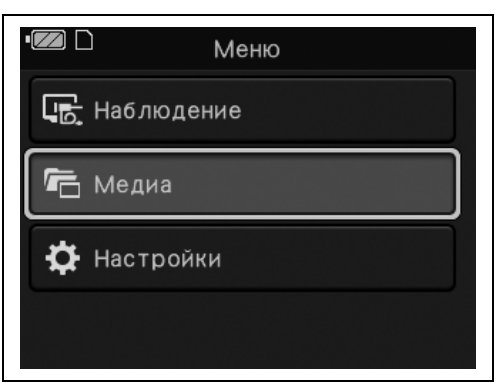

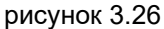

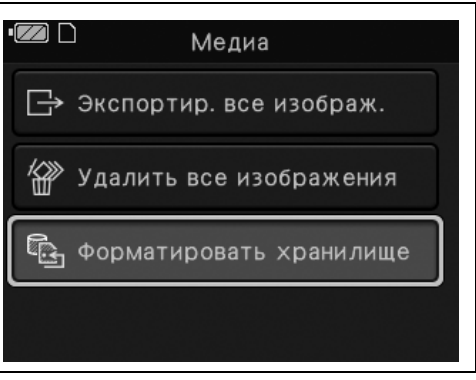

**5** Переместите курсор на пункт «SD-карта». Нажмите кнопку OK.

«Форматировать хранилище», нажимая

кнопку ВНИЗ. Нажмите кнопку OK.

рисунок 3.27

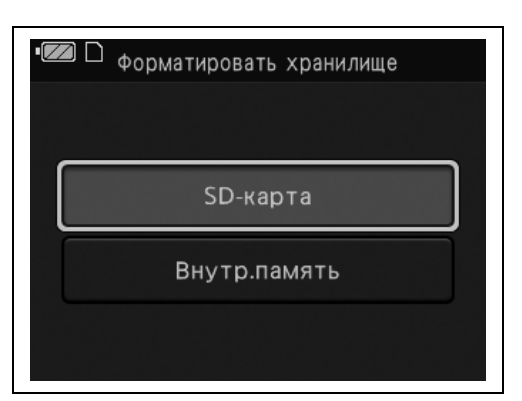

рисунок 3.28

#### **ПРИМЕЧАНИЕ**

Внутреннюю память невозможно отформатировать, если установлена SDкарта памяти.

*6* Переместите курсор на вариант «Да». Нажмите кнопку OK.

*7* На этом форматирование завершено.

Нажмите кнопку OK.

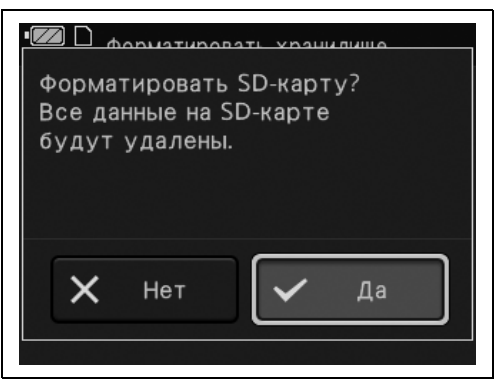

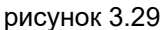

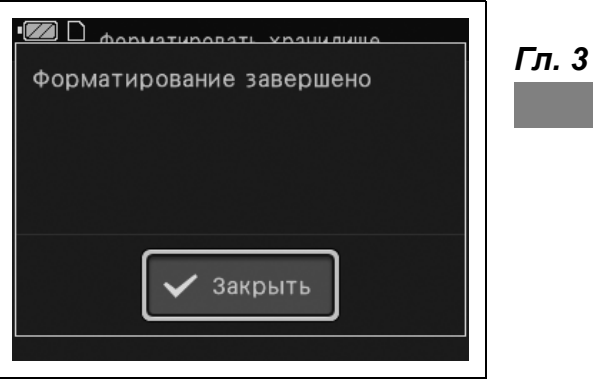

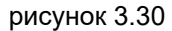

*8* Нажмите кнопку питания. Убедитесь, что ЖК-монитор выключился.

## *3.5 Проверка статичных изображений и видео*

#### **ВНИМАНИЕ**

- Не смотрите прямо в дистальный конец эндоскопа при включенном световом луче для обследования. Это может привести к повреждению глаз.
- Невозможность плавной работы и (или) излишняя легкость хода при вращении блока камеры и (или) регулировке угла наклона ЖК-монитора может указывать на неисправность механизмов. В этом случае не используйте эндоскоп, так как ходе процедуры может оказаться невозможным движение этих механизмов.

#### **ОСТОРОЖНО**

После газовой стерилизации (например, газовой стерилизации этиленоксидом, низкотемпературной плазмой перекиси водорода) снимите колпачок для стерилизации (MAJ-1538) с вентиляционного адаптера. В противном случае возможно нарушение работы дистанционных переключателей из-за разницы значений внутреннего и внешнего давления эндоскопа.

*1* Нажмите кнопку питания.

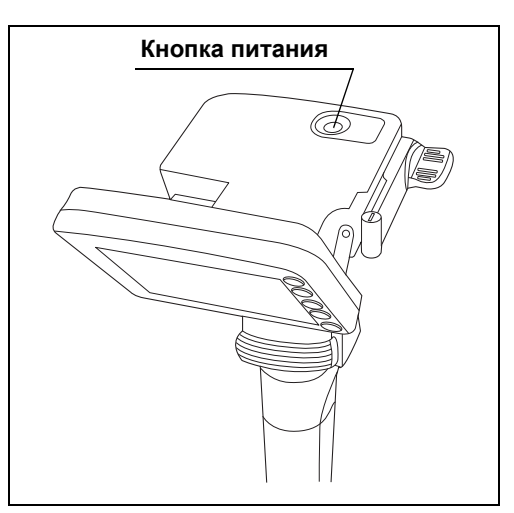

рисунок 3.31

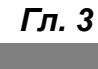

*2* Убедитесь, что на ЖК-мониторе отображается достаточный уровень заряда аккумулятора.

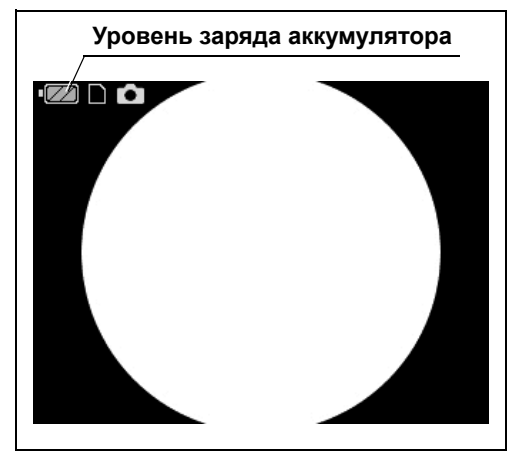

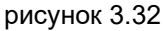

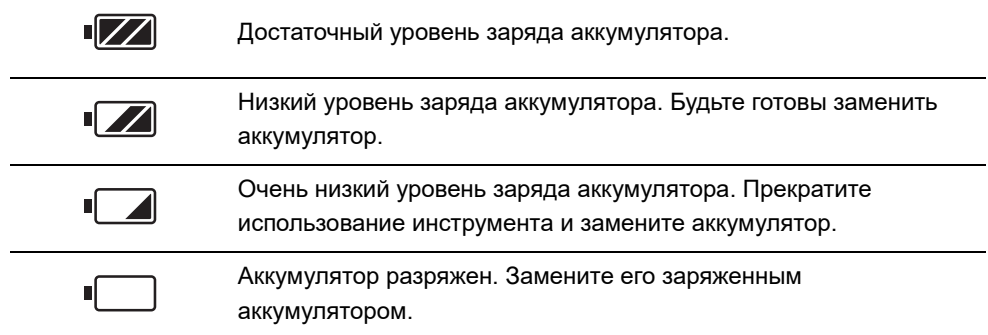

#### **ПРИМЕЧАНИЕ**

Даже в случае полной разрядки аккумулятора, уровень заряда может частично восстановиться при выключенной камере. Чтобы узнать фактический оставшийся уровень заряда, проверьте индикатор аккумулятора на ЖК-мониторе через несколько секунд после включения камеры.

*3* Убедитесь, что установлен режим захвата статичного изображения (отображается значок на ЖК-мониторе).

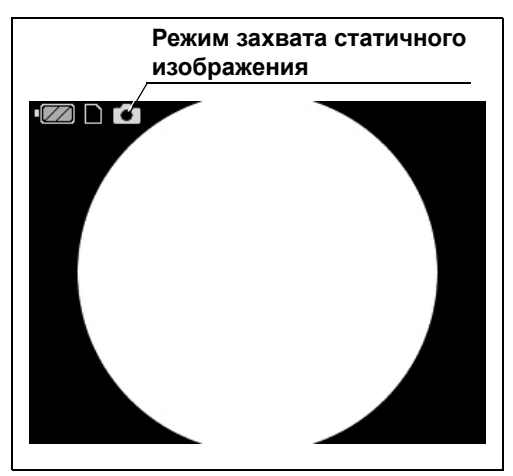

рисунок 3.33

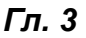

*4* Убедитесь в том, что дистальный конец эндоскопа излучает свет.

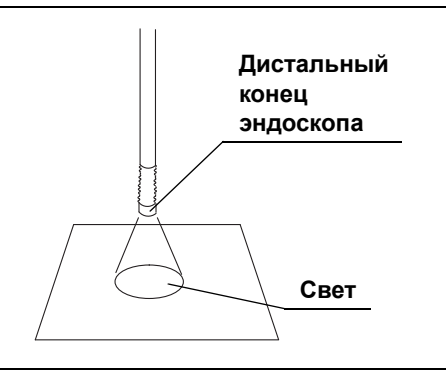

рисунок 3.34

*5* Направьте дистальный конец эндоскопа на подходящий предмет и меняйте расстояние до него от 10 до 60 мм. Убедитесь в том, что яркость эндоскопического изображения на мониторе стабильна.

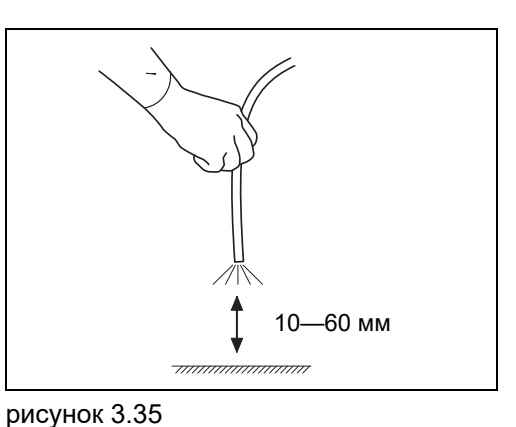

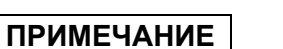

Инструмент поставляется с настроенным балансом белого. При наличии нарушения цветов на эндоскопическом изображении см. « Регулирование баланса белого» на стр. 92.

*6* Убедитесь, что эндоскопическое изображение не размыто, не затуманено, и что на нем отсутствуют шумы.

#### **ПРИМЕЧАНИЕ**

Если эндоскопическое изображение нечеткое, протрите линзу объектива ватным тампоном, смоченным в 70%-м этиловом или 70%-м изопропиловом спирте.

*7* Нажмите пусковую кнопку и убедитесь в следующем.

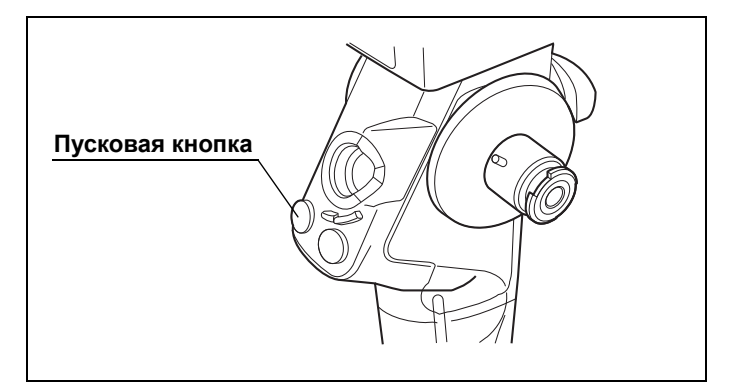

рисунок 3.36

- Когда для настройки «Вид снимка» установлено значение «ВКЛ.», изображение снимка экрана отображается в течение приблизительно 1 секунды. После этого на ЖК-монитор выводится динамическое изображение.
- Установлено достаточное количество записываемых изображений.
- Число записываемых изображений уменьшается.

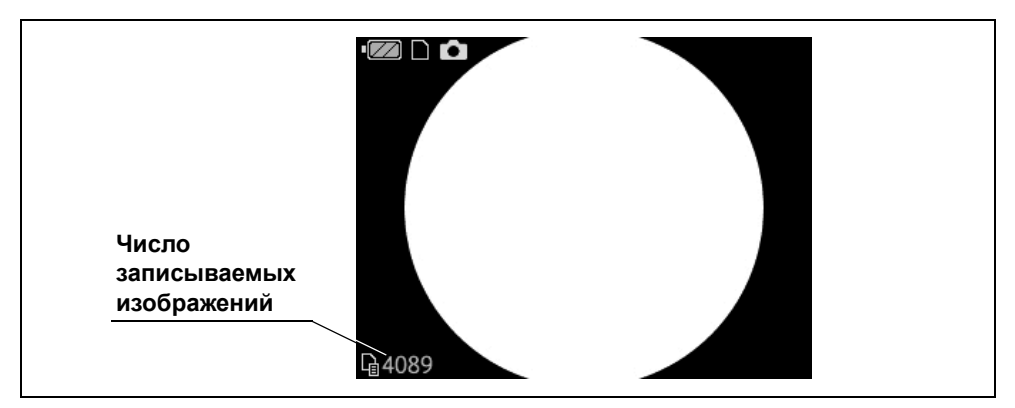

рисунок 3.37

#### **ПРИМЕЧАНИЕ**

Когда количество возможных захватов превышает 10 000, количество записываемых изображений составляет 9 999.

- *8* Нажмите кнопку воспроизведения и убедитесь в следующем.
	- Свет, излучаемый из дистального конца эндоскопа, отключается.
	- Отображается метка режима воспроизведения.

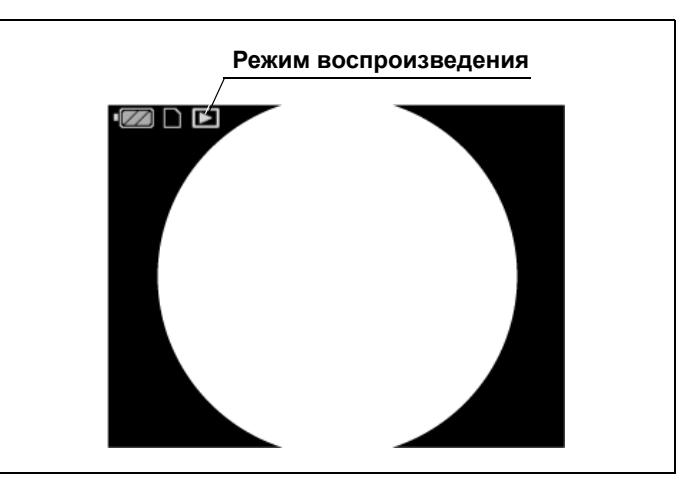

рисунок 3.38

*9* Нажмите кнопку режима записи или пусковую кнопку. Удостоверьтесь в том, что свет выходит из дистального конца эндоскопа.

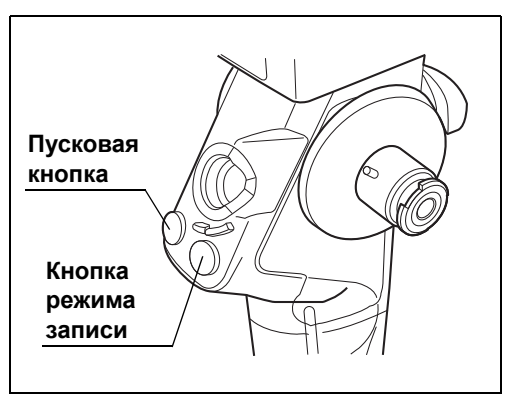

рисунок 3.39

*10* Нажмите кнопку режима записи. Убедитесь, что режим переключился на режим видеозаписи.

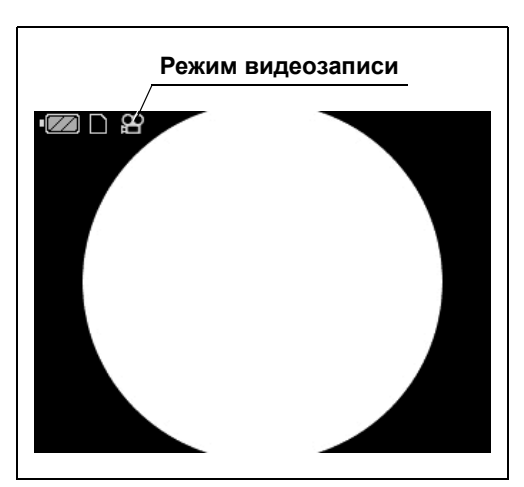

рисунок 3.40

- 3.5 Проверка статичных изображений и видео
	- *11* Нажмите пусковую кнопку.

*12* Убедитесь, что на ЖК-мониторе отображается метка REC.

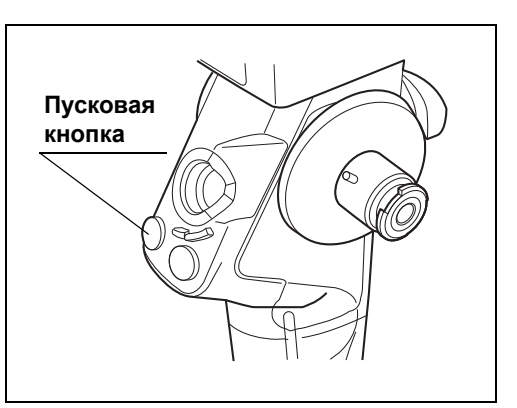

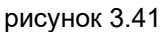

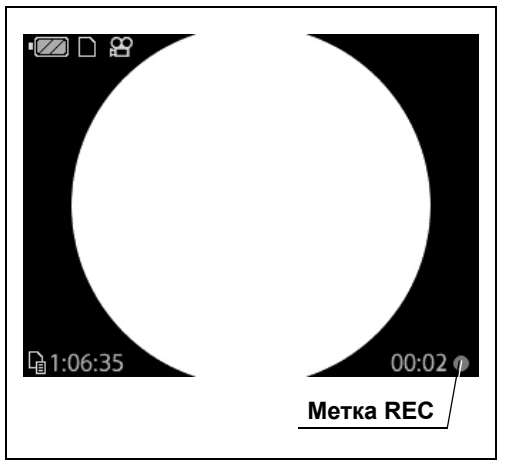

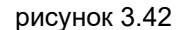

*13* Повторно нажмите пусковую кнопку. Убедитесь, что метка REC исчезает с ЖК-монитора.

#### **ПРИМЕЧАНИЕ**

Когда доступное время записи достигает 0, видеозапись автоматически прекращается.

*Гл. 3*

- *14* Нажмите кнопку воспроизведения и убедитесь в следующем.
	- Свет, излучаемый из дистального конца эндоскопа, отключается.
	- Отображается метка режима воспроизведения.

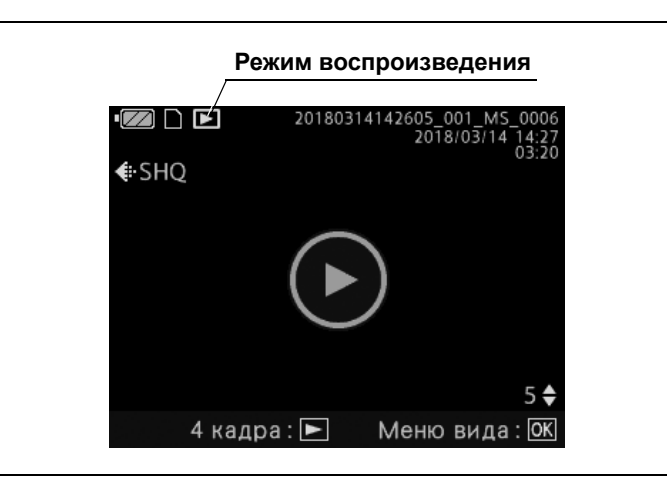

рисунок 3.43

- *15* Нажмите кнопку OK на экране, где отображается видео для воспроизведения.
- *16* Переместите курсор на «Воспроизведение». Нажмите кнопку OK.

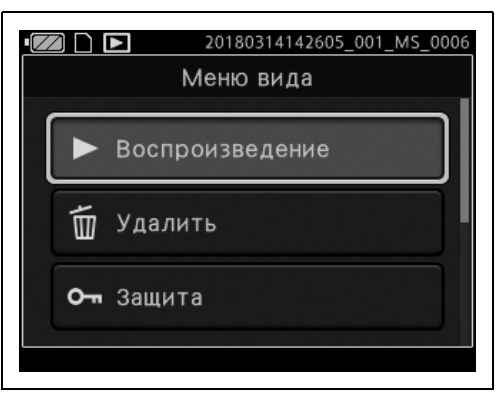

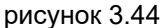

- *17* Убедитесь, что видео воспроизводится и останавливается по завершении воспроизведения.
- *18* Нажмите кнопку режима записи или пусковую кнопку. Удостоверьтесь в том, что свет выходит из дистального конца эндоскопа.

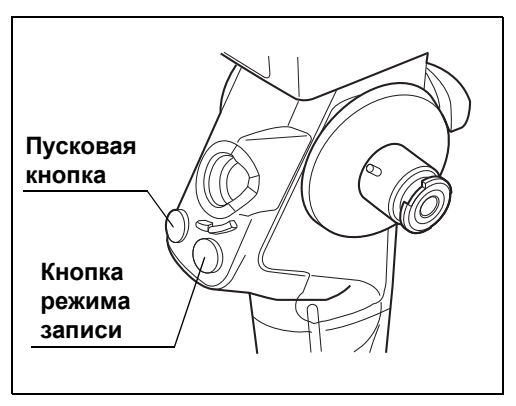

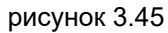

#### 3.6 Проверка эндоскопа

*19* Нажмите кнопку питания. Убедитесь, что ЖК-монитор выключился.

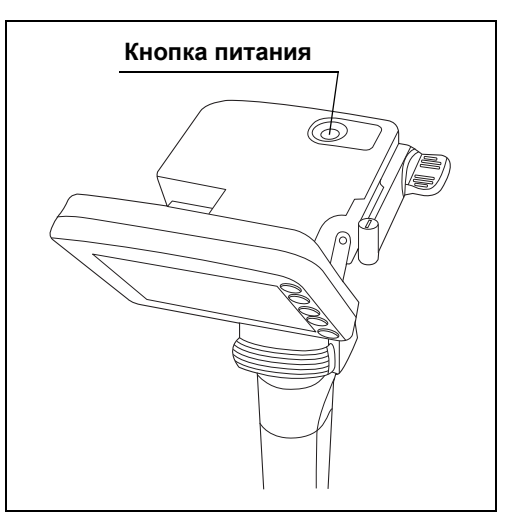

*Гл. 3*

рисунок 3.46

## *3.6 Проверка эндоскопа*

## *Проверка эндоскопа*

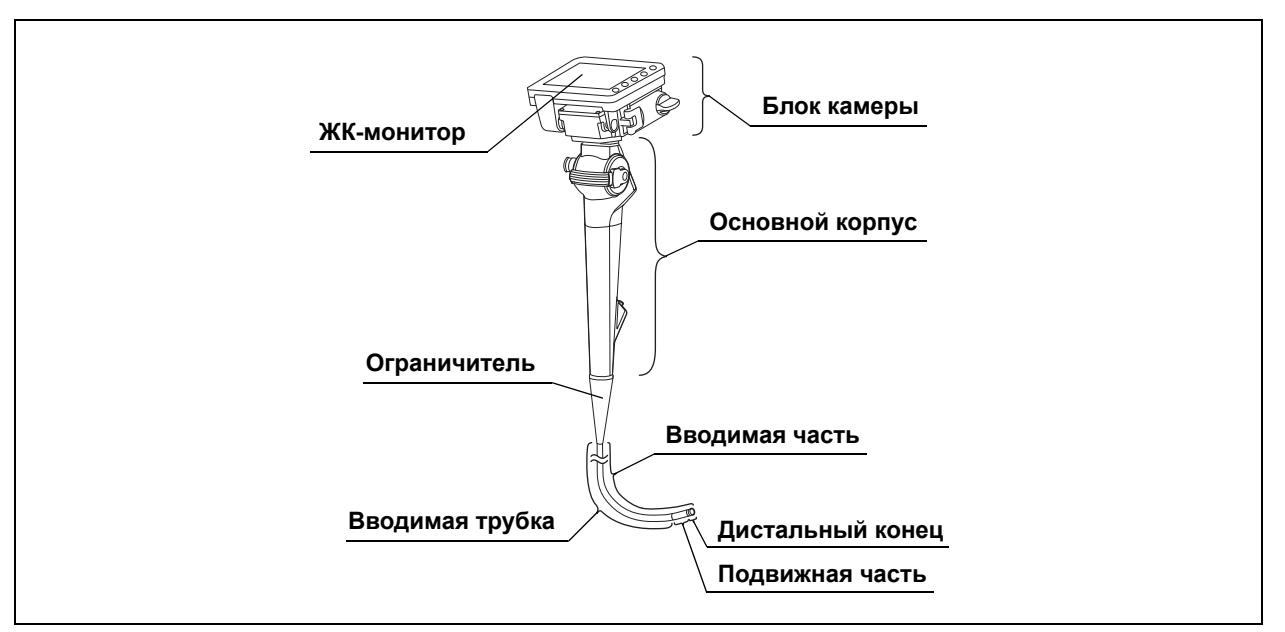

рисунок 3.47

*1* Медленно подвигайте блок камеры и ЖК-монитор до упора во всех направлениях. Проверьте, чтобы блок камеры и ЖК-монитор двигались плавно, фиксировались в любом положении и не вращались самопроизвольно.

- *2* Осмотрите блок управления на отсутствие дефектов, в том числе царапин, деформации и плохо закрепленных частей.
- *3* Проверьте ограничитель и вводимую часть рядом с ограничителем на отсутствие дефектов, в том числе изгибов, перекручивания, задиров и трещин.
- *4* Проверьте наружную поверхность всей вводимой части, включая подвижную часть и дистальный конец, на отсутствие дефектов, в том числе вмятин, выпуклостей, выступов, царапин, отслаивания покрытия, отверстий, прогибов, деформаций, изгибов, налипших посторонних предметов, отсоединившихся деталей и выступающих частей.
- *5* Держа в одной руке блок управления, осторожно проведите другой рукой взадвперед по всей длине вводимой секции. Убедитесь в том, что из вводимой части не выступают детали или металлическая проволока, препятствующие трансназальному введению или извлечению.

Удостоверьтесь также в том, что вводимая трубка не является чрезмерно неподатливой. Спорядки с присунок 3.48

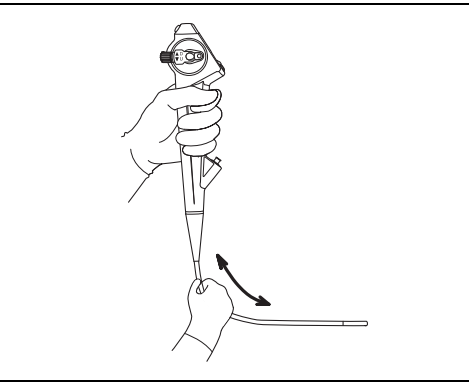

*6* Обеими руками согните вводимую трубку эндоскопа полукругом. Затем передвигая руки в направлении, указанном стрелками на рис. 3.49, убедитесь в том, что вводимая трубка пластична и легко сгибается в полукольцо по всей длине.

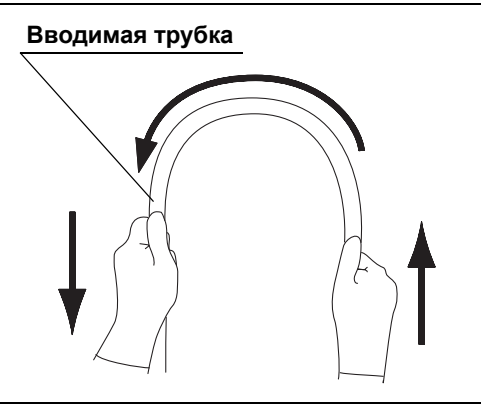

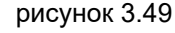

*7* Осторожно возьмите эндоскоп приблизительно на расстоянии 20 см от дистального конца. Осторожно растягивая и сжимая руками, удостоверьтесь в прочности соединения между подвижной частью и вводимой трубкой.

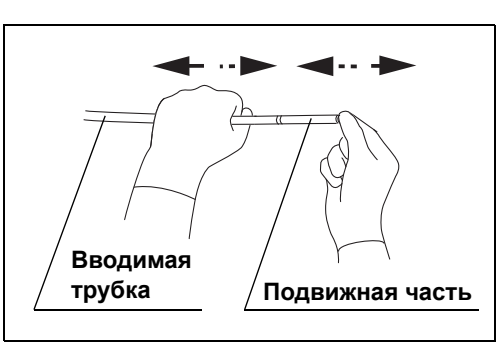

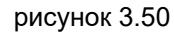

#### 3.6 Проверка эндоскопа

*8* Осмотрите целиком дистальный конец эндоскопа, включая линзу объектива и линзу световода, на отсутствие дефектов, в том числе царапин, сколов, трещин, загрязнений, обесцвечивания, деформаций и щелей вокруг линзы.

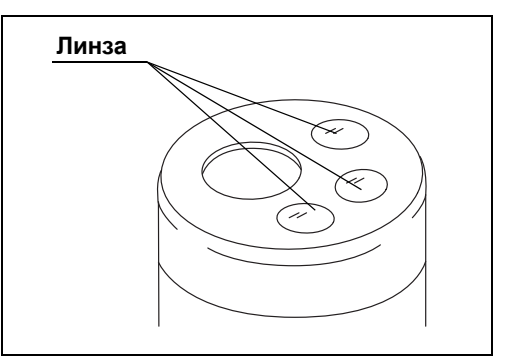

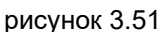

*9* Проверьте клеевые соединения, соединяющие покрытие подвижной части с вводимой частью, на отсутствие дефектов, в том числе повреждений, точечной коррозии, трещин и отслаивания.

Осмотрите также оболочку подвижной части на отсутствие дефектов, в том числе вмятин, выпуклостей, царапин и отверстий.

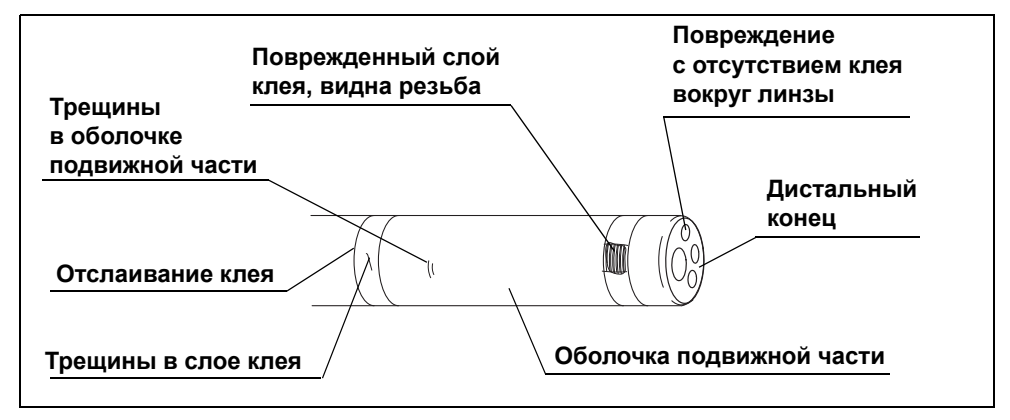

рисунок 3.52

#### **ПРИМЕЧАНИЕ**

Оболочка на обоих концах подвижной части обвита резьбой. Для фиксации концы покрыты адгезивами. Поэтому при отслаивании клея видна резьба.

## *Проверка сгибающего механизма*

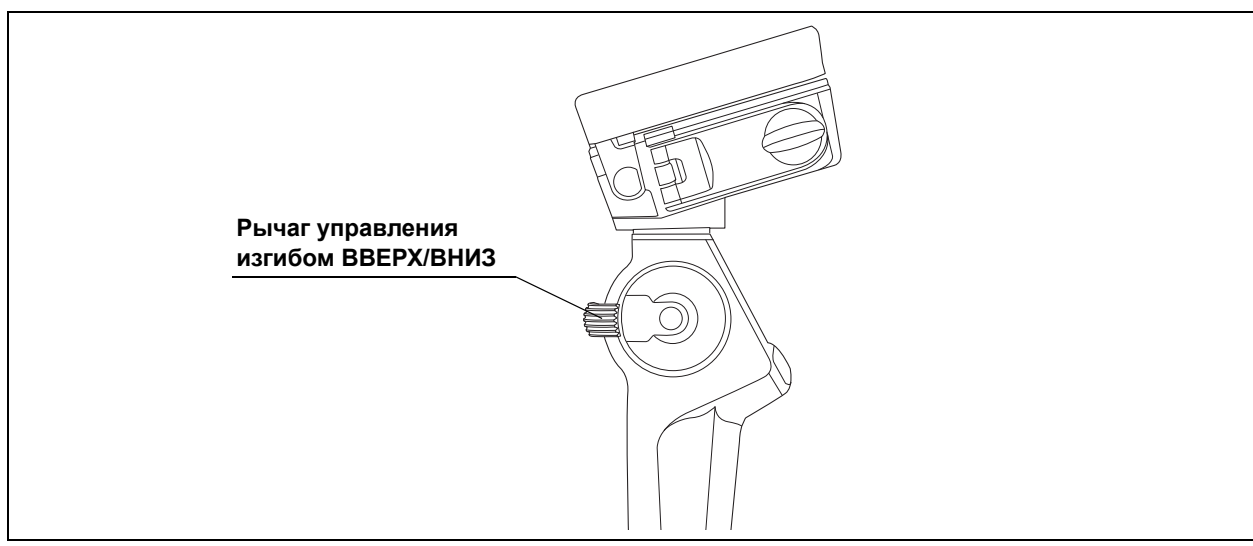

*Гл. 3*

рисунок 3.53

#### **ВНИМАНИЕ**

Невозможность плавной работы и (или) излишняя легкость хода рычага управления изгибом ВВЕРХ/ВНИЗ либо неплавный изгиб подвижной части может свидетельствовать о неисправности сгибающего механизма. В этом случае не используйте эндоскоп, так как выпрямление подвижной части в ходе обследования может быть невозможным, в результате чего можно нанести пациенту травму, вызвать кровотечение и (или) перфорацию тканей.

#### 3.6 Проверка эндоскопа

### **Проверка плавности манипуляций**

- *1* Выпрямите подвижную часть.
- *2* Медленно поверните рычаг управления изгибом ВВЕРХ/ВНИЗ до упора в каждом направлении и затем верните его в соответствующее нейтральное положение. Убедитесь в том, что подвижная часть сгибается плавно и в правильном направлении, что при этом достигается максимальный угол сгибания и что подвижная часть возвращается в соответствующее нейтральное положение.

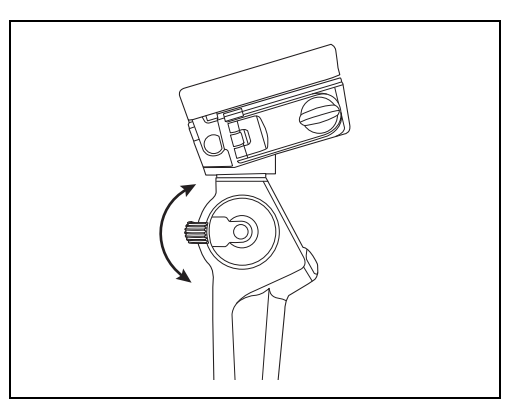

рисунок 3.54

*3* Убедитесь в том, что при перемещении рычага управления изгибом ВВЕРХ/ВНИЗ в соответствующее нейтральное положение подвижная часть плавно выпрямляется.

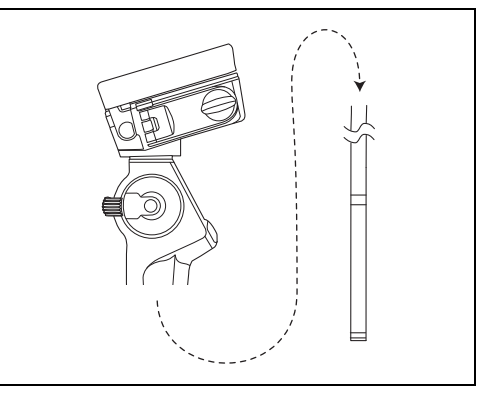

рисунок 3.55

## *3.7 Проверка дополнительных принадлежностей*

### *Проверка одноразового клапана для аспирации (MAJ-209)*

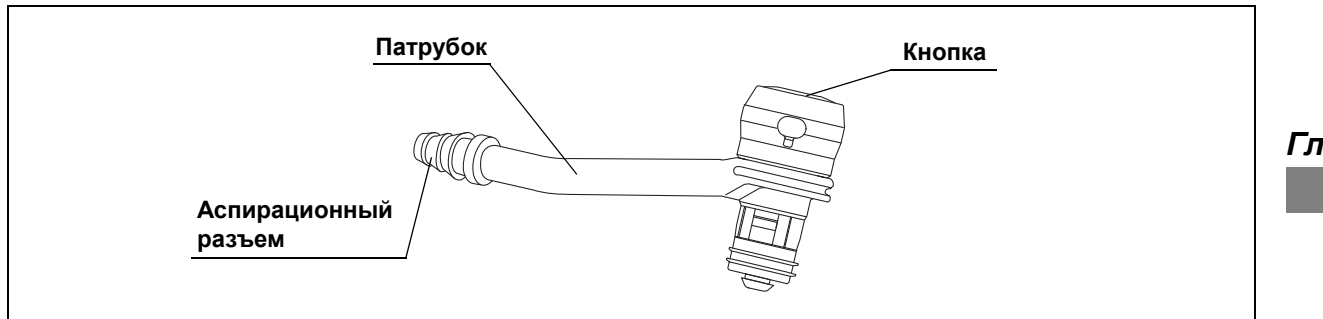

рисунок 3.56

#### **ВНИМАНИЕ**

- Не используйте одноразовый клапан для аспирации (MAJ-209) после окончания срока годности, указанного на стерильной упаковке. Это может создать риск инфицирования.
- Одноразовый клапан для аспирации предназначен для однократного применения. Не пытайтесь использовать или стерилизовать его повторно. Одноразовый клапан для аспирации поставляется стерильным. Открывайте упаковку непосредственно перед началом использования клапана.

Проверьте одноразовый клапан для аспирации (MAJ-209) в соответствии с указаниями руководства по эксплуатации одноразового клапана.

## *Проверка колпачка (MH-364)*

#### **Модель эндоскопа: MAF-DM2, MAF-GM2**

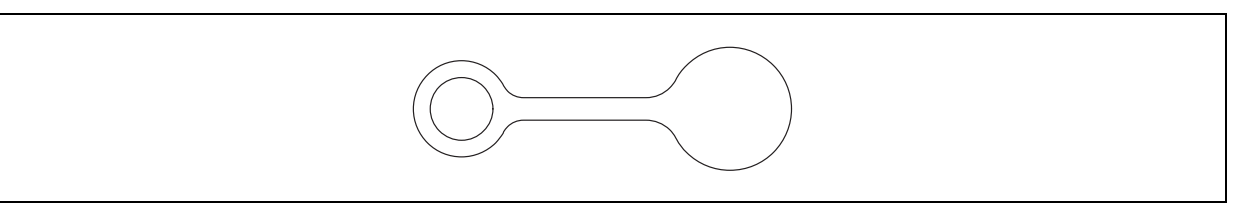

рисунок 3.57

#### **ВНИМАНИЕ**

Убедитесь в том, что на колпачке (MH-364) нет трещин, деформаций или обесцвечивания поверхности. Поврежденный колпачок может снизить эффективность аспирационной системы эндоскопа и спровоцировать утечку или разбрызгивание из эндоскопа фрагментов тканей пациента.

Убедитесь, что на колпачке (MH-364) отсутствуют нарушения, такие как разломы и деформация.

### *Проверка одноразового биопсийного клапана (MAJ-210)*

#### **Модель эндоскопа:MAF-TM2**

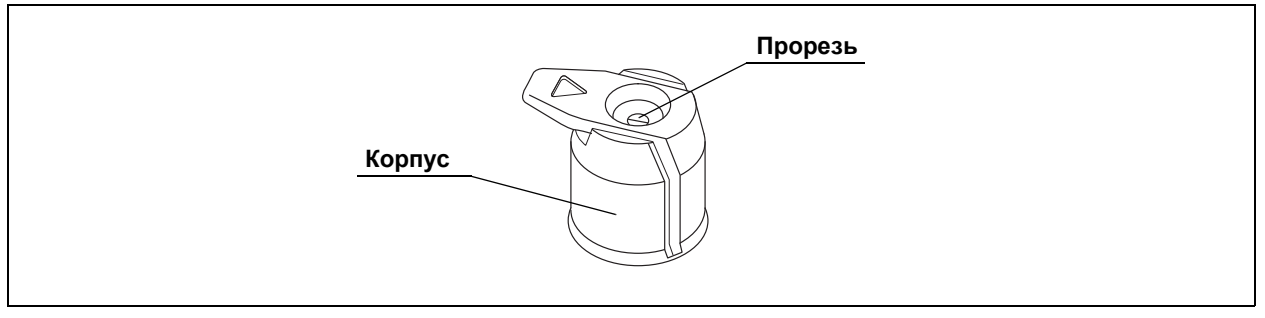

рисунок 3.58

#### **ВНИМАНИЕ**

• Не используйте одноразовый биопсийный клапан (MAJ-210) после окончания срока годности, указанного на стерильной упаковке. Это может создать риск инфицирования.
#### **ВНИМАНИЕ**

• Одноразовый биопсийный клапан предназначен для однократного применения. Не пытайтесь использовать или стерилизовать его повторно. Это может привести к риску распространения инфекций и вызвать повреждение оборудования.

Проверьте одноразовый биопсийный клапан (MAJ-210) в соответствии с указаниями руководства по эксплуатации одноразового клапана.

### *Проверка загубника (MA-651)*

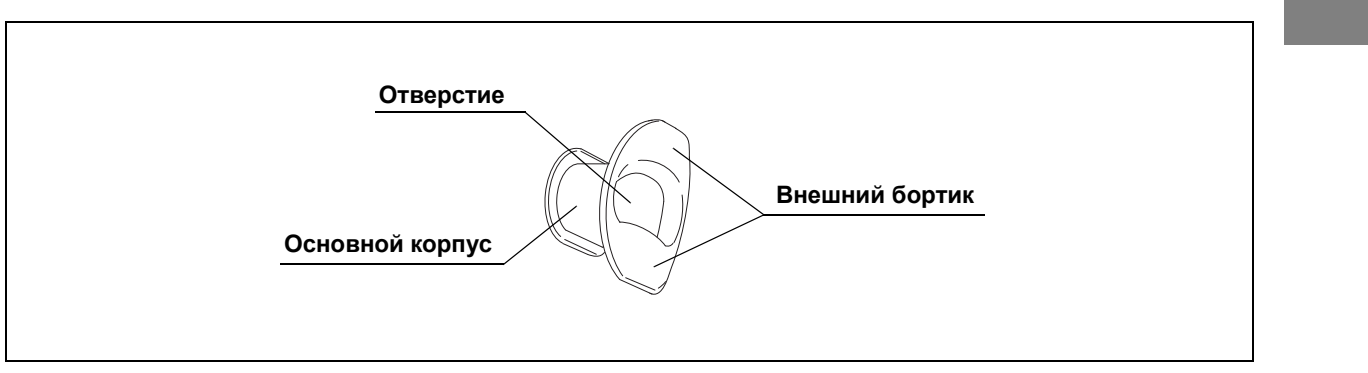

рисунок 3.59

#### **ВНИМАНИЕ**

Не используйте загубник (MA-651), если он поврежден, деформирован или имеет другие нарушения. Невыполнение этого условия может привести к травмированию пациента и (или) к повреждению оборудования.

#### **ПРИМЕЧАНИЕ**

Установка загубника во рту пациента перед началом процедуры не даст пациенту возможности прикусить и (или) повредить вводимую часть эндоскопа.

- *1* Убедитесь в том, что на загубнике (MA-651) нет трещин, деформаций или обесцвечивания поверхности.
- *2* Ощупайте пальцами всю поверхность загубника, чтобы убедиться в отсутствии на нем царапин, трещин и других повреждений.

# *3.8 Присоединение дополнительных принадлежностей к эндоскопу*

### *Присоединение одноразового клапана для аспирации (MAJ-209)*

#### **ВНИМАНИЕ**

Вставьте вплотную одноразовый клапан для аспирации (MAJ-209) в аспирационный цилиндр. Если одноразовый клапан для аспирации присоединен к эндоскопу неплотно, либо между основанием одноразового клапана для аспирации и поверхностью аспирационного цилиндра имеется зазор, то одноразовый клапан для аспирации может отделиться от эндоскопа, в результате чего из зазора могут вытечь или разбрызгаться фрагменты ткани и физиологические жидкости пациента.

Даже если функция аспирации не используется в ходе процедуры, вставьте одноразовый клапан для аспирации (MAJ-209) в аспирационный цилиндр.

#### **ОСТОРОЖНО**

На одноразовый клапан для аспирации не нужно наносить смазку. Смазывающие средства могут вызвать разбухание уплотнительных прокладок, в результате чего снизятся функциональные характеристики клапана.

*68* **OLYMPUS** РУКОВОДСТВО ПО ЭКСПЛУАТАЦИИ MAF-DM2, MAF-GM2, MAF-TM2

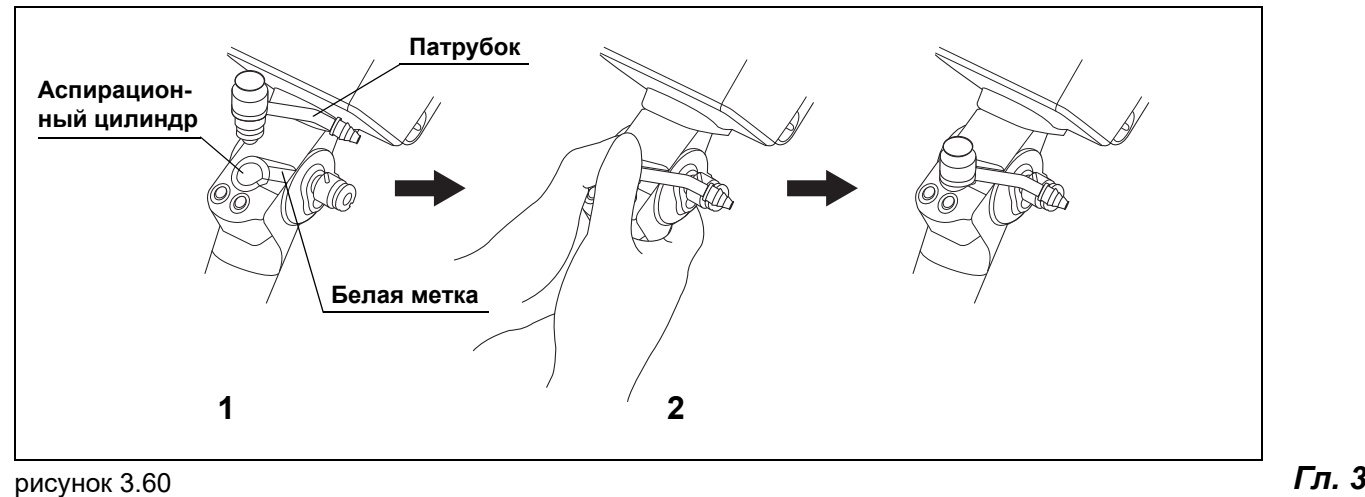

- 
- *1* Вставьте одноразовый клапан для аспирации (MAJ-209) в аспирационный цилиндр, после чего совместите патрубок основного корпуса с белой меткой на эндоскопе.
- *2* Надавите на одноразовый клапан для аспирации сверху двумя большими пальцами до щелчка.

### **ПРИМЕЧАНИЕ**

Иногда одноразовый клапан для аспирации издает щелчок до полной установки на аспирационный цилиндр. Вдавите одноразовый клапан для аспирации в аспирационный цилиндр так, чтобы он полностью установился на аспирационный цилиндр, не образуя зазора.

*3* Осмотрите сборку и убедитесь в том, что основание клапана плотно прилегает к поверхности аспирационного цилиндра. При неправильной сборке между основанием одноразового клапана для аспирации и поверхностью аспирационного цилиндра образуется зазор.

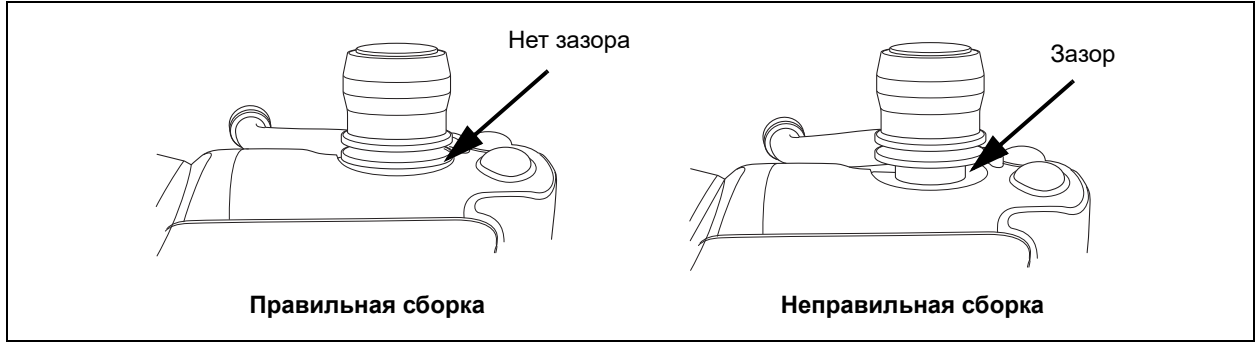

рисунок 3.61

# *Присоединение колпачка (MH-364)*

#### **Модель эндоскопа: MAF-TM2**

#### **ВНИМАНИЕ**

Неправильное присоединение колпачка (MH-364) к порту канала подачи жидкости может снизить эффективность аспирационной системы эндоскопа и спровоцировать утечку или разбрызгивание из эндоскопа фрагментов тканей пациента.

*1* После присоединения кольцевой части резинового колпачка к порту канала подачи жидкости надавите на резиновый колпачок сверху, чтобы он присоединился.

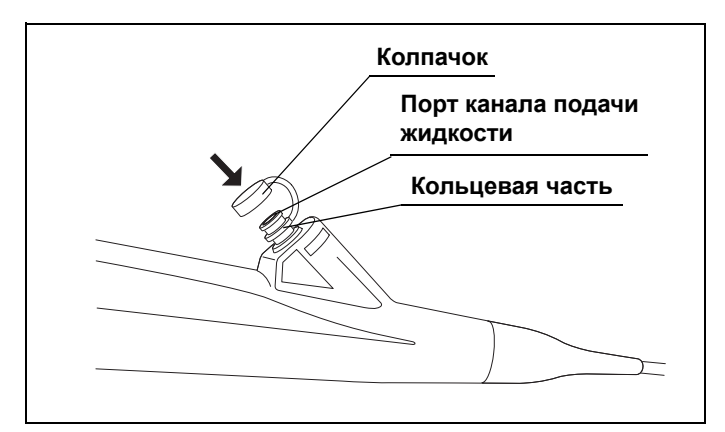

рисунок 3.62

- *2* Убедитесь в правильной посадке колпачка.
- 

### *Присоединение одноразового биопсийного клапана (MAJ-210)*

#### **Модель эндоскопа:MAF-TM2**

#### **ВНИМАНИЕ**

Неправильное присоединение одноразового биопсийного клапана (MAJ-210) к порту инструментального канала может снизить эффективность аспирационной системы эндоскопа и спровоцировать утечку или разбрызгивание из эндоскопа фрагментов тканей пациента.

*1* Присоедините одноразовый биопсийный клапан (MAJ-210) к порту инструментального канала эндоскопа.

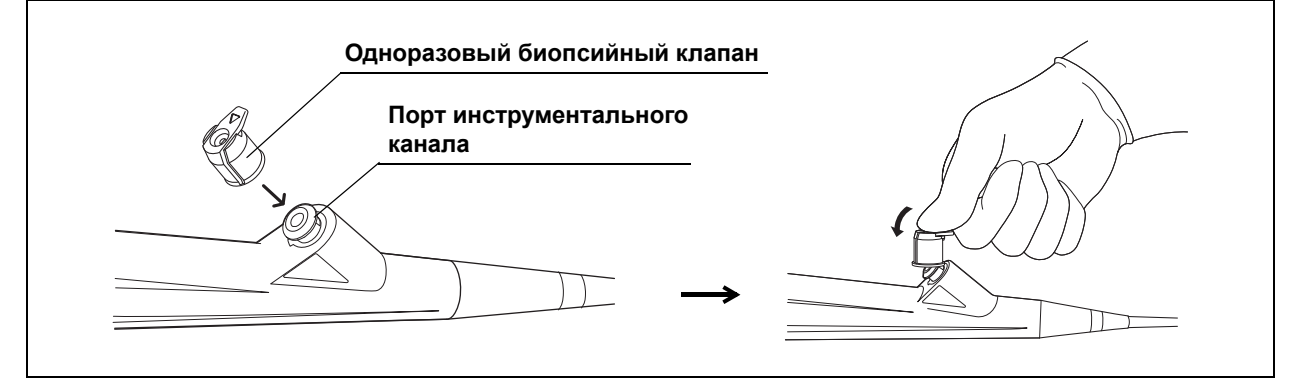

рисунок 3.63

*2* Убедитесь в правильной посадке одноразового биопсийного клапана.

#### **ПРИМЕЧАНИЕ**

При низкой температуре одноразовый биопсийный клапан может стать жестким и его прикрепление будет затруднено.

# *3.9 Проверка вспомогательного оборудования*

Проверьте следующее оборудование, как описано в соответствующих инструкциях по эксплуатации.

- Аспиратор
- Эндотерапевтические аксессуары

### *Гл. 3 3.10 Подключение вспомогательного оборудования к эндоскопу*

# *Подсоединение аспирационного шланга*

#### **ВНИМАНИЕ**

Надежно присоедините аспирационный шланг аспиратора к аспирационному разъему на одноразовом клапане для аспирации (MAJ-209). Если аспирационный шланг присоединен неплотно, из него может капать жидкость с органическим материалом, что может вызвать угрозу распространения инфекции, повреждение оборудования и (или) снижение мощности аспирации.

Присоедините аспирационный шланг аспиратора к аспирационному разъему на одноразовом клапане для аспирации (MAJ-209).

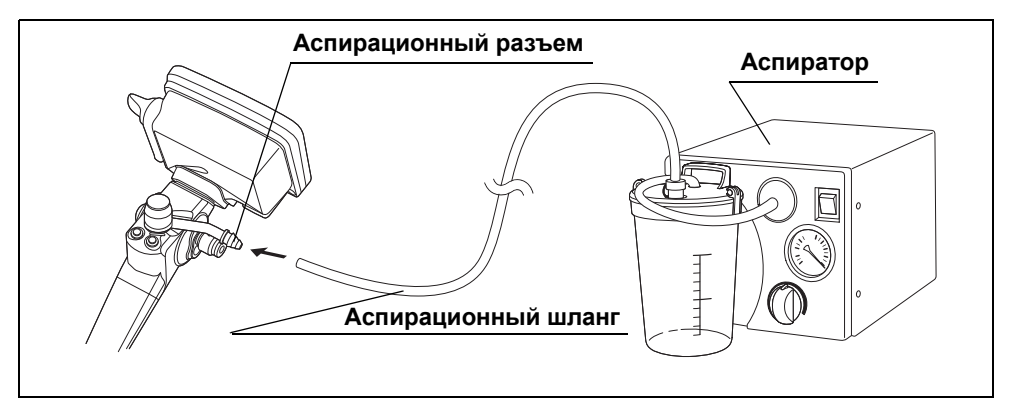

рисунок 3.64

# *3.11 Проверка эндоскопической системы*

# *Краткий обзор проверяемых компонентов*

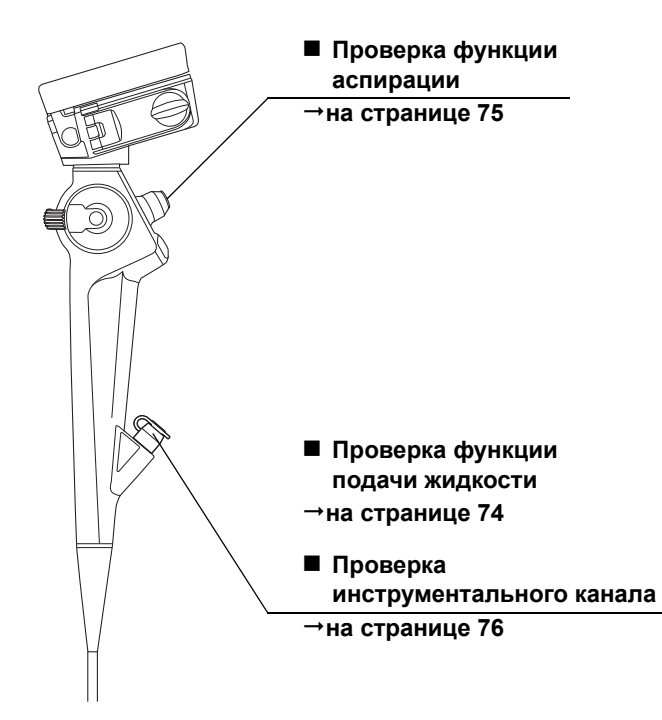

# *Проверка функции подачи жидкости*

*1* Модель эндоскопа: MAF-DM2, MAF-GM2 Снимите колпачок с впускного отверстия канала подачи жидкости. Затем вставьте наполненный стерильной водой шприц во впускное отверстие канала подачи жидкости. Модель эндоскопа: MAF-TM2

Вставьте наполненный стерильной водой шприц в одноразовый биопсийный клапан (MAJ-210).

*2* Нажмите на поршень. Убедитесь в том, что вода выделяется на дистальном конце эндоскопа.

#### **ПРИМЕЧАНИЕ**

- Для правильного выполнения манипуляции шприц должен быть полностью вставлен и расположен перпендикулярно биопсийному клапану. Если шприц вставлен под углом или не полностью, это может привести к вытеканию жидкости.
- Во время введения жидкости не нажимайте на одноразовый клапан для аспирации. При нажатии на одноразовый клапан для аспирации (MAJ-209) во время подачи жидкости она будет всасываться в аспирационный шланг и не будет выделяться на дистальном конце эндоскопа.
- Если жидкость не выделяется на дистальном конце эндоскопа, продуйте канал воздухом.

### **ВНИМАНИЕ**

- Установите разрежение аспиратора в диапазоне от –34 до 0 кПа. Избыточное давление может затруднить прекращение аспирации.
- Если одноразовый клапан для аспирации (MAJ-209) работает не плавно, снимите его и присоедините заново или замените на новый. При использовании эндоскопа с неправильно работающим одноразовым клапаном для аспирации остановка аспирации может стать невозможной, что приведет к травмированию пациента. Если после повторной установки или замены одноразовый клапан для аспирации все же не работает как следует, это может указывать на неисправность эндоскопа; прекратите его использование и обратитесь в компанию Olympus.
- *1* Включите (ON) аспиратор.
- *2* Отрегулируйте разрежение аспиратора в диапазоне от –34 до 0 кПа.
- *3* Погрузите дистальный конец эндоскопа в стерильную воду.

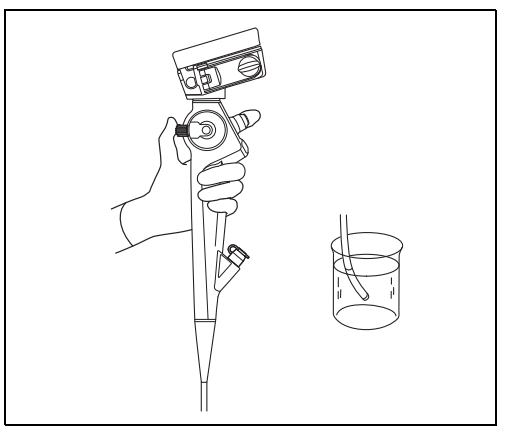

рисунок 3.65

- *4* Нажмите на одноразовый клапан для аспирации (MAJ-209) и убедитесь в том, что вода постоянно поступает в отсосный резервуар аспиратора.
- *5* Отпустите одноразовый клапан для аспирации. Убедитесь в том, что аспирация прекратилась и одноразовый клапан для аспирации вернулся в исходное положение.
- *6* Извлеките дистальный конец эндоскопа из воды. Нажмите на одноразовый клапан для аспирации и аспирируйте воздух в течение нескольких секунд для полного удаления воды из инструментального канала и аспирационного канала.

### *Проверка инструментального канала*

#### **Модель эндоскопа: MAF-TM2**

#### **ВНИМАНИЕ**

При вводе в эндоскоп эндотерапевтических аксессуаров не подносите дистальный конец эндоскопа близко к глазам. Эндотерапевтический аксессуар может поранить глаз при выходе из дистального конца эндоскопа.

#### **ОСТОРОЖНО**

- Используйте эндотерапевтические аксессуары с таким же цветовым кодом (ø канала не больше 2,6 мм). При невыполнении этого условия возможно повреждение эндоскопа и (или) эндотерапевтических аксессуаров.
- Если ощущается выраженное сопротивление и введение сильно затрудняется, по возможности выпрямите подвижную часть без потери эндоскопического изображения. Введение эндотерапевтического аксессуара с применением силы может привести к повреждению эндоскопа и (или) инструмента.
- Убедитесь в том, что наконечник эндотерапевтического аксессуара закрыт либо втянут в оболочку, а затем медленно введите эндотерапевтический аксессуар через одноразовый биопсийный клапан. Запрещается открывать наконечник эндотерапевтического аксессуара либо выводить его из оболочки при введении инструмента в канал эндоскопа. Это может привести к повреждению эндоскопа и (или) эндотерапевтического аксессуара.
- *1* Выпрямите вводимую часть эндоскопа.
- *2* Введите эндотерапевтический аксессуар прямо через биопсийный клапан (MAJ-210); при этом дистальный конец аксессуара должен быть закрыт или втянут в оболочку.

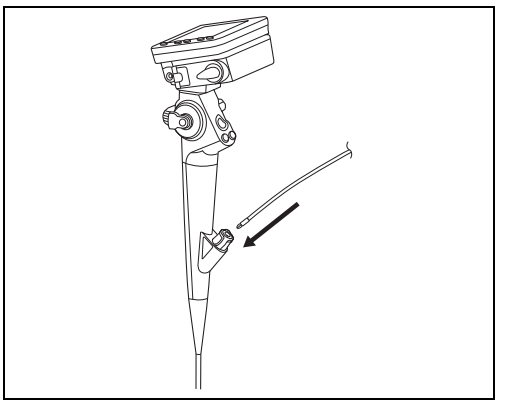

рисунок 3.66

- *3* Убедитесь в том, что эндотерапевтический аксессуар плавно появляется из дистального конца эндоскопа. Убедитесь также в том, что из дистального конца не выходят чужеродные предметы.
- *4* Убедитесь в том, что эндотерапевтический аксессуар можно беспрепятственно вывести из одноразового биопсийного клапана.

3.11 Проверка эндоскопической системы

# *Глава 4 Функционирование блока камеры и манипуляции с ним*

# *4.1 Перечень функций, описанных в этой главе*

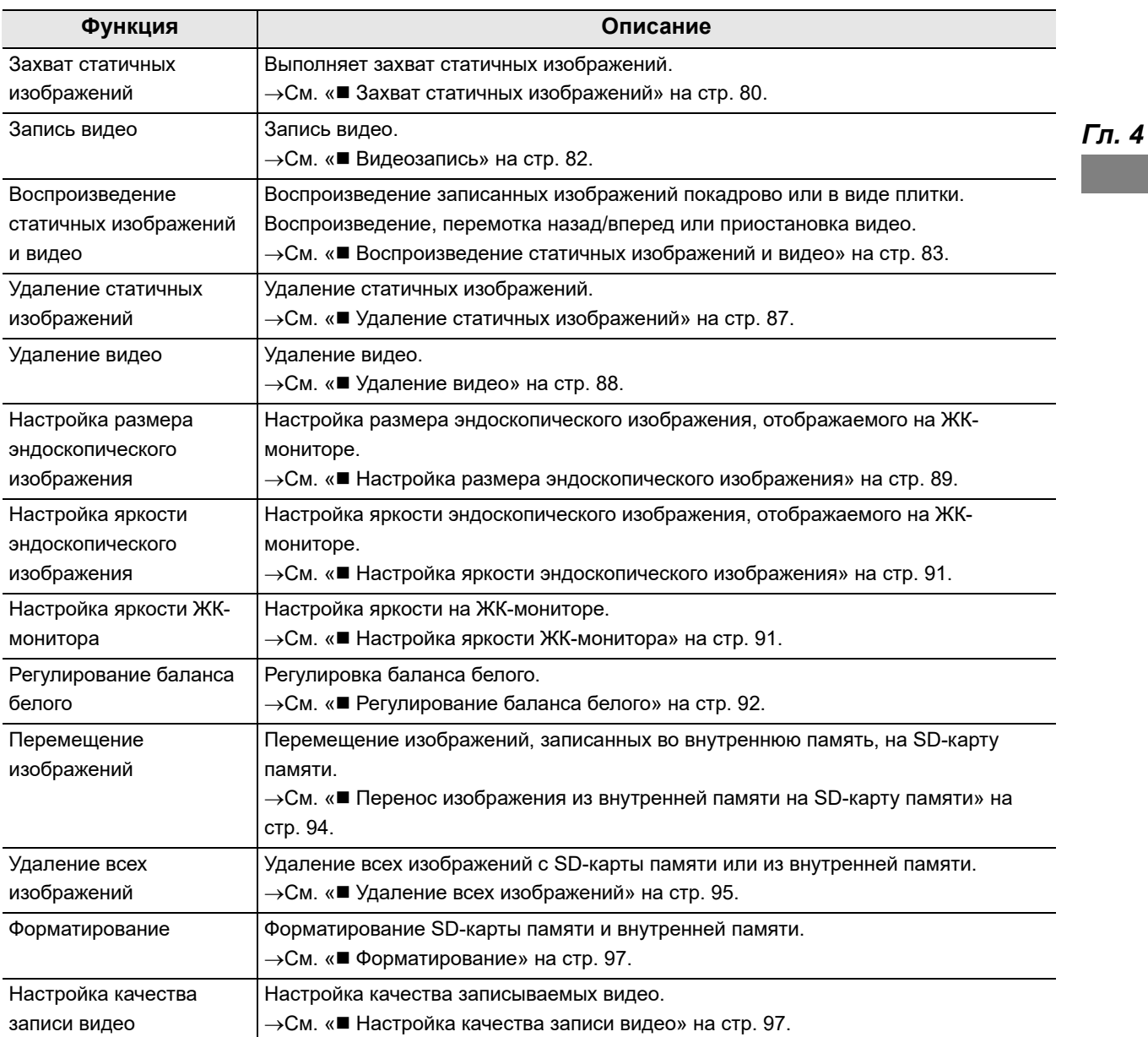

#### 4.1 Перечень функций, описанных в этой главе

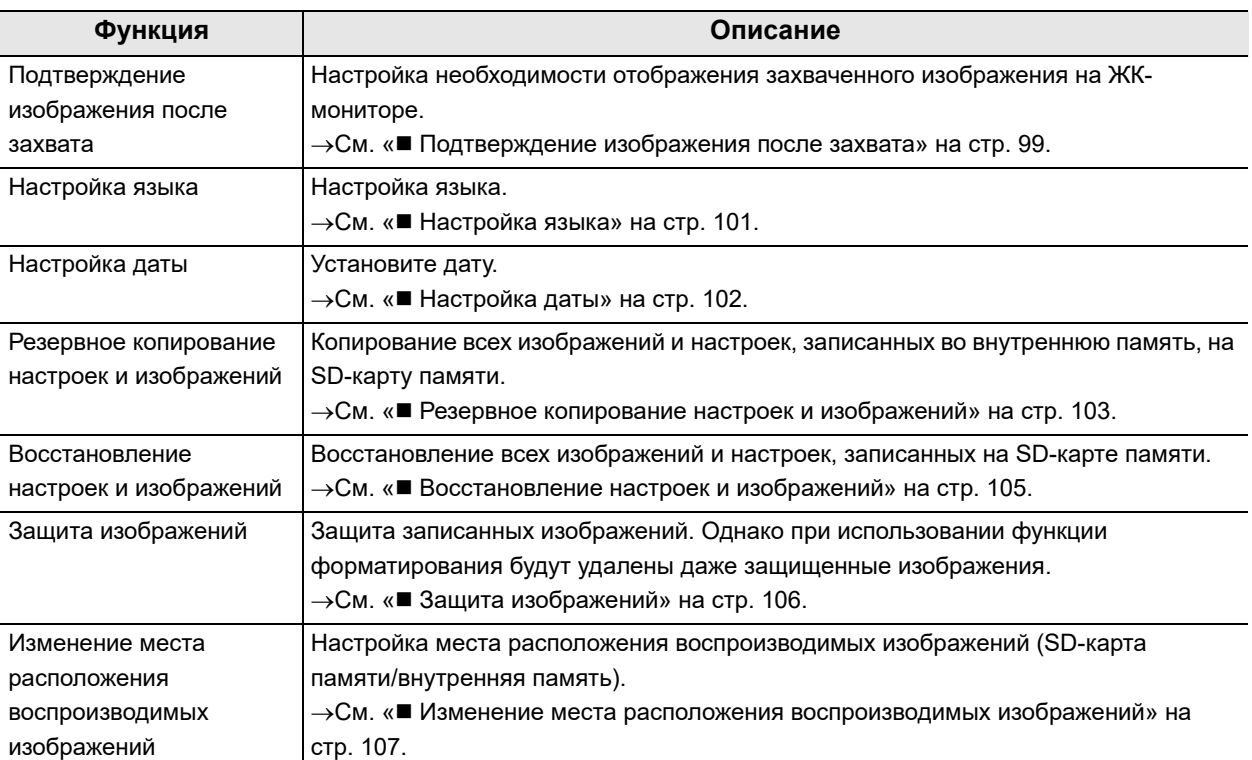

# *Захват статичных изображений*

### **ВНИМАНИЕ**

Не смотрите прямо в дистальный конец эндоскопа при включенном световом луче для обследования. Это может привести к повреждению глаз.

### **ОСТОРОЖНО**

Не открывайте крышку отсека аккумулятора/карты памяти сразу после нажатия пусковой кнопки. Это может привести к повреждению данных изображений и неисправности SD-карты памяти или внутренней памяти.

#### **ПРИМЕЧАНИЕ**

- Подробные сведения о функции «Вид снимка» см. в «• Подтверждение изображения после захвата» на стр. 99.
- Настройка этой функции сохраняется даже при выключении эндоскопа.

*1* Убедитесь, что режим установлен на режим захвата статичного изображения.

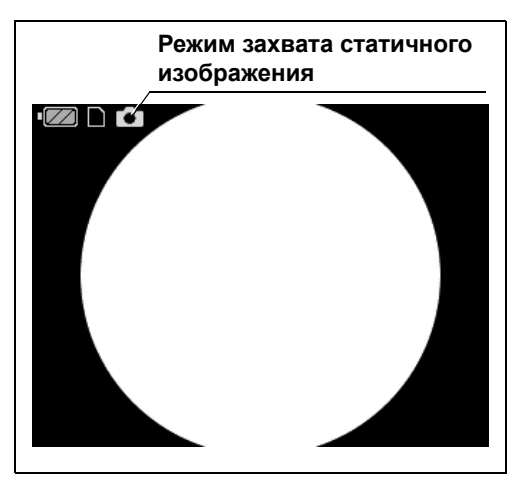

рисунок 4.1

*2* Если это не так, нажмите на кнопку режима записи для переключения эндоскопа в режим захвата статичного изображения.

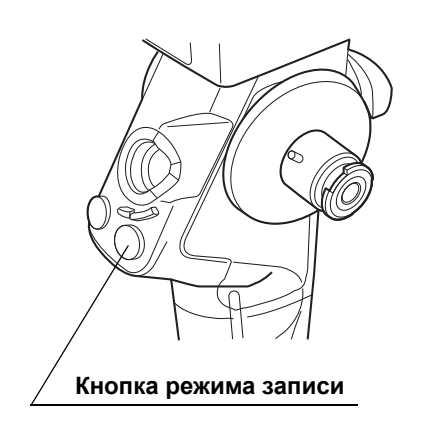

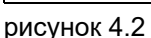

*3* Для захвата изображения нажмите пусковую кнопку.

Для настройки «Вид снимка» установлено значение «ВКЛ.»:

эндоскопическое изображение на ЖКмониторе становится темным на некоторое время. После этого изображение снимка экрана отображается в течение приблизительно 1 секунды. Затем происходит переключение на динамическое изображение.

Для настройки «Вид снимка» установлено значение «ВЫКЛ.»:

эндоскопическое изображение на ЖКмониторе становится темным на некоторое время. Затем происходит переключение на динамическое изображение.

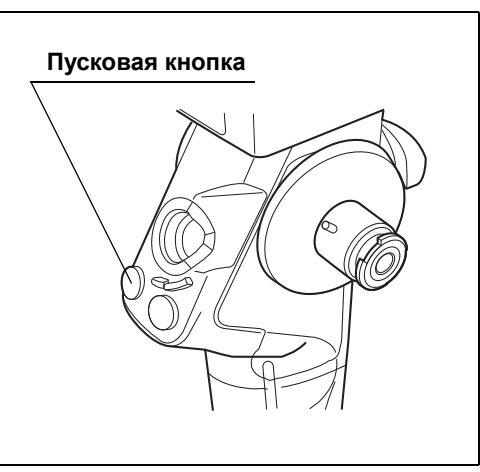

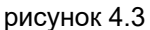

# *Видеозапись*

### **ОСТОРОЖНО**

Не открывайте крышку отсека аккумулятора/карты памяти во время съемки видео. Это может привести к повреждению видеоданных и неисправности SD-карты памяти или внутренней памяти.

*1* Убедитесь, что режим установлен на режим видеозаписи.

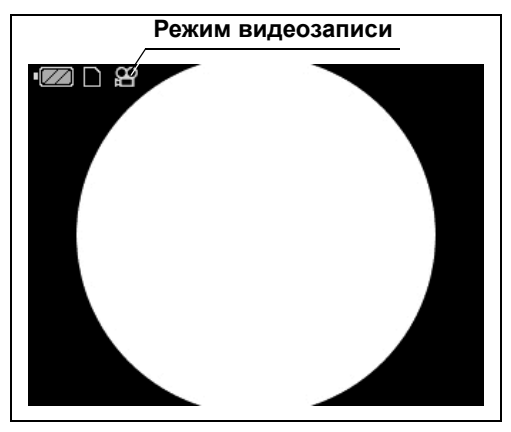

рисунок 4.4

*2* Если это не так, нажмите на кнопку режима записи для переключения эндоскопа в режим видеозаписи.

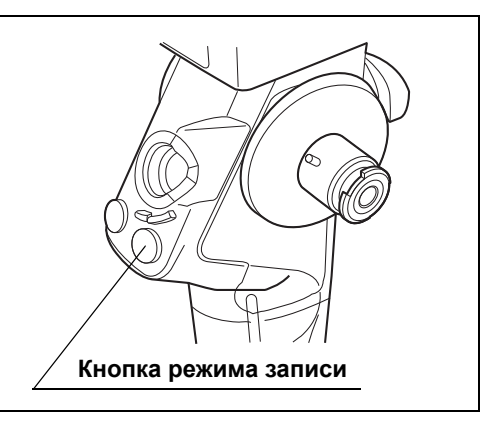

рисунок 4.5

*3* Нажмите пусковую кнопку для начала записи.

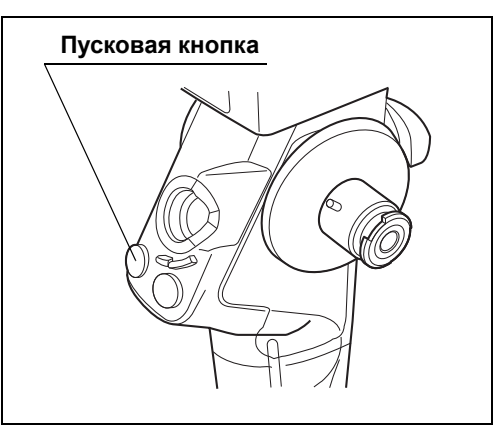

рисунок 4.6

*4* Чтобы остановить видеозапись, снова нажмите пусковую кнопку.

#### **ПРИМЕЧАНИЕ**

Запись автоматически прекращается, когда доступное время записи достигает 0.

# *Воспроизведение статичных изображений и видео*

Воспроизведение изображений, сохраненных во внутренней памяти или на SD-карте памяти. Подробные сведения о настройке места расположения воспроизводимых изображений см. в «■ Изменение места расположения воспроизводимых изображений» на стр. 107.

#### **ВНИМАНИЕ**

Не открывайте крышку отсека аккумулятора/карты памяти до момента вывода изображения на экран. Это может повредить сохраненные изображения, внутреннюю память или SD-карту памяти.

*Гл. 4*

#### **ПРИМЕЧАНИЕ**

При воспроизведении изображений свет отключается.

### **Покадровое воспроизведение записанных изображений**

*1* Нажмите кнопку PLAY во время отображения эндоскопического изображения на ЖК-мониторе. На ЖК-мониторе отобразится последнее из записанных изображений.

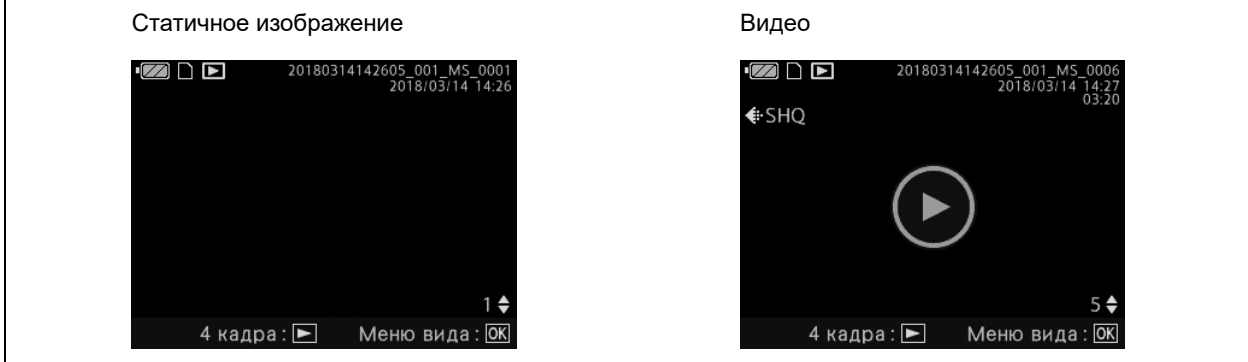

рисунок 4.7

- 4.1 Перечень функций, описанных в этой главе
	- *2* Переключайте изображение с помощью кнопок «вверх/вниз».

#### **ПРИМЕЧАНИЕ**

Возврат к экрану наблюдения осуществляется нажатием кнопки MENU/BACK.

- *3* Воспроизведение видео: выведите на экран нужное видео и нажмите кнопку OK.
- *4* Переместите курсор на «Воспроизведение». Нажмите кнопку OK.

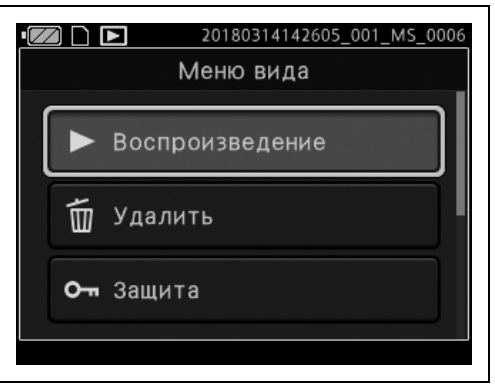

рисунок 4.8

*5* Для выполнения каждого из следующих действий нажмите соответствующую кнопку на боковой панели ЖК-монитора во время воспроизведения видео.

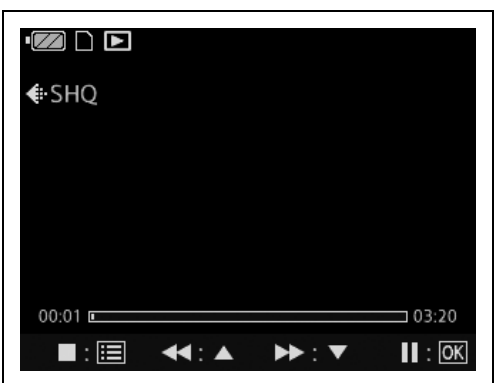

рисунок 4.9

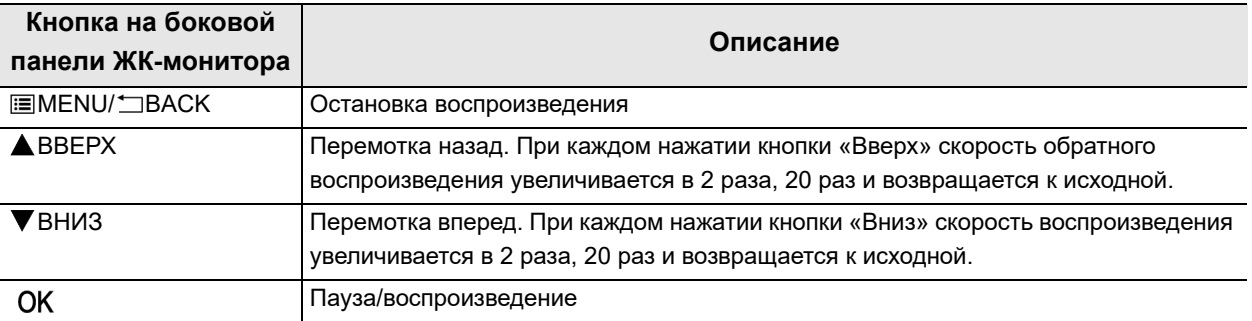

### **Воспроизведение записанных изображений в виде плитки**

- *1* Нажмите кнопку PLAY во время отображения эндоскопического изображения на ЖК-мониторе. На ЖК-мониторе отобразится последнее из записанных изображений.
- *2* Снова нажмите кнопку PLAY. Отображается 4-кадровое изображение. При повторном нажатии кнопки PLAY отображается 9-кадровое изображение. Нажмите кнопку PLAY еще раз, чтобы вернуться к экрану воспроизведения.

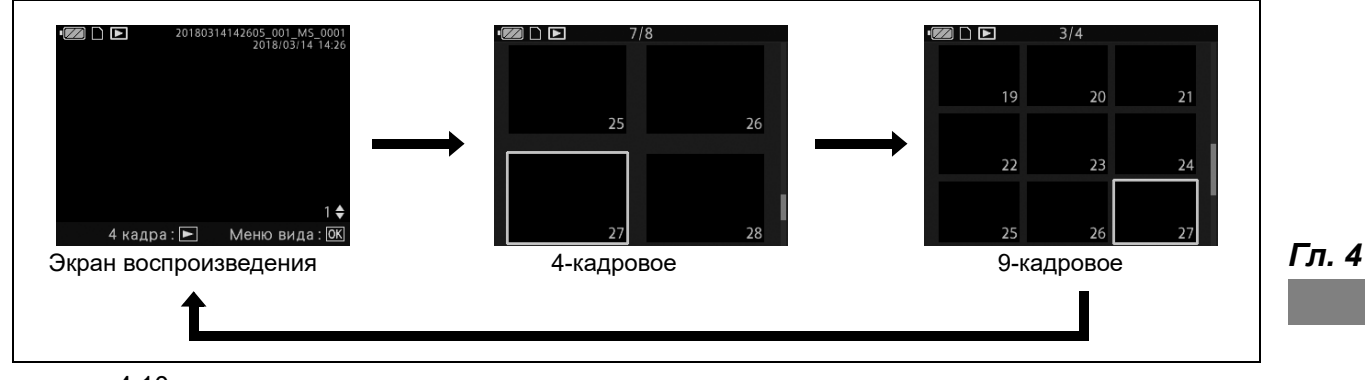

рисунок 4.10

#### **ПРИМЕЧАНИЕ**

- Сохраненные изображения отображаются в порядке даты и времени записи.
- Во время отображения 4- или 9-кадрового изображения нажмите кнопку MENU/BACK, чтобы вернуться к экрану наблюдения.
- *3* Перемещайте курсор между изображениями с помощью кнопок «вверх/вниз».

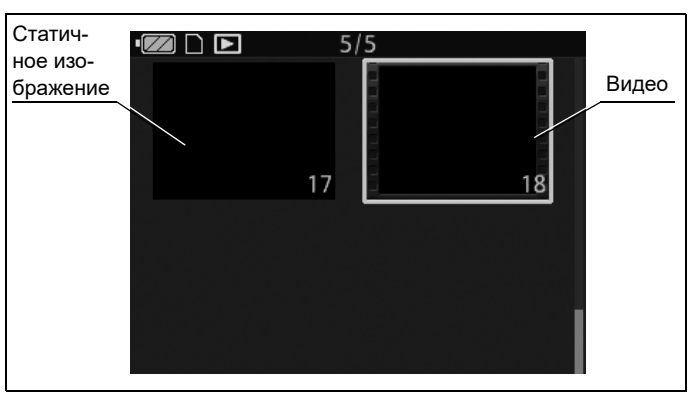

рисунок 4.11

### **ПРИМЕЧАНИЕ**

При нажатии и удержании кнопки «Вниз» курсор перемещается к последнему изображению на экране, после чего — посранично в конец списка записанных изображений.

При нажатии и удержании кнопки «Вверх» курсор перемещается к первому изображению на экране, после чего — постранично к первому изображению на первой странице.

- *4* Нажмите кнопку OK. Отобразится выбранное изображение.
- *5* Воспроизведение видео: выведите на экран нужное видео и нажмите кнопку OK.
- **6** Переместите курсор на «Воспроизведение». Нажмите кнопку OK.

*Гл. 4*

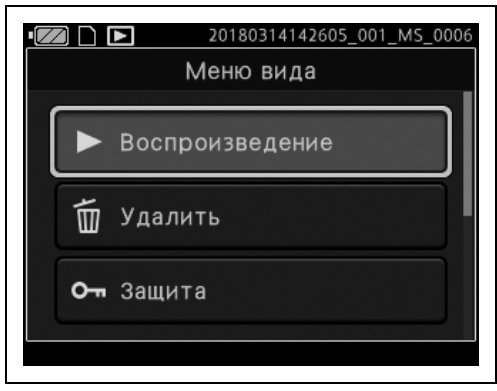

рисунок 4.12

*7* Для выполнения каждого из следующих действий нажмите соответствующую кнопку на боковой панели ЖК-монитора во время воспроизведения видео.

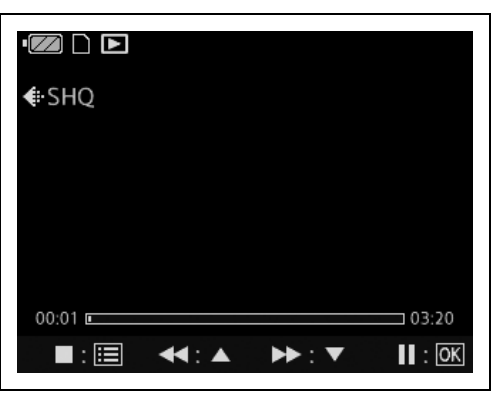

рисунок 4.13

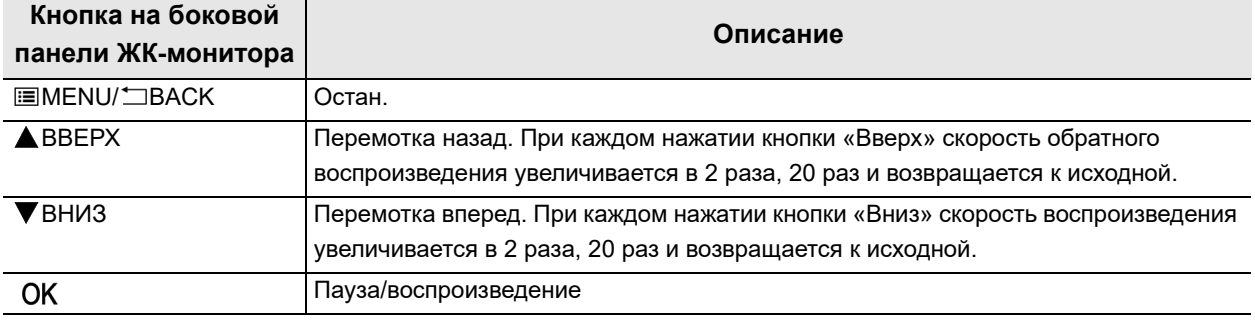

# *Удаление статичных изображений*

#### **ПРИМЕЧАНИЕ**

- Если изображение защищено, удалить его невозможно. Снимите защиту изображения. См. « Защита изображений» на стр. 106.
- Удаленные изображения восстановить невозможно. Будьте внимательны, чтобы не удалить важные данные.
- *1* Выведите на экран статичное изображение. Нажмите кнопку OK.
- *2* Переместите курсор на «Удалить».

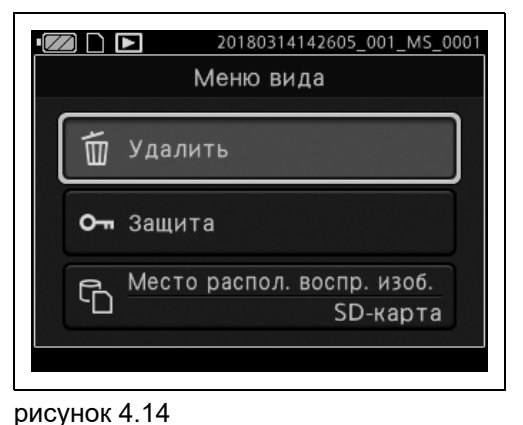

*Гл. 4*

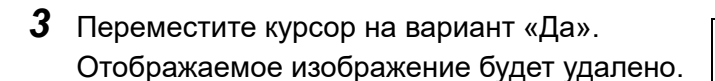

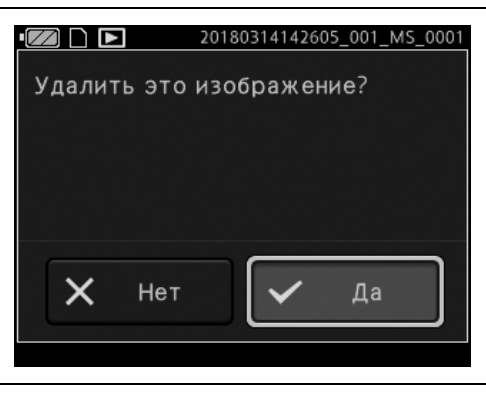

рисунок 4.15

**OLYMPUS** РУКОВОДСТВО ПО ЭКСПЛУАТАЦИИ MAF-DM2, MAF-GM2, MAF-TM2 *87*

# *Удаление видео*

*Гл. 4*

- *1* Выведите на экран видео. Нажмите кнопку OK.
- *2* Переместите курсор на «Удалить».

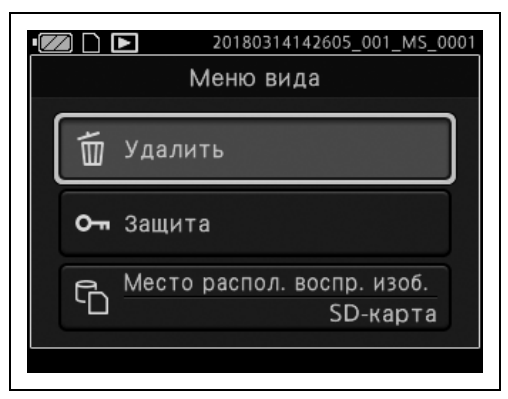

рисунок 4.16

*3* Переместите курсор на вариант «Да». Отображаемое изображение будет удалено.

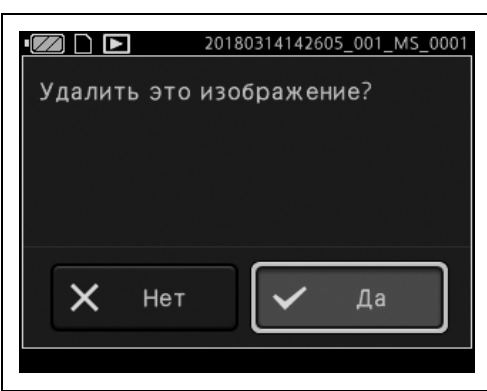

рисунок 4.17

# *Настройка размера эндоскопического изображения*

#### **ПРИМЕЧАНИЕ**

Настройка этой функции сохраняется даже при выключении эндоскопа.

- *1* Нажмите кнопку MENU/BACK во время отображения эндоскопического изображения.
- *2* Переместите курсор на «Наблюдение». Нажмите кнопку OK.

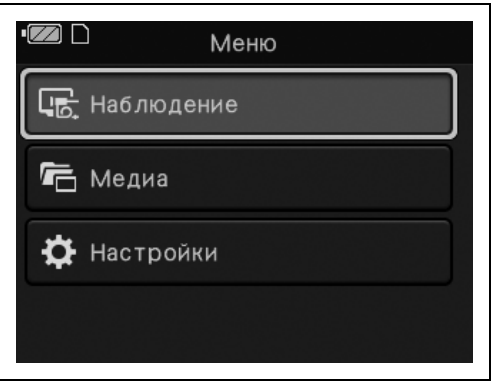

*Гл. 4*

*3* Переместите курсор на «Размер изображения». Нажмите кнопку OK. рисунок 4.18

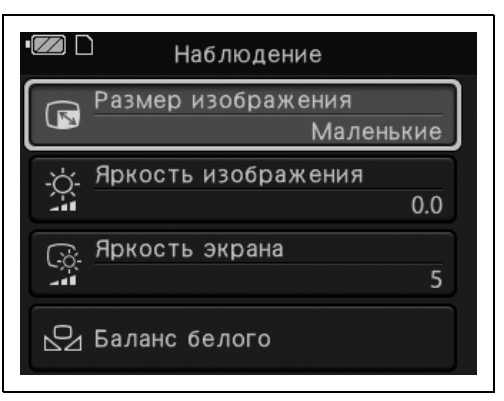

рисунок 4.19

- 4.1 Перечень функций, описанных в этой главе
	- *4* Нажимайте кнопки «Вверх» или «Вниз» для увеличения или уменьшения размера экрана наблюдения. Нажмите кнопку OK для подтверждения.

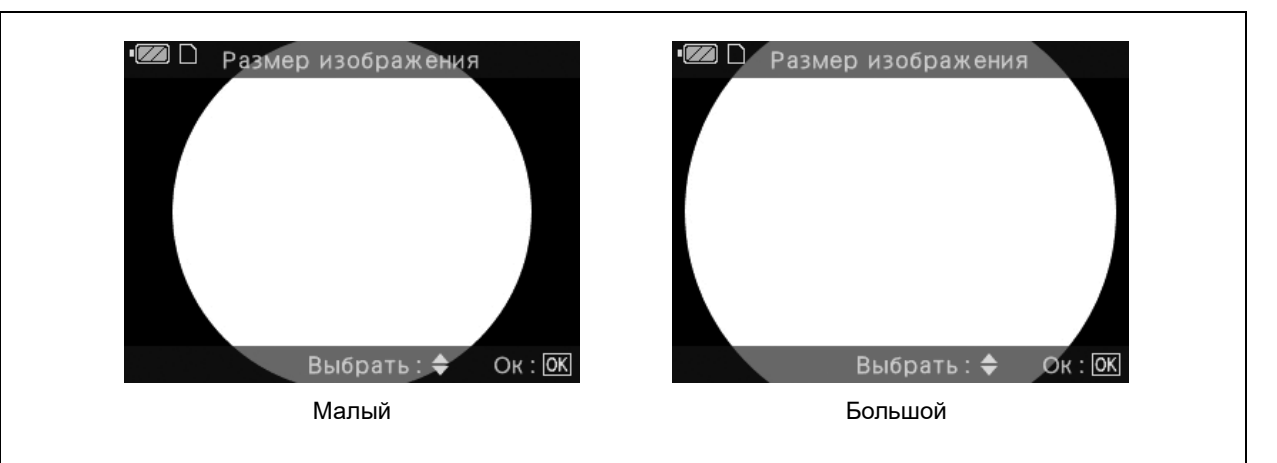

рисунок 4.20

*Гл. 4*

*5* Отобразится установленная настройка размера экрана.

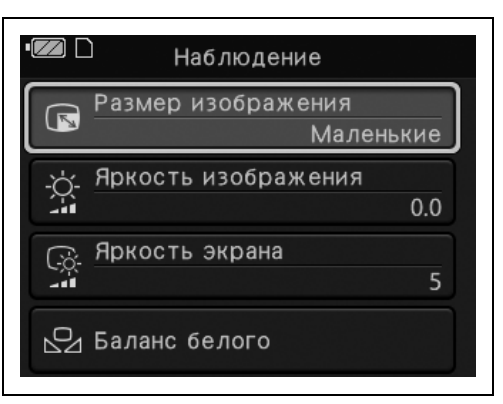

рисунок 4.21

# *Настройка яркости эндоскопического изображения*

### **ПРИМЕЧАНИЕ**

- Настройка этой функции сохраняется даже при выключении эндоскопа.
- Установленная яркость отображается на наблюдаемом и записанном изображениях.
- *1* Нажмите кнопку ВВЕРХ во время отображения эндоскопического изображения.
- *2* Нажимайте кнопки «ВВЕРХ» и «ВНИЗ» для регулировки яркости эндоскопического изображения. Нажмите кнопку «Вверх» для увеличения яркости. Нажмите кнопку «Вниз» для уменьшения яркости. Нажмите кнопку OK для подтверждения.

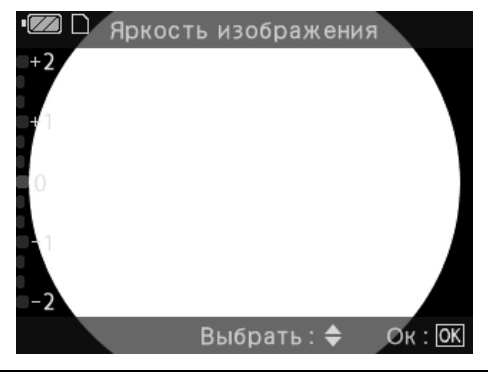

рисунок 4.22

# *Настройка яркости ЖК-монитора*

### **ПРИМЕЧАНИЕ**

Настройка этой функции сохраняется даже при выключении эндоскопа.

- *1* Нажмите кнопку ВНИЗ во время отображения эндоскопического изображения.
- *2* Нажимайте кнопки «ВВЕРХ» и «ВНИЗ» для регулировки яркости ЖК-монитора. Нажмите кнопку «Вверх» для увеличения яркости. Нажмите кнопку «Вниз» для уменьшения яркости. Нажмите кнопку OK для подтверждения.

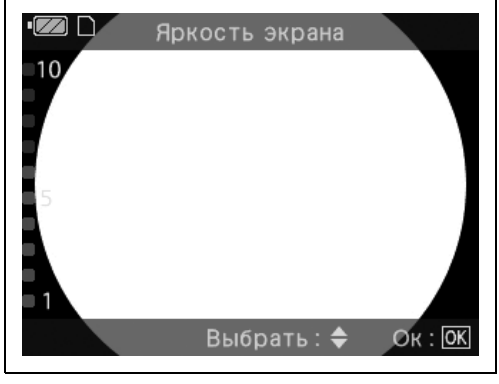

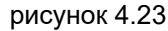

#### **ВНИМАНИЕ**

- Во время регулирования баланса белого на эндоскопе, который будет применяться в стерильных условиях, не используйте белый колпачок, как описано в этой части. Вместо этого направьте конец эндоскопа без прямого контакта на любой белый объект, например на марлевую салфетку. При контакте эндоскопа с нестерильным объектом возможна передача инфекций.
- Перед настройкой баланса белого убедитесь, что эндоскоп и белый колпачок не загрязнены. Использование загрязненных элементов может привести к инфицированию.

#### **ОСТОРОЖНО**

- Во время регулировки баланса белого не допускайте попадания внешнего света на дистальный конец эндоскопа. В некоторых случаях корректная настройка баланса белого может быть невозможна.
- При использовании эндоскопа в нестерильном поле устанавливайте белый колпачок для регулировки баланса белого.

#### **ПРИМЕЧАНИЕ**

- Настройка этой функции сохраняется даже при выключении эндоскопа.
- Поскольку регулировка баланса белого выполняется в заводских условиях, обычно выполнять ее самостоятельно не требуется.
- *1* Убедитесь, что дистальный конец эндоскопа излучает свет. Убедитесь, что на ЖК-мониторе отображается изображение.
- *2* Нажмите кнопку MENU/BACK.
- *3* Переместите курсор на «Наблюдение». Нажмите кнопку OK.

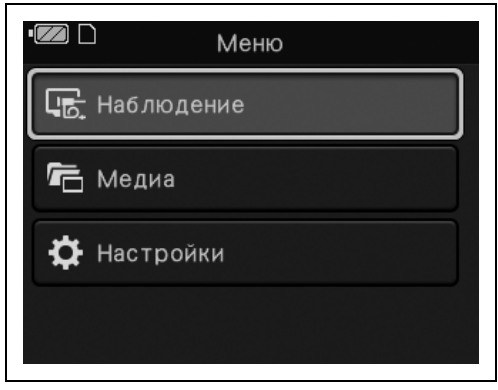

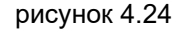

*4* Переместите курсор на «Баланс белого». Нажмите кнопку OK.

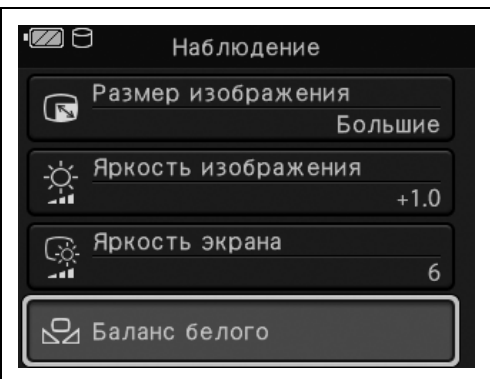

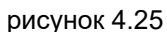

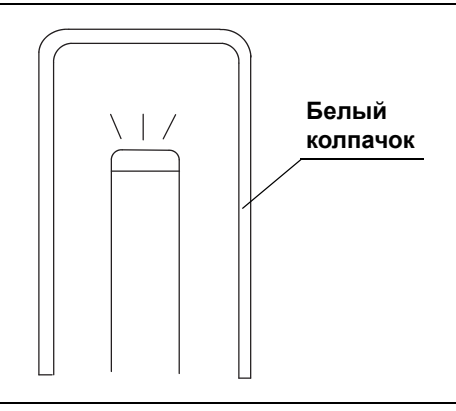

*Гл. 4*

*5* Введите дистальный конец эндоскопа в белый колпачок и удерживайте эндоскоп таким образом, чтобы не происходила потеря белого.

*6* Нажмите пусковую кнопку. Как только регулировка баланса белого будет выполнена, на экране на 2 секунды отобразится экран завершения.

рисунок 4.26

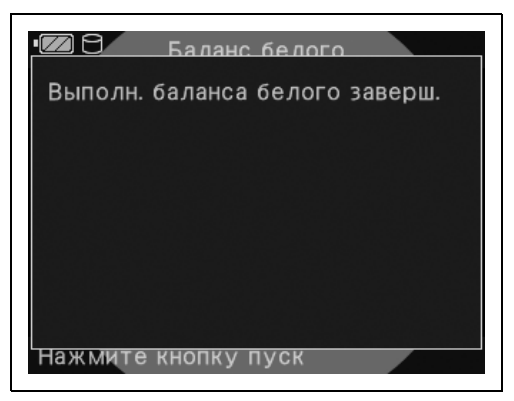

рисунок 4.27

# *Перенос изображения из внутренней памяти на SDкарту памяти*

### **ПРИМЕЧАНИЕ**

Перемещение защищенных изображений также возможно.

- *1* Нажмите кнопку MENU/BACK во время отображения эндоскопического изображения.
- *2* Переместите курсор на «Медиа». Нажмите кнопку OK.

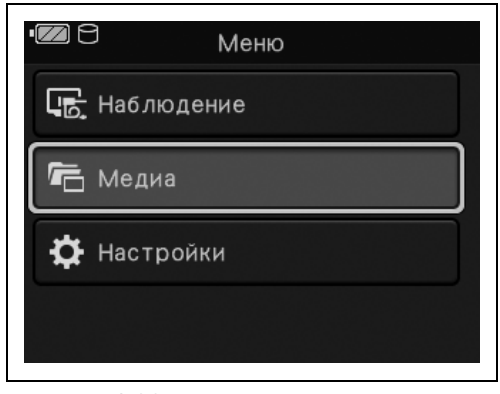

рисунок 4.28

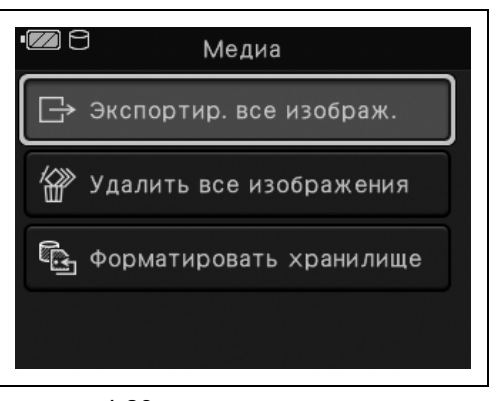

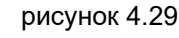

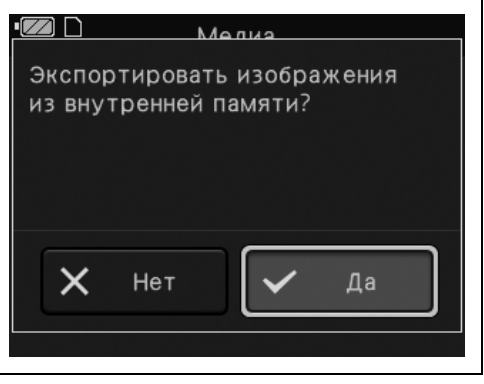

рисунок 4.30

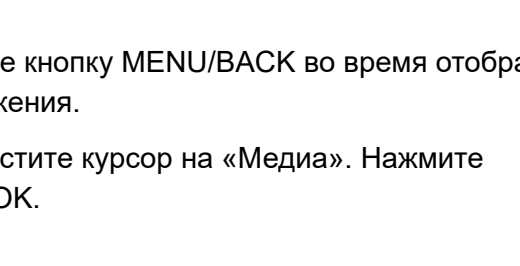

*Гл. 4*

*3* Переместите курсор на «Экспортир. все изображ.». Нажмите кнопку OK.

*4* Переместите курсор на вариант «Да».

Нажмите кнопку OK.

*5* Как только изображения будут перемещены, отобразится экран завершения. Нажмите кнопку OK.

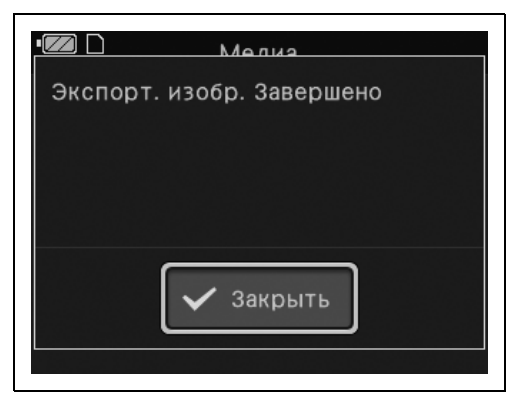

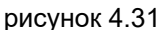

### *Удаление всех изображений*

Удаление всех изображений, записанных на SD-карту памяти или во внутреннюю память.

#### **ПРИМЕЧАНИЕ**

Удалить защищенные изображения невозможно.

- *1* Нажмите кнопку MENU/BACK во время отображения эндоскопического изображения.
- *2* Переместите курсор на «Медиа». Нажмите кнопку OK.

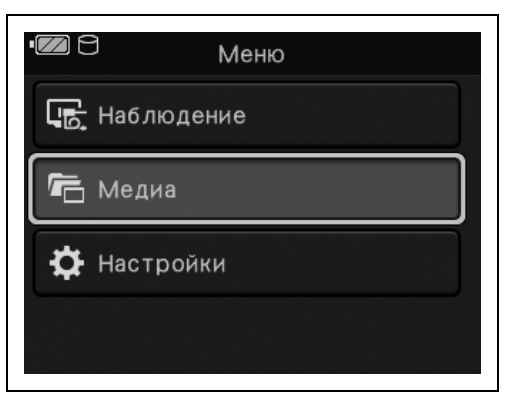

рисунок 4.32

- 4.1 Перечень функций, описанных в этой главе
	- *3* Переместите курсор на «Удалить все изображения». Нажмите кнопку OK.

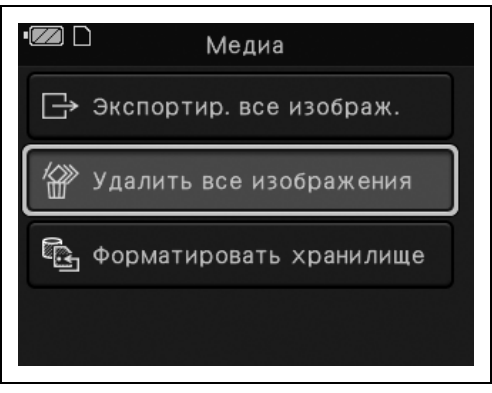

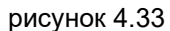

*4* Переместите курсор на пункт «SD-карта» или «Внутр.память». Нажмите кнопку OK.

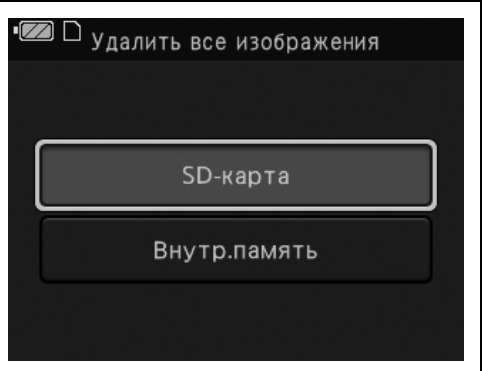

рисунок 4.34

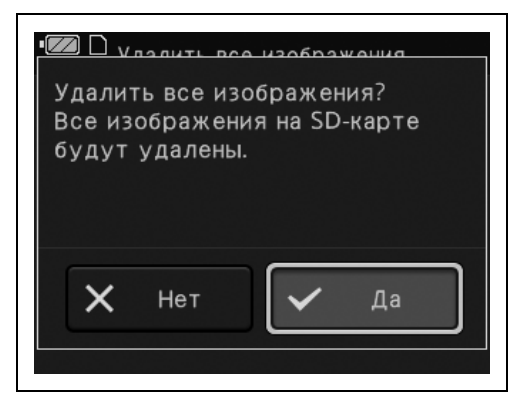

рисунок 4.35

### *Гл. 4*

*5* Переместите курсор на вариант «Да». Нажмите кнопку OK.

*6* Как только изображения будут удалены, отобразится экран завершения. Нажмите кнопку OK.

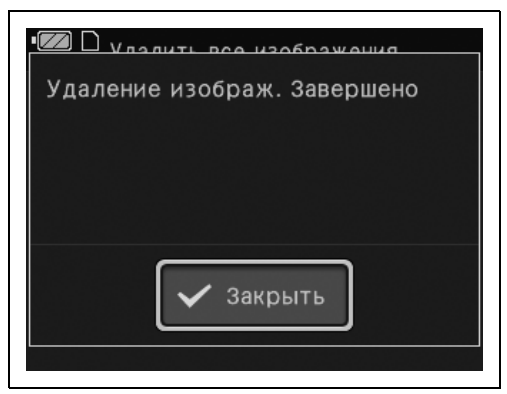

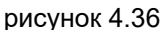

### *Форматирование*

Форматирование SD-карты памяти или внутренней памяти. Подробную информацию см. в разд. 3.4, «Форматирование SD-карты памяти».

### *Настройка качества записи видео*

Для видео могут быть установлены следующие настройки качества изображения.

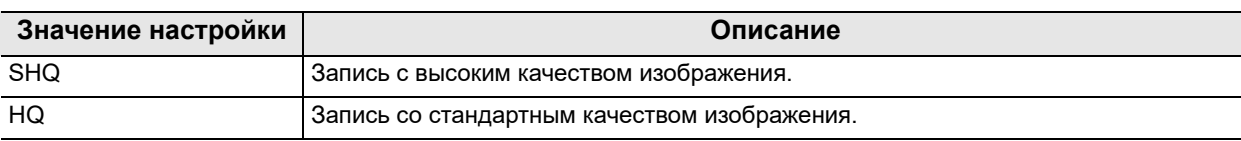

### **ПРИМЕЧАНИЕ**

- Настройка этой функции сохраняется даже при выключении эндоскопа.
- Качество записи статичного изображения настроить нельзя.

- 4.1 Перечень функций, описанных в этой главе
	- *1* Нажмите кнопку MENU/BACK во время отображения эндоскопического изображения.
	- *2* Переместите курсор на «Настройки». Нажмите кнопку OK.

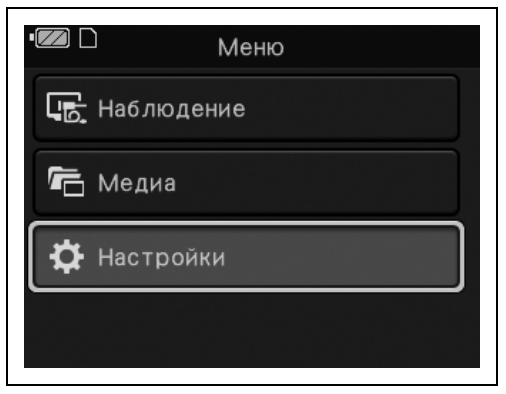

рисунок 4.37

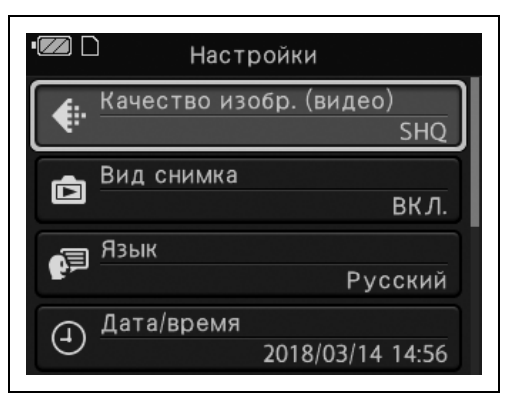

рисунок 4.38

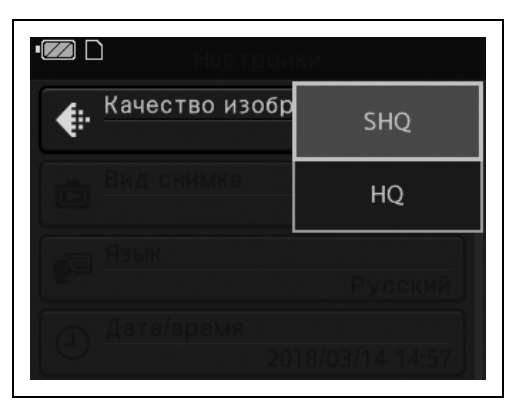

рисунок 4.39

*3* Переместите курсор на «Качество изобр. (видео)». Нажмите кнопку OK.

*Гл. 4*

*4* Переместите курсор на вариант «SHQ» или «HQ». Нажмите кнопку OK.

*5* Отобразится установленная настройка качества видео.

| Настройки |                                |
|-----------|--------------------------------|
|           | Качество изобр. (видео)<br>SHC |
| $\Box$    | Вид снимка<br>ВКЛ.             |
|           | Язык<br>Русский                |
| ┹         | Дата/время<br>2018/03/14 14:56 |

рисунок 4.40

### *Подтверждение изображения после захвата*

Настройка необходимости отображения захваченного изображения на ЖК-мониторе.

*Гл. 4*

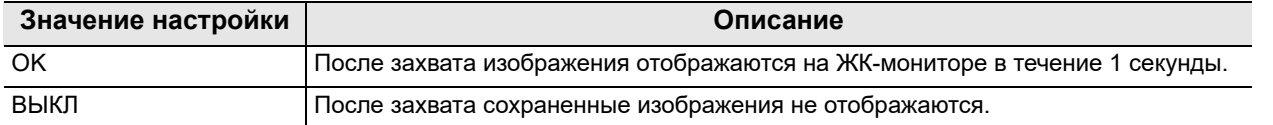

### **ПРИМЕЧАНИЕ**

Настройка этой функции сохраняется даже при выключении эндоскопа.

- *1* Нажмите кнопку MENU/BACK во время отображения эндоскопического изображения.
- *2* Переместите курсор на «Настройки». Нажмите кнопку OK.

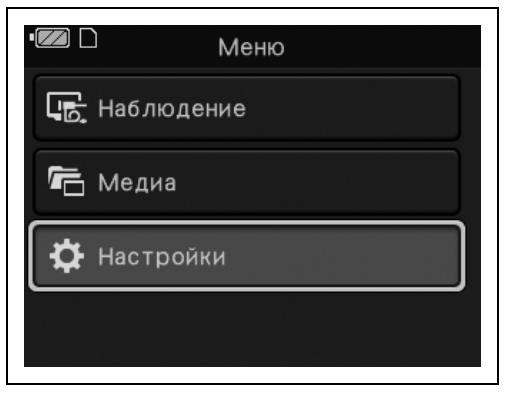

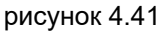

- 4.1 Перечень функций, описанных в этой главе
	- *3* Переместите курсор на «Вид снимка». Нажмите кнопку OK.

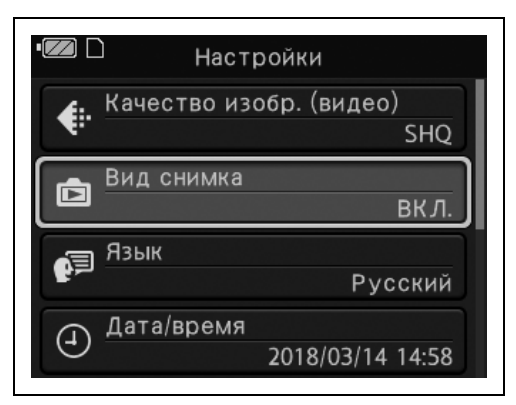

*4* Переместите курсор на «ВКЛ.» или «ВЫКЛ.». Нажмите кнопку OK.

рисунок 4.42

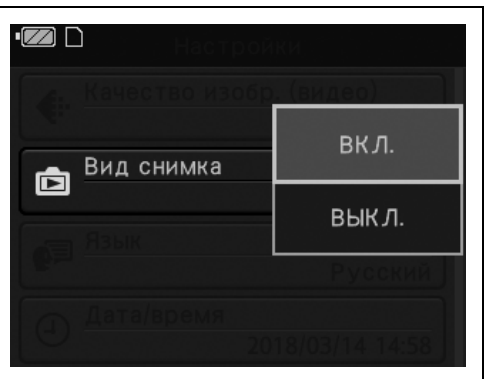

рисунок 4.43

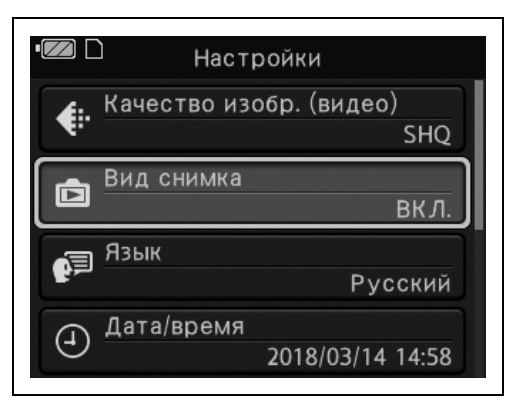

рисунок 4.44

*Гл. 4*

*5* Отобразится выбранная настройка.

# *Настройка языка*

Выполните настройку языка. Можно выбрать один из 30 языков. Список доступных для выбора языков см. в «Список поддерживаемых языков» на стр. 159.

### **ПРИМЕЧАНИЕ**

Настройка этой функции сохраняется даже при выключении эндоскопа.

- *1* Нажмите кнопку MENU/BACK во время отображения эндоскопического изображения.
- *2* Переместите курсор на «Настройки». Нажмите кнопку OK.

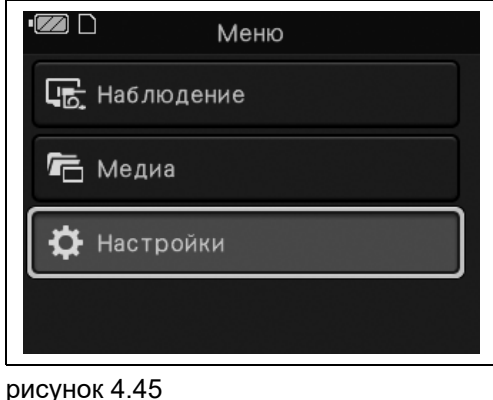

*Гл. 4*

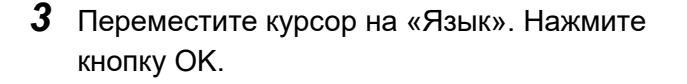

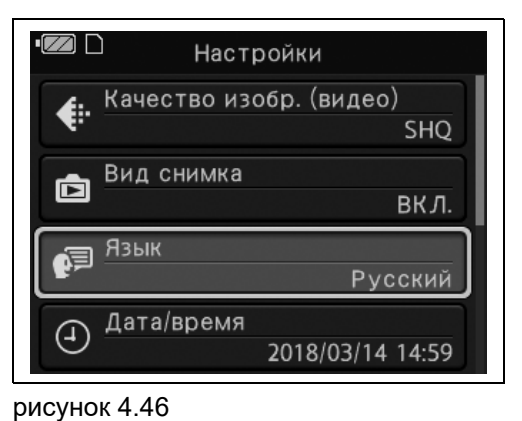

*4* Переместите курсор на язык, который нужно установить. Нажмите кнопку OK.

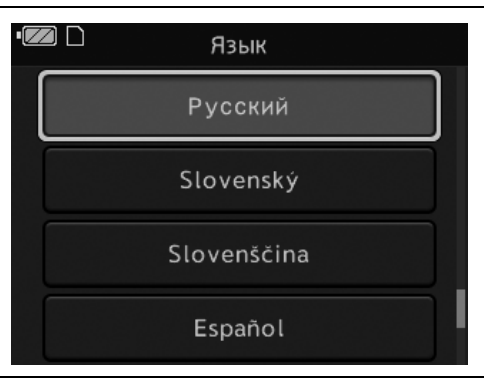

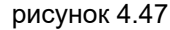

- 4.1 Перечень функций, описанных в этой главе
	- *5* Отобразится установленная настройка языка.

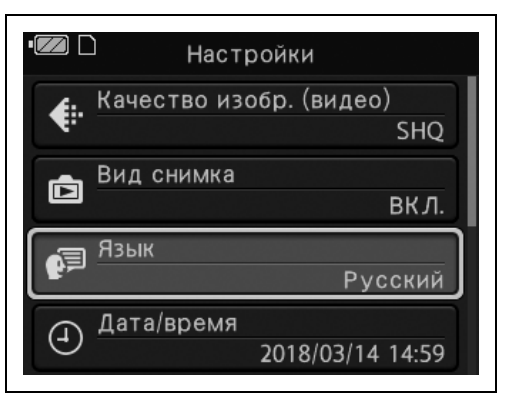

рисунок 4.48

# *Настройка даты*

### *Гл. 4*

### **ПРИМЕЧАНИЕ**

Настройка этой функции сохраняется даже при выключении эндоскопа.

- *1* Нажмите кнопку MENU/BACK во время отображения эндоскопического изображения.
- *2* Переместите курсор на «Настройки». Нажмите кнопку OK.

*3* Переместите курсор на «Дата/время».

Нажмите кнопку OK.

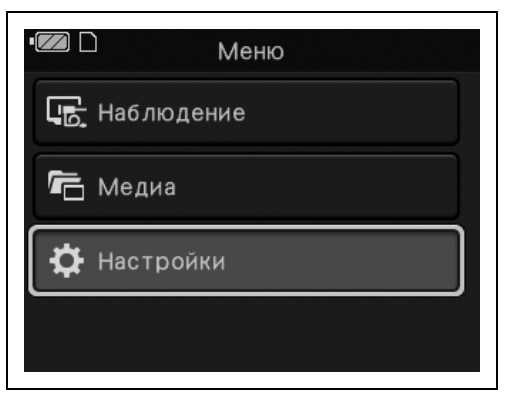

рисунок 4.49

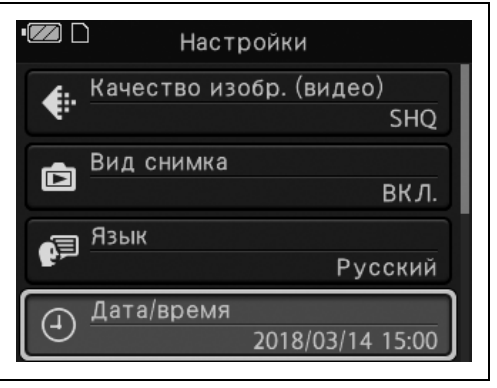

рисунок 4.50
*4* Будет отображен экран «Дата/время». Порядок последующих действий описан в этапе 5 в разд. 3.3, «Настройка языка, даты и времени».

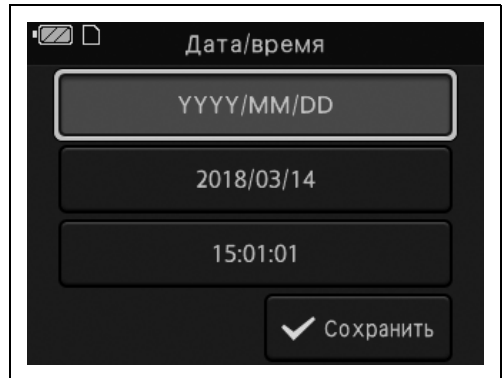

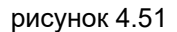

### *Резервное копирование настроек и изображений*

Выполните резервное копирование данных по настройкам и всех изображений, записанных во внутреннюю память, на SD-карту памяти.

*Гл. 4*

#### **ПРИМЕЧАНИЕ**

- Резервное копирование также выполняется для защищенных изображений.
- Резервное копирование настроек даты и времени не выполняется.
- *1* Нажмите кнопку MENU/BACK во время отображения эндоскопического изображения.
- *2* Переместите курсор на «Настройки». Нажмите кнопку OK.

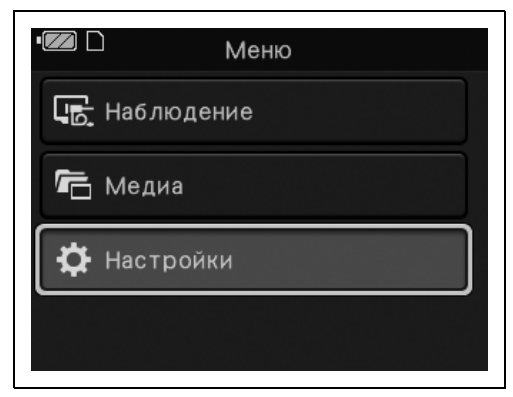

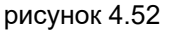

- 4.1 Перечень функций, описанных в этой главе
	- *3* Переместите курсор на «Вып. рез. копир. всех данных». Нажмите кнопку OK.

*4* Переместите курсор на вариант «Да».

Нажмите кнопку OK.

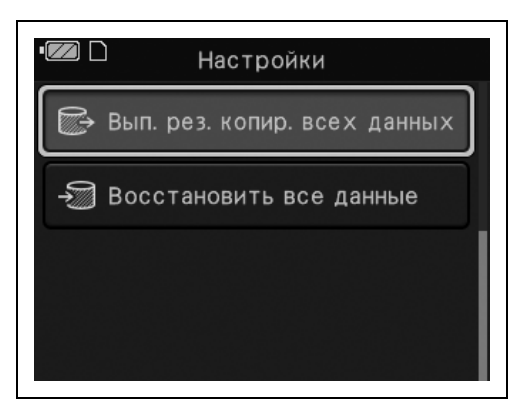

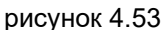

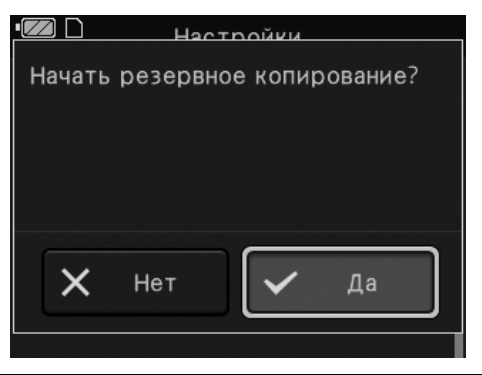

рисунок 4.54

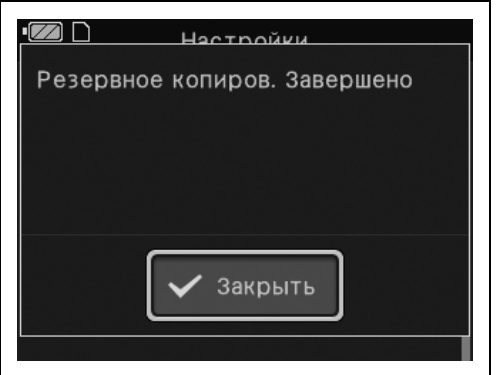

рисунок 4.55

*Гл. 4*

*5* Как только будет выполнено резервное копирование всех данных, отобразится экран завершения. Нажмите кнопку OK.

# *Восстановление настроек и изображений*

Загрузите данные по настройкам и все изображения, сохраненные на SD-карте памяти, во внутреннюю память.

- *1* Нажмите кнопку MENU/BACK во время отображения эндоскопического изображения.
- *2* Переместите курсор на «Настройки». Нажмите кнопку OK.

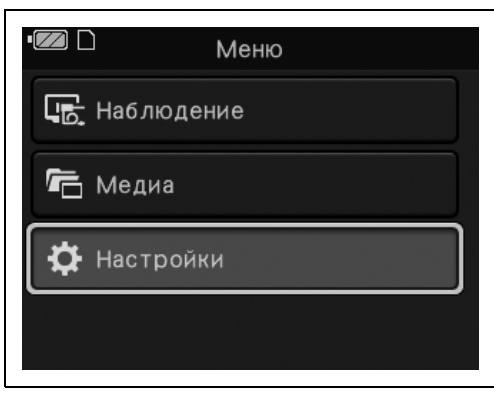

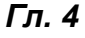

рисунок 4.56

*3* Переместите курсор на «Восстановить все данные». Нажмите кнопку OK.

*4* Переместите курсор на вариант «Да».

Нажмите кнопку OK.

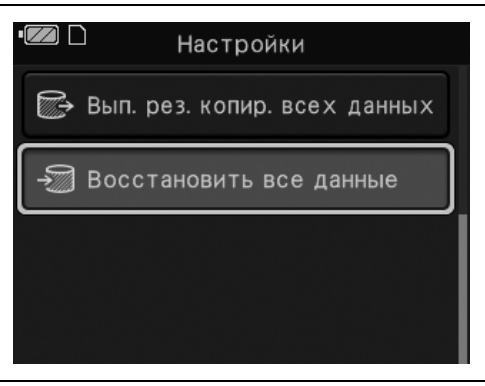

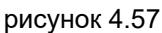

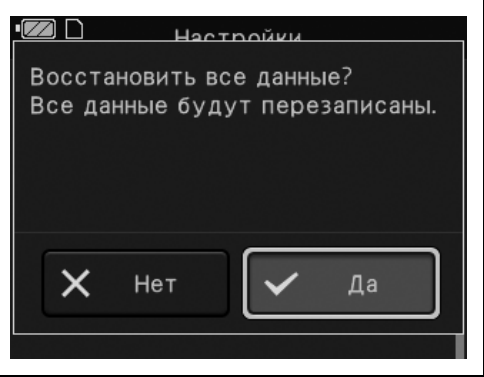

рисунок 4.58

- 4.1 Перечень функций, описанных в этой главе
	- *5* Как только будет выполнено восстановление, отобразится экран завершения. Нажмите кнопку питания.

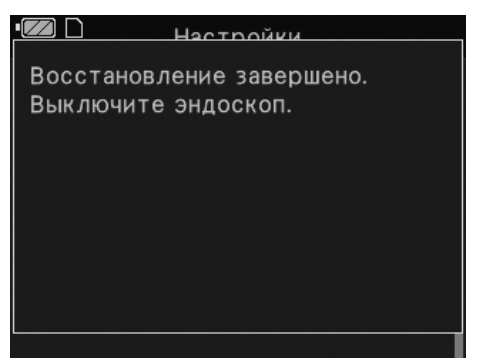

рисунок 4.59

# *Защита изображений*

*Гл. 4* Установите защиту для изображений. Защищенные изображения удаляются во время форматирования.

#### **ПРИМЕЧАНИЕ**

Настройка этой функции сохраняется даже при выключении эндоскопа.

- *1* Воспроизведите эндоскопическое изображение.
- *2* Нажмите кнопку OK.
- *3* Переместите курсор на «Защита». Нажмите кнопку OK.

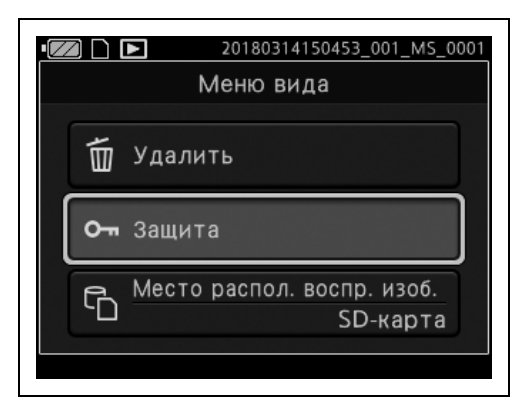

рисунок 4.60

*4* На дисплее возобновится воспроизведение изображения, а на ЖК-мониторе будет отображена метка защиты.

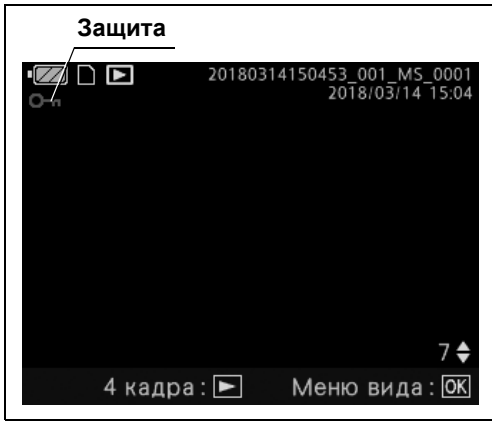

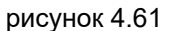

### *Изменение места расположения воспроизводимых изображений*

*Гл. 4*

*1* Воспроизведите эндоскопическое изображение.

*3* Переместите курсор на «Место распол. воспр. изоб.». Нажмите кнопку OK.

*2* Нажмите кнопку OK.

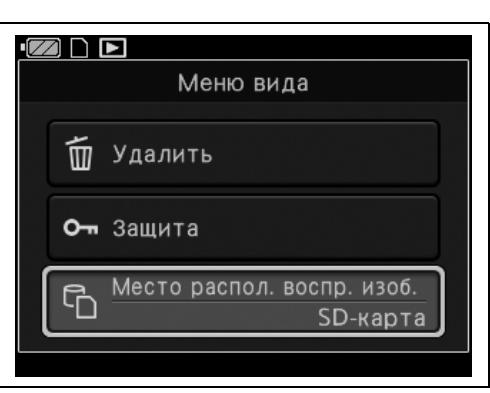

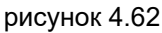

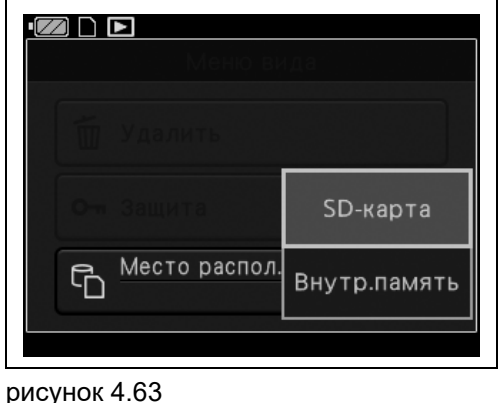

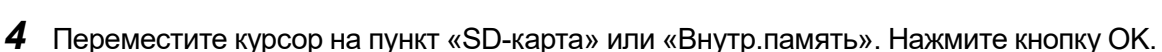

*5* Отобразится записанное изображение из выбранного местоположения.

# *Папки и файлы изображений*

Записанные изображения сохраняются в папке, автоматически создаваемой эндоскопом.

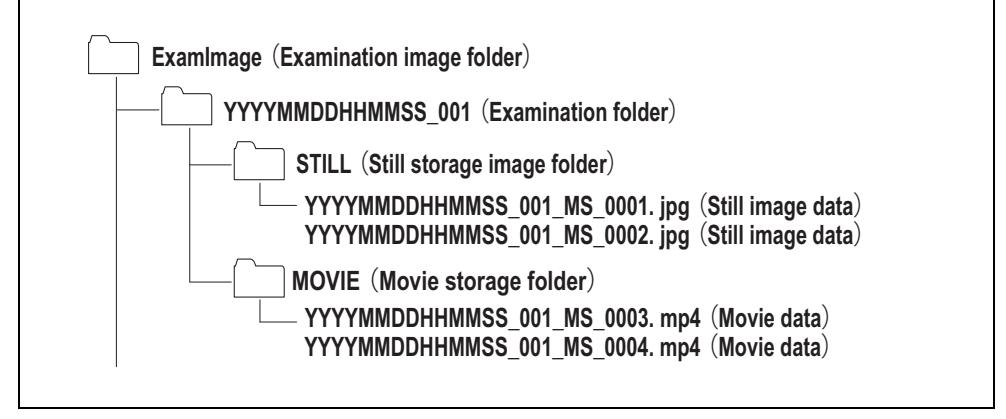

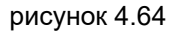

### **Папка изображений обследования (ExamImage)**

Сохраните записанное изображение.

### **Папка обследования (YYYYMMDDHHMMSS\_001)**

Имя папки будет содержать год, месяц, день, час, минуты и секунды первого статичного изображения или видео, записанного после включения питания.

- YYYYMMDDHHMMSS\_nnn
- **YYYY**: год
- MM: месяц
- DD: день
- HH: часы
- MM: минуты
- SS: секунды
- nnn: это 3-значный номер

### **Папка сохранения статичных изображений (STILL)**

Сохраните статичные изображения.

### **Папка сохранения видео (MOVIE)**

Сохраните видео.

### *Воспроизведение изображений при помощи персонального компьютера*

- *1* Вставьте SD-карту памяти в ПК.
- *2* Откройте привод, в который вставлена SD-карта памяти.
- *3* Откройте папку «ExamImage».
- *4* Руководствуясь рис. 4.63, откройте нужное изображение для просмотра.

4.1 Перечень функций, описанных в этой главе

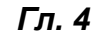

# *Глава 5 Эксплуатация*

В данной инструкции методы клинической эндоскопии не поясняются и не рассматриваются. Здесь описана лишь основная процедура и меры предосторожности при пользовании эндоскопом. Поэтому лицо, пользующееся данным эндоскопом, должно являться врачом или медицинским персоналом, работающим под наблюдением врача, и обязано пройти достаточное обучение по методике клинической эндоскопии.

### *5.1 Меры предосторожности*

#### **ВНИМАНИЕ**

- Для защиты от опасных химикатов и потенциально инфицированных материалов, контакт с которыми возможен во время проведения процедур, используйте индивидуальные средства защиты - защитные очки, лицевую маску, влагонепроницаемую защитную одежду, а также химически стойкие перчатки достаточного размера и длины для защиты кожного покрова.
- Температура поверхности свыше 41 °С (106 °F) может вызвать ожоги слизистой оболочки. Осмотр анатомических структур следует проводить при минимальном уровне освещения и как можно быстрее на расстоянии, которое обеспечивает адекватную визуализацию. Не пользуйтесь близким неподвижным изображением и без необходимости не оставляйте дистальный конец эндоскопа близко к слизистой оболочке на длительное время.
- По возможности не оставляйте включенным освещение эндоскопа до и/или после обследования. Постоянное освещение приведет к нагреву дистального конца эндоскопа, что может стать причиной ожогов хирурга и/или пациента.
- Если при введении эндоскопа ощущается значительное сопротивление, запрещается с силой вводить или извлекать эндоскоп. Иначе можно нанести травму, вызвать кровотечение и (или) перфорацию тканей пациента.
- Категорически запрещается введение или извлечение эндоскопа при одном из указанных ниже состояний. Возможны травмы, кровотечения и (или) перфорации органов пациента.
	- Из дистального конца эндоскопа выходит эндотерапевтический аксессуар.
	- При фиксированном положении подвижной части.
	- Введение или извлечение инструмента с чрезмерным усилием.
- Ввод через нос сопровождается риском воспаления носовой полости. Если это произойдет, то носовой ход сузится, что затруднит вывод эндоскопа. В таком случае не применяйте силу, чтобы извлечь эндоскоп, так как это может стать причиной травм, ожогов, кровотечения и/или перфорации тканей.

#### 5.1 Меры предосторожности

#### **ВНИМАНИЕ**

- Ввод через нос сопровождается риском кровотечения в носовой полости. Подготовьтесь, чтобы принять меры против любого кровотечения. При выводе эндоскопа наблюдайте за носовой полостью изнутри, чтобы убедиться в отсутствии кровотечения. Даже если эндоскоп выведен без кровотечения, не разрешайте пациенту сильно сморкаться, так как это может привести к началу кровотечения.
- Перед вводом через нос выполните соответствующую предварительную обработку и нанесите смазочное средство, чтобы расширить носовую полость пациента. Возможны травмы пациента, либо эндоскоп может застрять, и его будет трудно извлечь. Нанося вещество для предварительной обработки через трубку, вставляйте трубку в тот же проход, в который планируется ввести эндоскоп. В противном случае обработка не окажет действия. Действие вещества для предварительной обработки и смазочного средства ослабевает при длительном выполнении процедуры. При необходимости используйте препараты для премедикации или смазывающие средства во время процедуры, например, если ожидаются трудности при извлечении эндоскопа.
- При возникновении в ходе обследования одного из перечисленных ниже явлений немедленно прекратите процедуру и извлеките эндоскоп из тела пациента, как описано в разд. 6.3, «Извлечение эндоскопа в случае неполадки».
	- В случае появления неполадок в работе эндоскопа.
	- В случае, если эндоскопическое изображение на мониторе внезапно исчезнет или зависнет.
	- В случае появления помех, пятен или помутнения на эндоскопическом изображении.
	- Если рычаг управления изгибом ВВЕРХ/ВНИЗ не движется.
	- Если механизм управления изгибом не работает исправно.

Дальнейшее применение эндоскопа в таких условиях может привести к кровотечению, травме и перфорации органов.

- Если появляется дефектное эндоскопическое изображение или возникает отклонение в функции эндоскопа, которое быстро исправляется само собой, возможна неисправность эндоскопа. В этом случае прекратите пользоваться эндоскопом, так как неполадка может возникнуть снова и эндоскоп может не вернуться к исправной работе. Немедленно прекратите обследование и медленно извлеките эндоскоп, следя за эндоскопическим изображением. В противном случае возможны травмы пациента, кровотечения и/или перфорация.
- При автоматическом отключении питания замените аккумулятор. Если отключение питания продолжается, прекратите использование эндоскопа и обратитесь в компанию Olympus.

# *5.2 Питание включено*

*1* Нажмите кнопку питания.

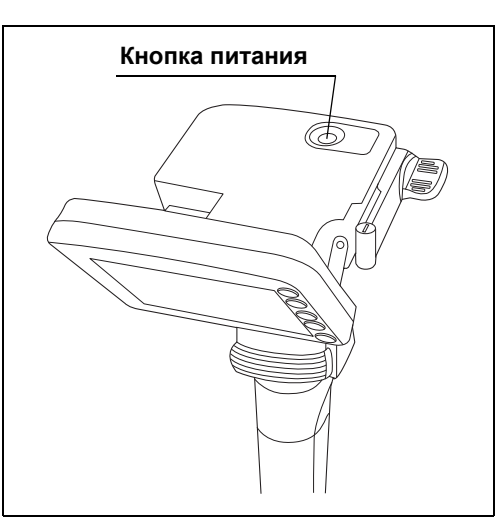

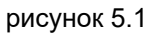

*2* Убедитесь в том, что дистальный конец эндоскопа излучает свет, а на ЖК-мониторе отображается эндоскопическое изображение.

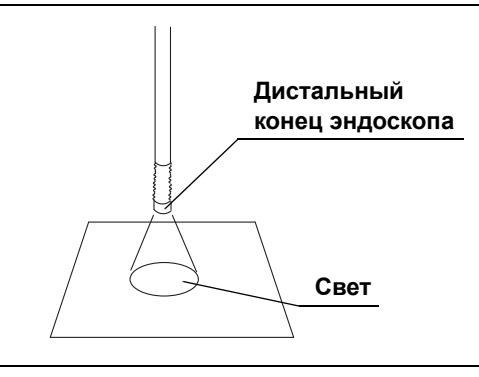

рисунок 5.2

#### 5.3 Введение инструмента

# *5.3 Введение инструмента*

### *Положение эндоскопа и работа с ним*

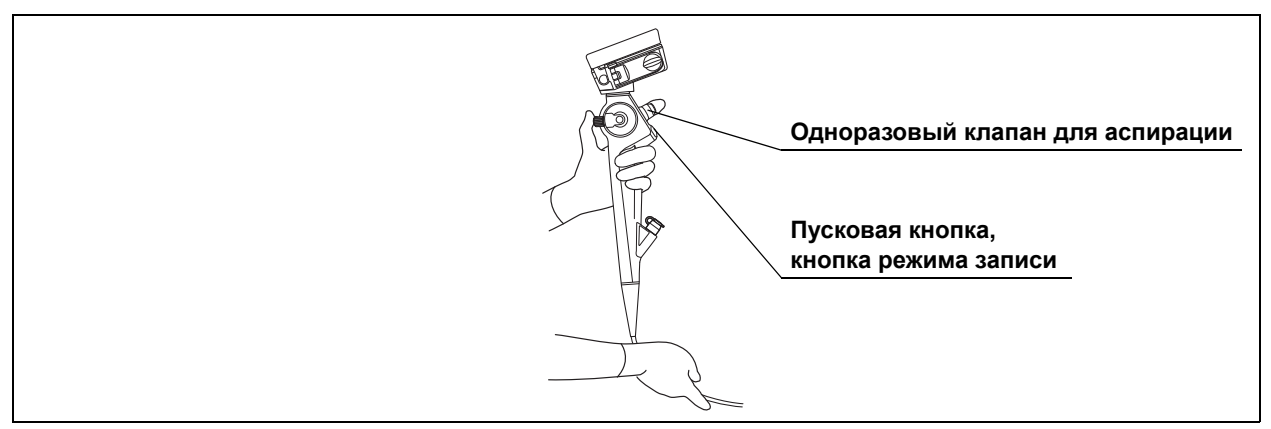

рисунок 5.3

*Гл. 5*

- *1* Держите блок управления эндоскопа левой рукой.
- *2* Задействуйте одноразовый клапан для аспирации (MAJ-209), пусковую кнопку и кнопку режима записи указательным пальцем левой руки.
- *3* Задействуйте рычаг управления изгибом ВВЕРХ/ВНИЗ большим пальцем левой руки.
- *4* Поддерживайте вводимую часть правой рукой.

#### **ПРИМЕЧАНИЕ**

Блок управления может нагреваться. Это нормально, поскольку источник света эндоскопа находится внутри блока управления.

#### **ОСТОРОЖНО**

- При одновременном использовании интубационной трубки и эндоскопа следует подбирать трубку таким образом, чтобы оставался достаточный просвет между ее стенками и вводимой частью эндоскопа. Слишком узкий просвет может привести к затруднениям дыхания пациента и (или) к повреждению эндоскопа.
- Запрещается использовать для смазки эндоскопа оливковое масло либо смазывающие средства, содержащие продукты нефтепереработки (например, Vaseline® [вазелин]). Такие средства могут вызвать растяжение и повреждение оболочки подвижной части.
- Не используйте эндотрахеальную кнопку, если возникают затруднения при ее прикреплении к вводимой части. Это может привести к повреждению вводимой части или невозможности снять эндотрахеальную трубку.
- Не используйте эндотрахеальную трубку при наличии на ней повреждений, например изгибания. Возможно повреждение вводимой части.
- Не двигайте рычаг управления изгибом ВВЕРХ/ВНИЗ, когда подвижная часть находится внутри эндотрахеальной трубки.
- Не закрепляйте эндотрахеальную трубку на ограничительной детали с применением силы.

#### **ПРИМЕЧАНИЕ**

Некоторые эндотрахеальные трубки невозможно зафиксировать на ограничительной детали.

- *1* Выпрямите подвижную часть.
- *2* Нанесите на вводимую часть эндоскопа смазывающее средство медицинского назначения.

#### 5.3 Введение инструмента

*3* Прикрепите эндотрахеальную трубку к вводимой части.

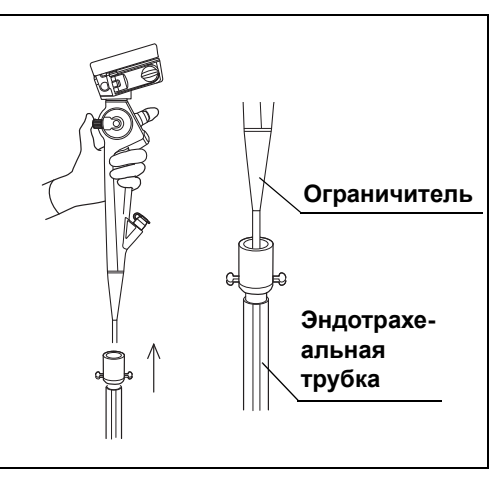

рисунок 5.4

*4* Убедитесь, что эндотрахеальная трубка надежно закреплена на ограничительной части.

### *Введение эндоскопа*

#### **ВНИМАНИЕ**

- Форма и размер носовой полости и ее пригодность для ввода через нос у разных пациентов может различаться. Ни один эндоскоп, включая и данный, не является универсальным для ввода через нос для всех пациентов. Перед выполнением процедуры обязательно удостоверьтесь в возможности ввода через нос пациента с учетом размера как носовой полости пациента, так и вводимой части эндоскопа. В противном случае возможны травмы пациента, или эндоскоп может застрять, и его будет трудно извлечь.
- Ввод эндоскопа через нос должен выполняться осторожно. Если вы ощутите препятствие при вводе, или если пациент скажет, что ему больно, немедленно прекратите ввод. В противном случае возможны травмы пациента, или эндоскоп может застрять, и его будет трудно извлечь.

#### **ОСТОРОЖНО**

- Перед введением эндоскопа через рот соответствующим образом установите загубник (MA-651) во рту пациента во избежание случайного прикусывания вводимой части инструмента. Прикусывание вводимой части может привести к поломке кабеля или к неисправности световода.
- При наличии у пациента зубных протезов их следует снять перед установкой загубника во рту пациента. Иначе в ходе обследования зубной протез или загубник могут выскочить.

#### **ОСТОРОЖНО**

- Проверьте стоматологические аспекты состояния пациента прежде, чем использовать загубник. При наличии любых отклонений, например, зубов, лечение которых не завершено, или их отсутствии, зубы могут сломаться.
- Запрещается использовать для смазки эндоскопа оливковое масло либо смазывающие средства, содержащие продукты нефтепереработки (например, Vaseline® [вазелин]). Такие средства могут вызвать растяжение и повреждение оболочки подвижной части.
- Запрещается нанесение неингаляционных спиртосодержащих анестетиков в форме спрея непосредственно на изделие. Существует риск отслаивания внешней поверхности вводимой части.
- Не допускайте сгибания вводимой части на расстоянии 10 см или менее от места прикрепления ограничителя. Возможно повреждение вводимой части.

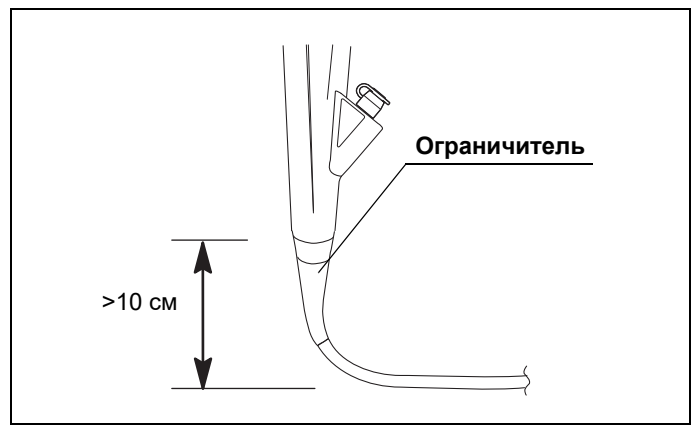

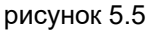

*1* При необходимости нанесите на вводимую часть водорастворимое смазывающее средство медицинского назначения.

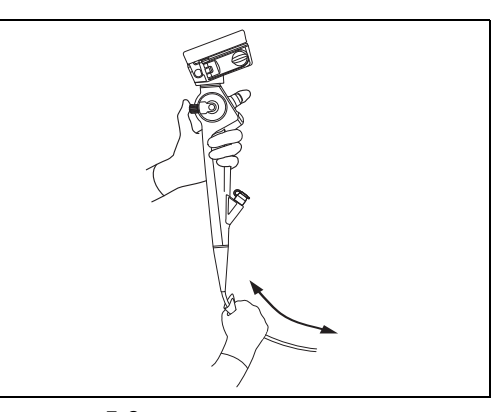

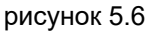

- *2* Установите загубник (MA-651) между зубами или деснами пациента так, чтобы внешний бортик находился за пределами рта пациента.
- *3* Введите дистальный конец эндоскопа через рот или носовую полость в глотку, контролируя процесс по эндоскопическому изображению.

#### **ВНИМАНИЕ**

Задействуйте рычаг управления изгибом ВВЕРХ/ВНИЗ медленно, следя за эндоскопическим изображением. В противном случае возможны травмы пациента, кровотечения и/или перфорация.

Задействуйте рычаг управления изгибом ВВЕРХ/ВНИЗ медленно, направляя дистальный конец для ввода и наблюдения.

### *Подача жидкости*

#### **ОСТОРОЖНО**

В процессе ввода жидкости не нажимайте кнопку одноразового клапана для аспирации (MAJ-209). В противном случае жидкость будет всасываться в аспиратор.

*1* Модель эндоскопа: MAF-DM2, MAF-GM2 Снимите колпачок с впускного отверстия канала подачи жидкости. Затем вставьте наполненный стерильной водой шприц во впускное отверстие канала подачи жидкости. Модель эндоскопа: MAF-TM2

Плотно вставьте шприц в одноразовый биопсийный клапан (MAJ-210).

*2* Надавите на поршень для подачи жидкости.

### *Аспирация*

#### **ВНИМАНИЕ**

• Модель эндоскопа: MAF-DM2, MAF-GM2 Прежде чем выполнять аспирацию, присоедините колпачок (MH-364) к порту канала подачи жидкости. Неправильное присоединение колпачка может снизить эффективность аспирационной системы эндоскопа и спровоцировать утечку или разбрызгивание фрагментов тканей пациента. Это может создать опасность инфицирования.

#### **ВНИМАНИЕ**

- Модель эндоскопа: MAF-TM2 Прежде чем выполнять аспирацию, присоедините одноразовый биопсийный клапан (MAJ-210) к порту инструментального канала эндоскопа. Неправильное присоединение клапана может снизить эффективность аспирационной системы эндоскопа и спровоцировать утечку или разбрызгивание фрагментов тканей пациента. Это может создать опасность инфицирования.
- При аспирации поддерживайте разрежение аспирации на минимальном уровне, достаточном для выполнения процедуры. Избыточное разрежение аспирации может привести к аспирации и (или) повреждению слизистой оболочки. Кроме того, при этом из одноразового биопсийного клапана могут вытекать или разбрызгиваться физиологические жидкости пациента, создавая угрозу распространения инфекции.
- Установите разрежение аспиратора в диапазоне от –34 до 0 кПа. Избыточное давление может затруднить прекращение аспирации. Если аспирацию невозможно прекратить, отсоедините аспирационный шланг от аспирационного разъема на одноразовом клапане для аспирации (MAJ-209) и отключите аспиратор. Медленно отсоедините аспирационный шланг, не допуская разбрызгивания жидкости.
- Следует избегать аспирации твердых частиц или густой жидкости, которые могут привести к закупорке канала или одноразового клапана для аспирации. При закупорке одноразового клапана для аспирации и невозможности прекращения аспирации отсоедините аспирационный шланг от аспирационного разъема одноразового клапана для аспирации. Затем выключите аспиратор, отсоедините одноразовый клапан для аспирации и удалите твердый материал или густую жидкость.

#### 5.3 Введение инструмента

#### **ОСТОРОЖНО**

Во время процедуры не допускайте заполнения или переполнения отсосного резервуара. Аспирация жидкости при заполненном резервуаре может привести к неисправности аспиратора.

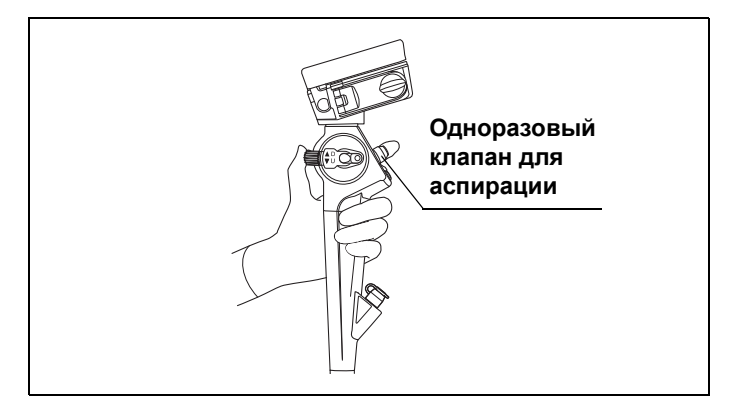

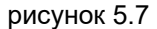

*Гл. 5*

Нажмите на одноразовый клапан для аспирации (MAJ-209), чтобы выполнить аспирацию избытка жидкости или фрагментов ткани, закрывающих эндоскопическое изображение.

### *Просмотр эндоскопического изображения*

#### **ВНИМАНИЕ**

Если ЖК-монитор плохо просматривается, измените угол его наклона. В противном случае возможно кровотечение и/или перфорация в полости тела или носовой полости.

Манипуляции с использованием рычага управления изгибом ВВЕРХ/ВНИЗ следует всегда выполнять под контролем эндоскопического изображения.

### *Запись эндоскопического изображения*

Выполняйте работу согласно указаниям в « Захват статичных изображений» на стр. 80 или « Видеозапись» на стр. 82.

# *Размещение эндотрахеальной трубки*

- *1* Проведите дистальный конец эндоскопа с прикрепленной к нему эндотрахеальной трубкой к обследуемому участку.
- *2* Извлеките эндотрахеальную трубку из ограничительной части и проведите ее по эндоскопу к обследуемому участку.

#### **ОСТОРОЖНО**

Переведите рычаг управления изгибом ВВЕРХ/ВНИЗ в нейтральное положение и медленно введите эндотрахеальную трубку.

*3* Руководствуясь эндоскопическим изображением, убедитесь, что эндотрахеальная трубка достигла обследуемого участка.

#### **ОСТОРОЖНО**

*Гл. 5* Не двигайте рычаг управления изгибом ВВЕРХ/ВНИЗ, когда подвижная часть находится внутри эндотрахеальной трубки.

- *4* Перед извлечением эндоскопа верните рычаг управления изгибом ВВЕРХ/ВНИЗ в нейтральное положение.
- *5* Медленно извлеките эндоскоп под контролем эндоскопического изображения.

# *5.4 Применение эндотерапевтических аксессуаров*

#### **Модель эндоскопа: MAF-TM2**

Для получения информации о совместимости эндоскопа с конкретными эндотерапевтическими аксессуарами обратитесь к разделу «■ Совместимые эндотерапевтические аксессуары» на стр. 148 и руководствам по эксплуатации инструментов. Для работы с инструментами также см. соответствующие руководства по эксплуатации.

#### **ВНИМАНИЕ**

- Запрещается использовать высокочастотные эндотерапевтические аксессуары. Такие манипуляции могут привести к травмированию пациента.
- При использовании эндотерапевтических аксессуаров соблюдайте расстояние между дистальным концом эндоскопа и слизистой оболочкой, превышающее минимальную дистанцию видимости, чтобы эндотерапевтические аксессуары оставались видимыми на эндоскопическом изображении. Приближение дистального конца эндоскопа на расстояние меньше минимальной дистанции видимости делает положение инструмента не видимым на эндоскопическом изображении. Это может привести к серьезной травме пациента и (или) к повреждению оборудования. Минимальная дистанция видимости зависит от типа используемого эндоскопа. См. разд. 2.2, «Технические характеристики».
- При введении или извлечении эндотерапевтического аксессуара убедитесь, что его дистальный конец закрыт оболочкой или полностью втянут в нее. Введение и извлечение эндотерапевтических аксессуаров следует выполнять медленно, прямо через прорезь одноразового биопсийного клапана (MAJ-210). Невыполнение этого условия может привести к повреждению одноразового биопсийного клапана или инструментального канала и отделению их компонентов. Это может привести к травмированию пациента.
- Если введение или извлечение эндотерапевтического аксессуара затруднено, по возможности выпрямите подвижную часть без потери эндоскопического изображения. Введение или извлечение эндотерапевтического аксессуара с применением силы может повредить инструментальный канал или эндотерапевтические аксессуары, привести к отделению частей инструментария и/или травмированию пациента.

#### **ВНИМАНИЕ**

- Если дистальный конец эндотерапевтического аксессуара не виден на эндоскопическом изображении, не раскрывайте дистальный конец эндотерапевтического аксессуара. Невыполнение этого условия может привести к травме, кровотечению, перфорации тканей пациента и/или к повреждению оборудования.
- При невозможности извлечения эндотерапевтического аксессуара из эндоскопа закройте наконечник инструмента либо втяните наконечник инструмента в его оболочку. Затем осторожно извлеките эндоскоп вместе с эндотерапевтическим аксессуаром под контролем эндоскопического изображения. Введение или извлечение эндотерапевтического аксессуара с применением силы может повредить инструментальный канал или эндотерапевтические аксессуары и/или привести к травмированию пациента.
- Не используйте щетку для очистки канала с целью забора образцов тканей для цитологического анализа или с другими диагностическими или терапевтическими целями. Это может привести к травмированию пациентов, перекрестному инфицированию и/или повреждению оборудования.

#### **ОСТОРОЖНО**

- Не вводите эндотерапевтические аксессуары в эндоскопы MAF-DM2 и MAF-GM2. Возможно повреждение эндоскопа.
- См. параметр «Внутренний диаметр канала» в разделе «■ Технические характеристики эндоскопа» на стр. 33, чтобы выбрать эндотерапевтические аксессуары, совместимые с эндоскопом.
- При использовании щипцов для биопсии с иглой убедитесь в том, что игла не согнута. При изгибе иглы она может выйти из закрытых чашечек щипцов для биопсии. Использование таких щипцов для биопсии может повредить инструментальный канал и (или) привести к травме пациента.
- При использовании инжектора не выдвигайте иглу из катетера инжектора и не втягивайте ее до тех пор, пока инжектор не выйдет из дистального конца эндоскопа. При выдвижении иглы внутри канала или при введении и извлечении инжектора с выдвинутой иглой она может повредить инструментальный канал.

### *Введение в эндоскоп эндотерапевтических аксессуаров*

#### **ВНИМАНИЕ**

- Не вводите эндотерапевтические аксессуары с усилием или резкими движениями. Эндотерапевтический аксессуар может выйти из дистального конца эндоскопа резко, что может привести к травмам пациента, кровотечению и/или перфорации тканей.
- Не допускайте, чтобы эндотерапевтические аксессуары «свешивались» из одноразового биопсийного клапана (MAJ-210); при этом между инструментом и гнездом или отверстием клапана может образоваться пространство. Это может привести к повреждению клапана и снизить эффективность работы аспирационной системы эндоскопа, а также спровоцировать утечку или разбрызгивание фрагментов тканей или биологических жидкостей пациента, создавая угрозу распространения инфекции.
- При введении эндотерапевтического аксессуара подведите его вплотную к одноразовому биопсийному клапану, затем медленно введите его в одноразовый биопсийный клапан под прямым углом. В противном случае эндотерапевтический аксессуар и/или одноразовый биопсийный клапан могут быть повреждены. Это может снизить эффективность работы аспирационной системы эндоскопа и спровоцировать утечку или разбрызгивание фрагментов тканей или биологических жидкостей пациента, создавая угрозу распространения инфекции.

#### **ОСТОРОЖНО**

- Если подвижная часть эндоскопа сильно изогнута и введение эндотерапевтического аксессуара представляется затруднительным, по возможности выпрямите подвижную часть. Введение эндотерапевтического аксессуара с применением силы может привести к повреждению инструментального канала и (или) эндотерапевтического аксессуара.
- Подведите эндотерапевтический аксессуар вплотную к одноразовому биопсийному клапану, затем введите его прямо в клапан медленными короткими толчками. В противном случае возможно сгибание или поломка эндотерапевтического аксессуара.
- Запрещается открывать наконечник эндотерапевтического аксессуара либо выводить его кончик из оболочки в инструментальном канале эндоскопа. Это может привести к повреждению инструментального канала и/или эндотерапевтического аксессуара.

#### **ОСТОРОЖНО**

- Если эндоскоп согнут под острым углом, а изгибаемую часть и/или вводимую трубку видно на эндоскопическом изображении, не выводите эндотерапевтический аксессуар из дистального конца эндоскопа. Возможно повреждение оборудования.
- *1* Выберите эндотерапевтические аксессуары, совместимые с эндоскопом, согласно разделу « Совместимые эндотерапевтические аксессуары» на стр. 148 и указаниям по работе с ними в руководствах по эксплуатации соответствующих инструментов.
- *2* Удерживайте рычаг управления изгибом ВВЕРХ/ВНИЗ в неподвижном состоянии, чтобы подвижная часть оставалась прямой.

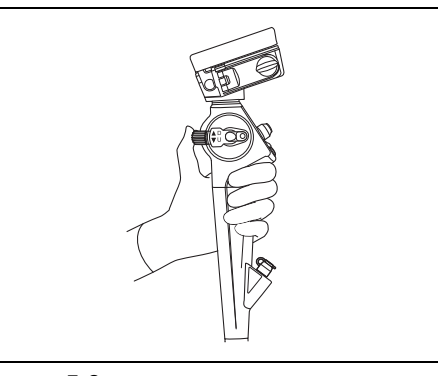

рисунок 5.8

- *3* Убедитесь в том, что наконечник эндотерапевтического аксессуара закрыт и (или) втянут в оболочку.
- *4* Медленно вставьте эндотерапевтический аксессуар прямо в прорезь одноразового биопсийного клапана (MAJ-210).

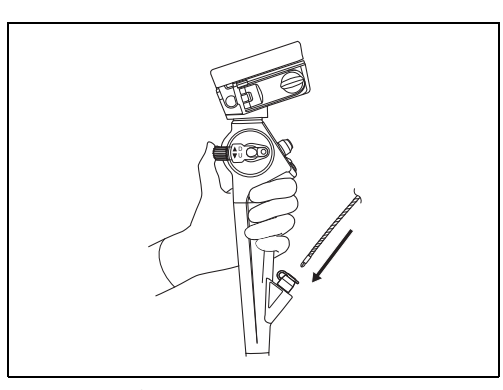

рисунок 5.9

5.4 Применение эндотерапевтических аксессуаров

**5** Держите эндотерапевтический аксессуар в точке на расстоянии примерно 4 см от прорези одноразового биопсийного клапана, затем медленно введите его прямо в прорезь короткими толчками, контролируя процесс по эндоскопическому изображению.

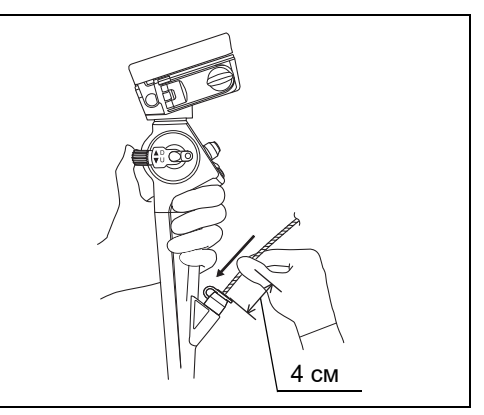

рисунок 5.10

#### **ПРИМЕЧАНИЕ**

Когда кончик эндотерапевтического аксессуара выйдет из дистального конца эндоскопа приблизительно на 1 см, инструмент можно будет увидеть на эндоскопическом изображении.

#### *Гл. 5*

### *Работа с эндотерапевтическими аксессуарами*

Работать с эндотерапевтическими аксессуарами следует в соответствии с инструкциями, изложенными в руководствах по эксплуатации соответствующих инструментов.

### *Извлечение эндотерапевтических аксессуаров*

#### **ВНИМАНИЕ**

- Не извлекайте эндотерапевтический аксессуар, если его конец раскрыт либо выведен из оболочки; это может привести к травмированию, кровотечению и перфорации тканей пациента и/или повреждению эндоскопа.
- При извлечении эндотерапевтических аксессуаров из одноразового биопсийного клапана (MAJ-210) возможно разбрызгивание жидкости. Во избежание этого оберните кусок марли вокруг аксессуара и прорези одноразового биопсийного клапана на время выведения аксессуара.

#### **ВНИМАНИЕ**

- Извлекайте эндотерапевтический аксессуар из одноразового биопсийного клапана медленно и под прямым углом. В противном случае одноразовый биопсийный клапан может быть поврежден. Это может привести к снижению эффективности системы аспирации эндоскопа, могут произойти утечка или разбрызгивание жидкости, представляющие угрозу инфицирования.
- При невозможности извлечения эндотерапевтического аксессуара из эндоскопа закройте эндотерапевтический аксессуар и (или) втяните его в оболочку. Затем осторожно извлеките эндоскоп вместе с эндотерапевтическим аксессуаром под контролем эндоскопического изображения. Соблюдайте осторожность, чтобы не допустить повреждения тканей.

Извлекайте эндотерапевтический аксессуар медленно, с закрытым и (или) втянутым в оболочку наконечником.

### *Бронхоальвеолярный лаваж*

### **Использование системы для бронхоальвеолярного лаважа (BAL)**

*1* Отсоедините аспирационный шланг от одноразового клапана для аспирации (MAJ-209). Соедините аспирационный шланг с аспирационным разъемом любой серийной системы для бронхоальвеолярного лаважа. Соедините аспирационную трубку системы для бронхоальвеолярного лаважа с аспирационным разъемом одноразового клапана для аспирации. Спортанов с рисунок 5.11

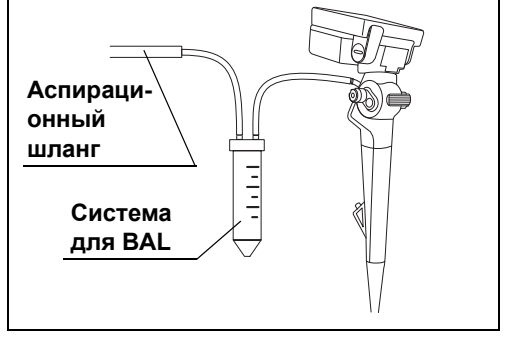

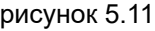

- *2* Плотно вставьте шприц, заполненный раствором для лаважа (например, физиологическим раствором), в прорезь одноразового биопсийного клапана (MAJ-210) и нажмите поршень для подачи раствора.
- *3* Нажмите на одноразовый клапан для аспирации, чтобы аспирировать раствор для лаважа.

### **Использование шприца**

#### **ОСТОРОЖНО**

Если шприц вставлен под углом или не до упора, это может привести к утечке раствора из одноразового биопсийного клапана (MAJ-210).

*1* Надежно вставьте шприц в прорезь одноразового биопсийного клапана (MAJ-210).

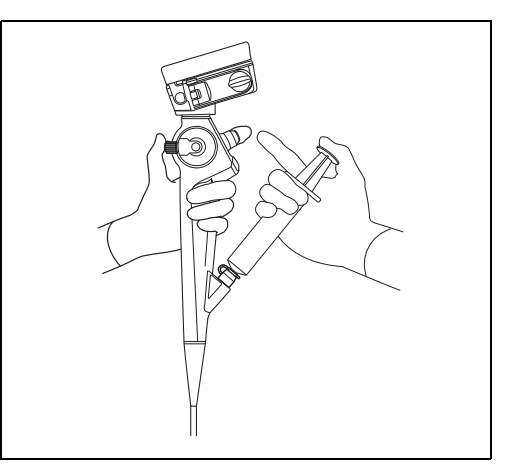

рисунок 5.12

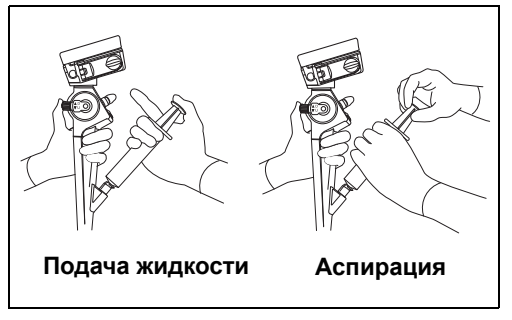

рисунок 5.13

*3* Не отсоединяя шприц, медленно оттяните поршень для аспирации раствора для лаважа.

*Гл. 5*

*2* Надавите на поршень для подачи раствора для лаважа.

### *5.5 Извлечение эндоскопа*

#### **ВНИМАНИЕ**

- Если на поверхности вводимой части извлеченного эндоскопа внезапно появилась кровь, внимательно проверьте состояние пациента.
- Если окажется невозможным извлечь введенный через нос эндоскоп, извлеките его дистальный конец изо рта, обрежьте гибкую трубку ножницами для проволоки и, убедившись в том, что обрезанная часть не травмирует полость тела или носовую полость пациента, осторожно извлеките эндоскоп. Поэтому обязательно имейте наготове ножницы для проволоки.
- При появлении сопротивления во время извлечения эндоскопа или эндотерапевтических аксессуаров из тела пациента не пытайтесь прикладывать усилие. Извлеките эндоскоп, действуя осторожно. Если эндоскоп не удается извлечь из тела пациента, продумайте, как извлечь его открытым оперативным вмешательством, и предпримите соответствующие меры. Попытки с силой извлечь эндоскоп или эндотерапевтический аксессуар могут привести к травмированию пациента, кровотечению и/или перфорации тканей. При подозрении на неисправность эндоскопа свяжитесь с компанией Olympus.
- Перед извлечением эндоскопа из тела пациента выпрямите подвижную часть эндоскопа.
- Следите, чтобы физиологические жидкости пациента, приставшие к извлеченному эндоскопу, не соприкасались с кроватью или полом. Физиологические жидкости пациента могут стать причиной инфицирования пациента и/или медицинского персонала.

#### **ОСТОРОЖНО**

Перед извлечением эндоскопа из тела пациента установите настройку размера эндоскопического изображения на «Малый».

- *1* Аспирируйте кровь, слизь и другие органические материалы, нажав на одноразовый клапан для аспирации.
- *2* Осторожно извлеките эндоскоп под контролем эндоскопического изображения.
- *3* Если используется загубник (MA-651), извлеките его изо рта пациента.
- *4* Нажмите кнопку питания, чтобы выключить эндоскоп. Выключите периферийное устройство.
- *5* После процедуры выполните обработку эндоскопа и принадлежностей, как описано в «РУКОВОДСТВЕ ПО ОБРАБОТКЕ», где ваша модель эндоскопа указана на обложке.

# *5.6 Транспортировка эндоскопа*

### *Транспортировка в пределах медицинского учреждения*

При переносе эндоскопа в руках одной рукой возьмите блок управления, а другой рукой плотно, но без сдавливания, удерживайте дистальный конец вводимой трубки.

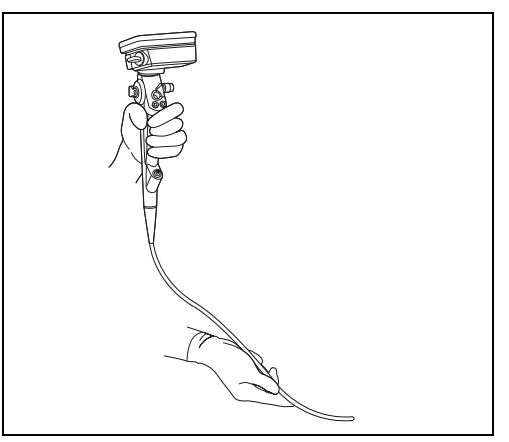

*Гл. 5*

рисунок 5.14

#### **ОСТОРОЖНО**

- Не стучите по дистальному концу эндоскопа и не роняйте его при ручном переносе эндоскопа. Возможно повреждение эндоскопа.
- Не держите эндоскоп только за дистальный конец вводимой трубки. Возможно повреждение эндоскопа.

#### **ВНИМАНИЕ**

Вынув эндоскоп из футляра для переноски, обязательно выполните обработку эндоскопа. Если эндоскоп не подвергнут обработке, он может стать причиной инфицирования.

#### **ОСТОРОЖНО**

- Используйте специальный футляр для переноски. Транспортировка эндоскопа в другом футляре для переноски может привести к повреждению оборудования.
- Футляр для переноски обрабатывать нельзя. Перед тем, как поместить эндоскоп в футляр для переноски, выполните обработку эндоскопа.
- При транспортировке эндоскопа наденьте колпачок для стерилизации (MAJ-1538). В противном случае возможно повреждение эндоскопа из-за перепадов давления воздуха.

Транспортировка эндоскопа производится в переносном контейнере.

5.6 Транспортировка эндоскопа

# *Глава 6 Поиск и устранение неисправностей*

В данной главе описаны меры по устранению неполадок.

### *6.1 Поиск и устранение неисправностей*

Если в результате проверки, описанной в гл. 3, «Подготовка и проверка», обнаружена любая неисправность, не используйте эндоскоп и решите проблему, как описано в разд. 6.2, «Рекомендации по поиску и устранению неисправностей».

Если проблему невозможно решить, отправьте эндоскоп в компанию Olympus для ремонта, как описано в разд. 6.4, «Возврат эндоскопа для ремонта».

Также при появлении любой неисправности в работе эндоскопа немедленно прекратите его использование и извлеките эндоскоп из тела пациента, как описано в разд. 6.3, «Извлечение эндоскопа в случае неполадки».

#### **ВНИМАНИЕ**

- Ни в коем случае не используйте эндоскоп для работы с пациентами при выявлении какой-либо неисправности. Неисправность эндоскопа может поставить под угрозу безопасность пациента и пользователя, а также привести к усугублению технической проблемы. Кроме того, это может привести к возникновению риска инфицирования.
- Если какие-либо детали эндоскопа выпадут внутри тела пациента вследствие повреждения или дефекта оборудования, немедленно прекратите пользование эндоскопом и извлеките детали соответствующим образом.

Принадлежности являются расходуемыми материалами. Компания Olympus не занимается ремонтом принадлежностей. В случае повреждения принадлежности обратитесь в компанию Olympus для приобретения замены.

# *6.2 Рекомендации по поиску и устранению неисправностей*

В таблице ниже приведены возможные причины неисправностей, которые могут возникнуть вследствие ошибок в настройке оборудования или износа расходуемых материалов, и меры по устранению этих неисправностей.

Неисправности или дефекты, обусловленные причинами, отличающимися от перечисленных ниже, должны быть устранены сервисным персоналом. Поскольку выполнение ремонта лицами, не прошедшими подготовку в компании Olympus, может стать причиной травмирования пациента или пользователя и (или) повреждения оборудования, для проведения ремонта обязательно свяжитесь с компанией Olympus, как описано в разд. 6.4, «Возврат эндоскопа для ремонта».

### *Качество или яркость изображения*

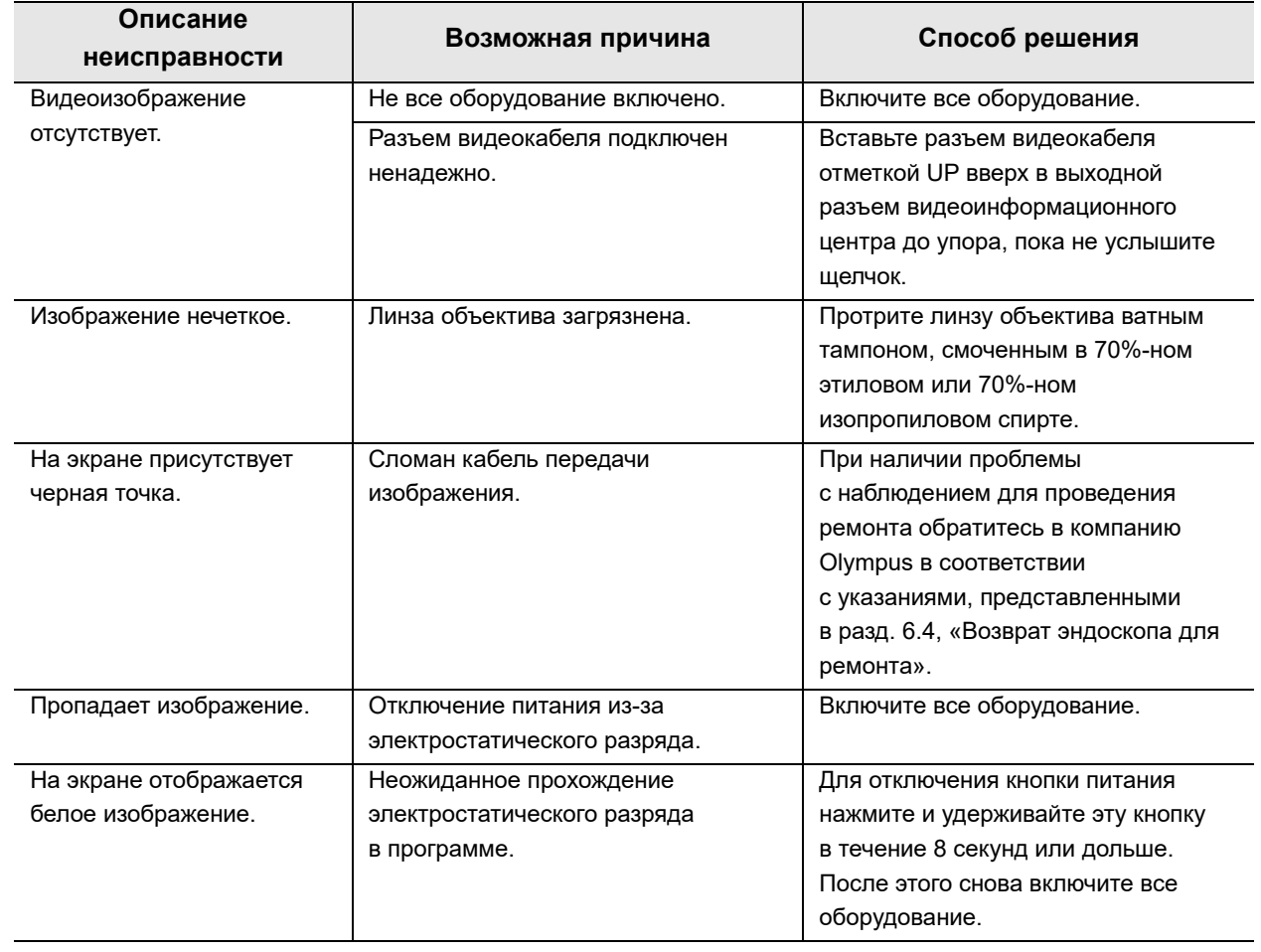

# *Подача жидкости*

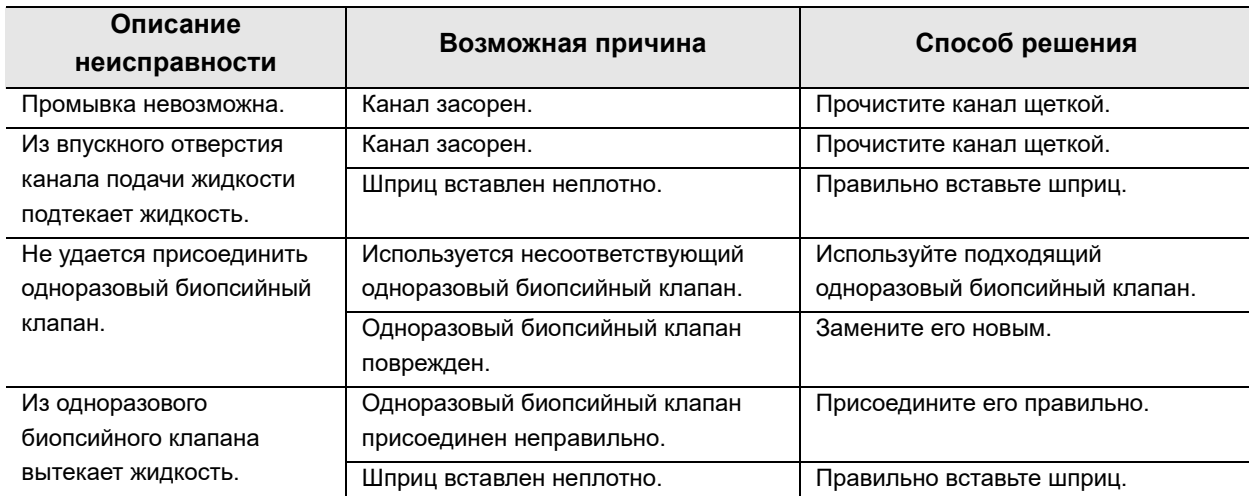

# *Аспирация*

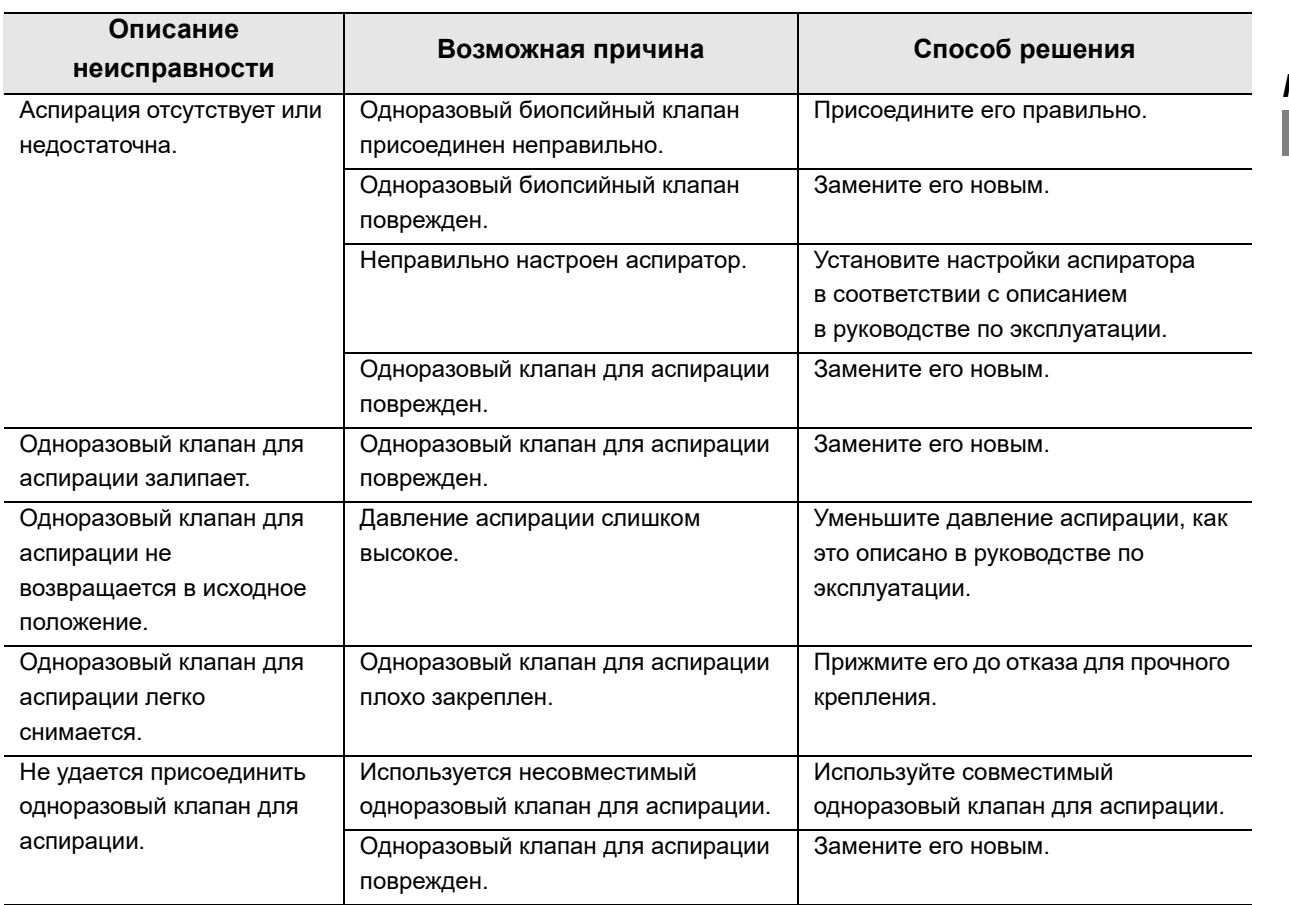

**ОLYMPUS** РУКОВОДСТВО ПО ЭКСПЛУАТАЦИИ МАF-DM2, МАF-GM2, МАF-TM2 **135** 

# *Захват статичных изображений*

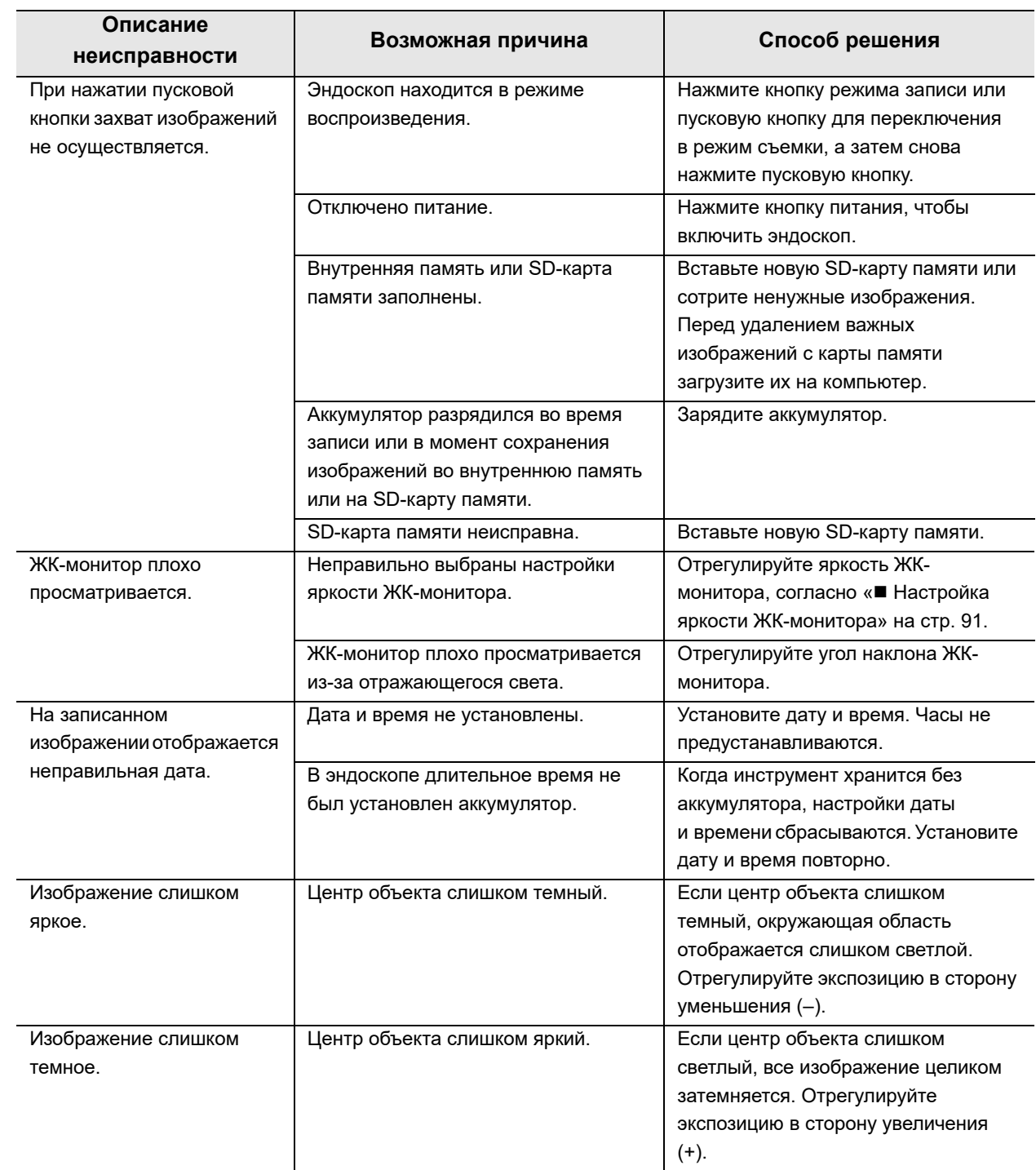

# *Запись видео*

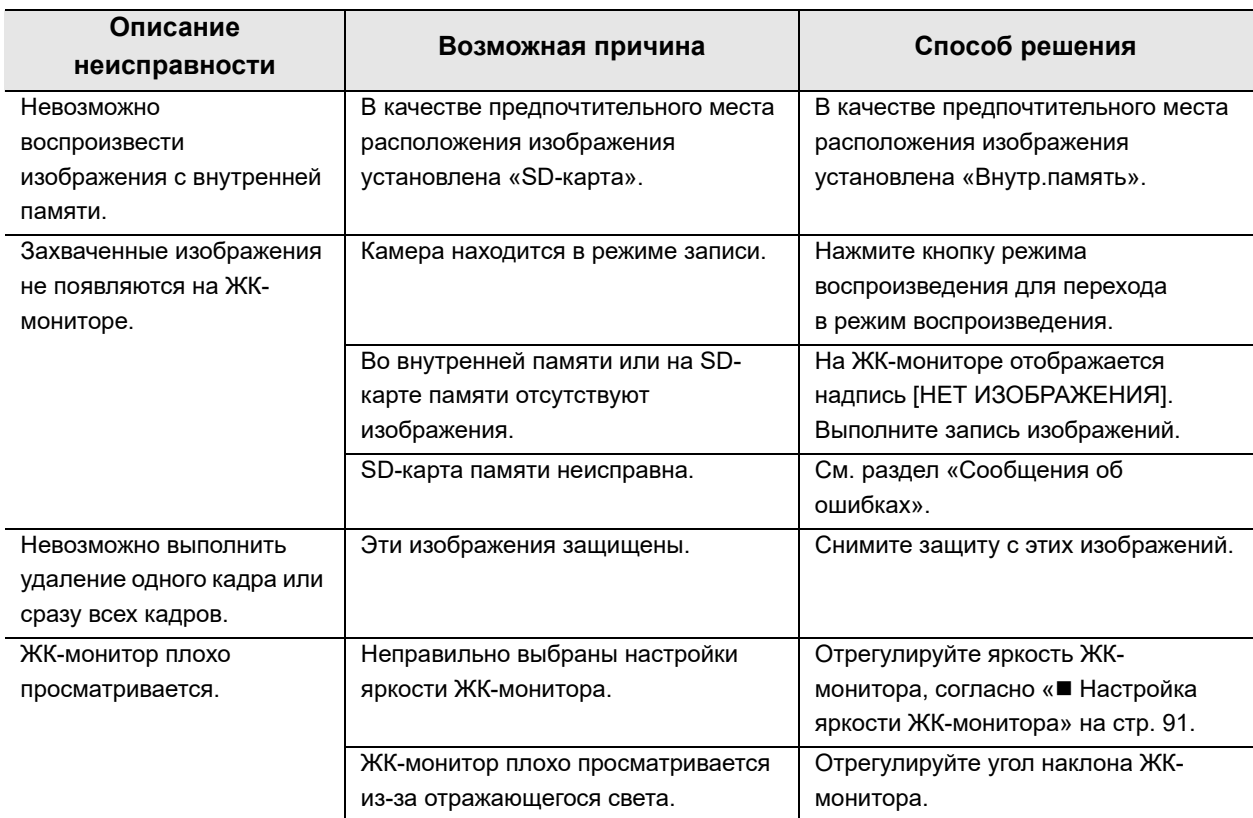

# *Эндотерапевтические аксессуары*

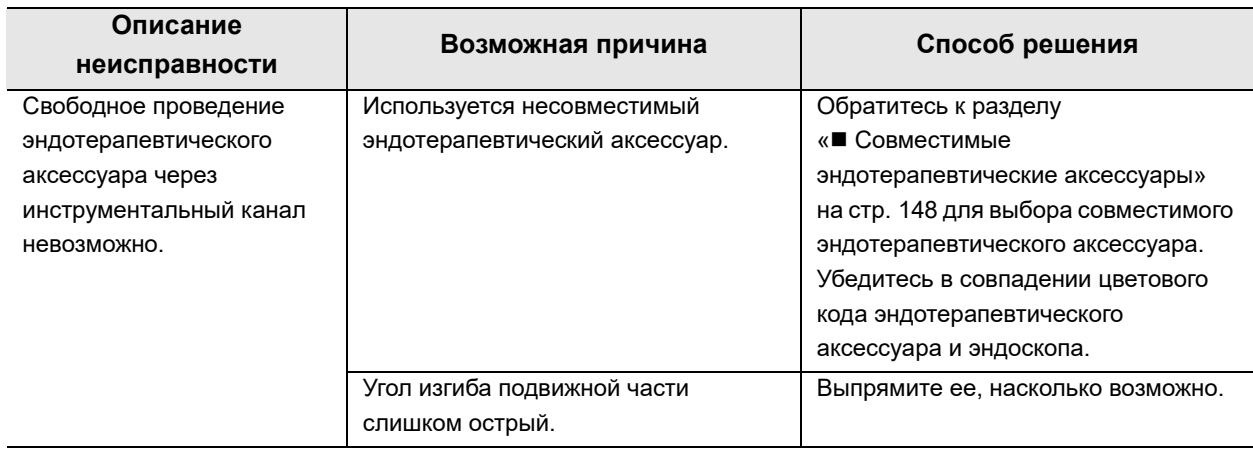

# *Прочее*

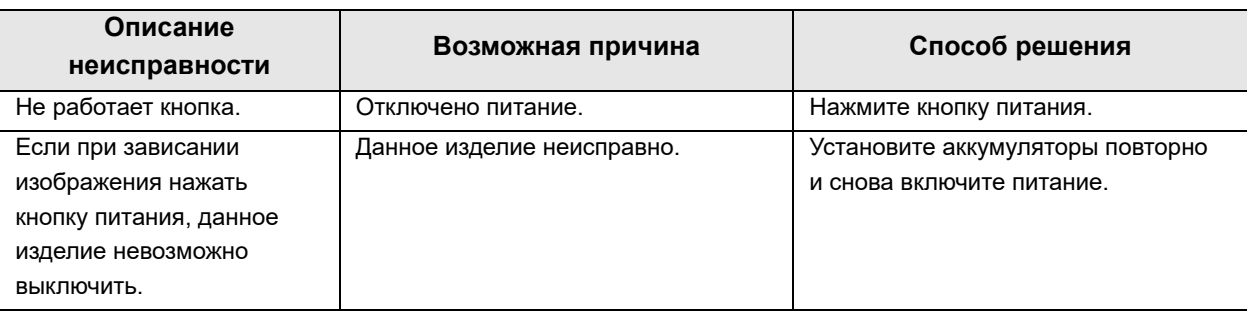

# *Сообщение об ошибке*

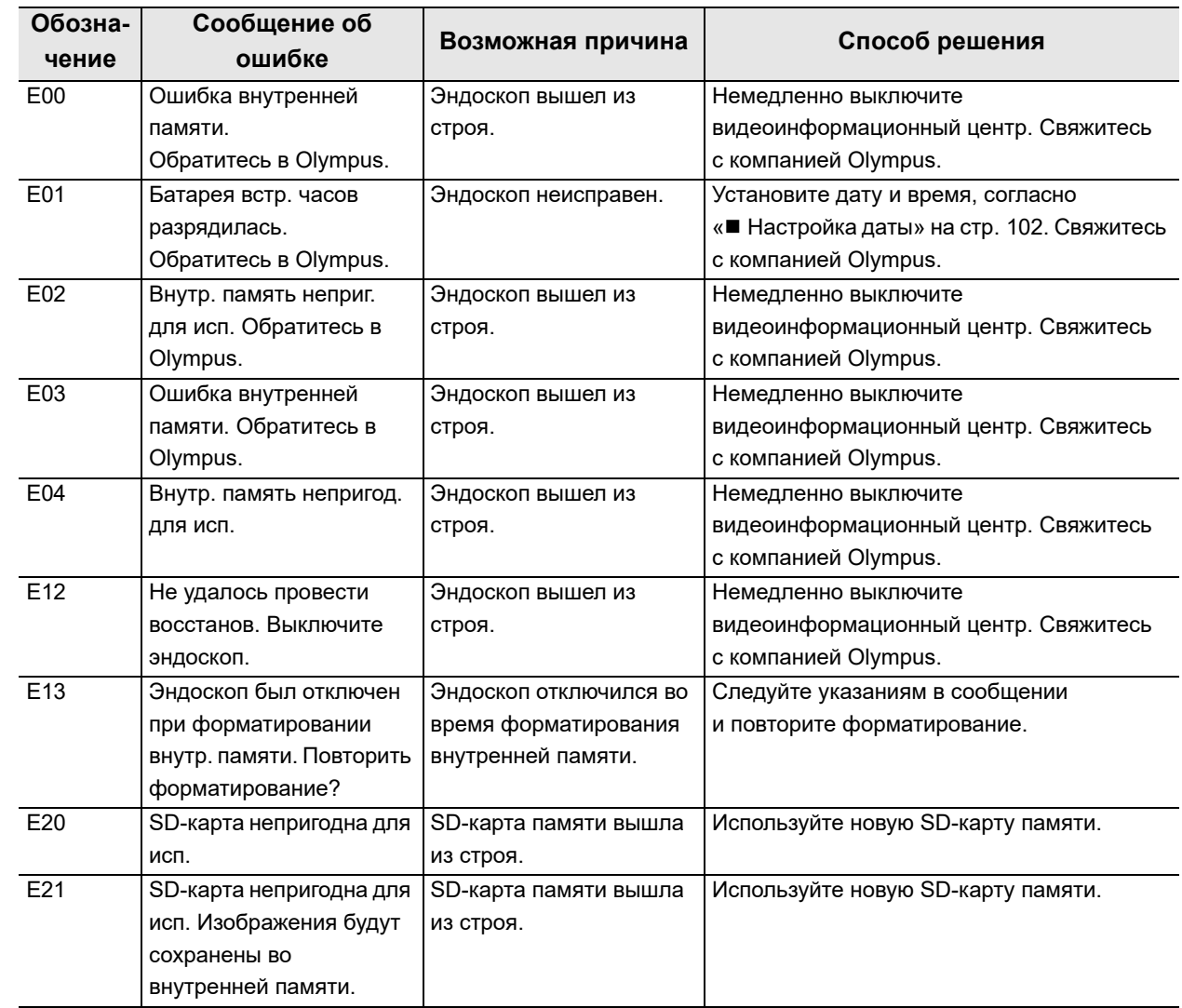
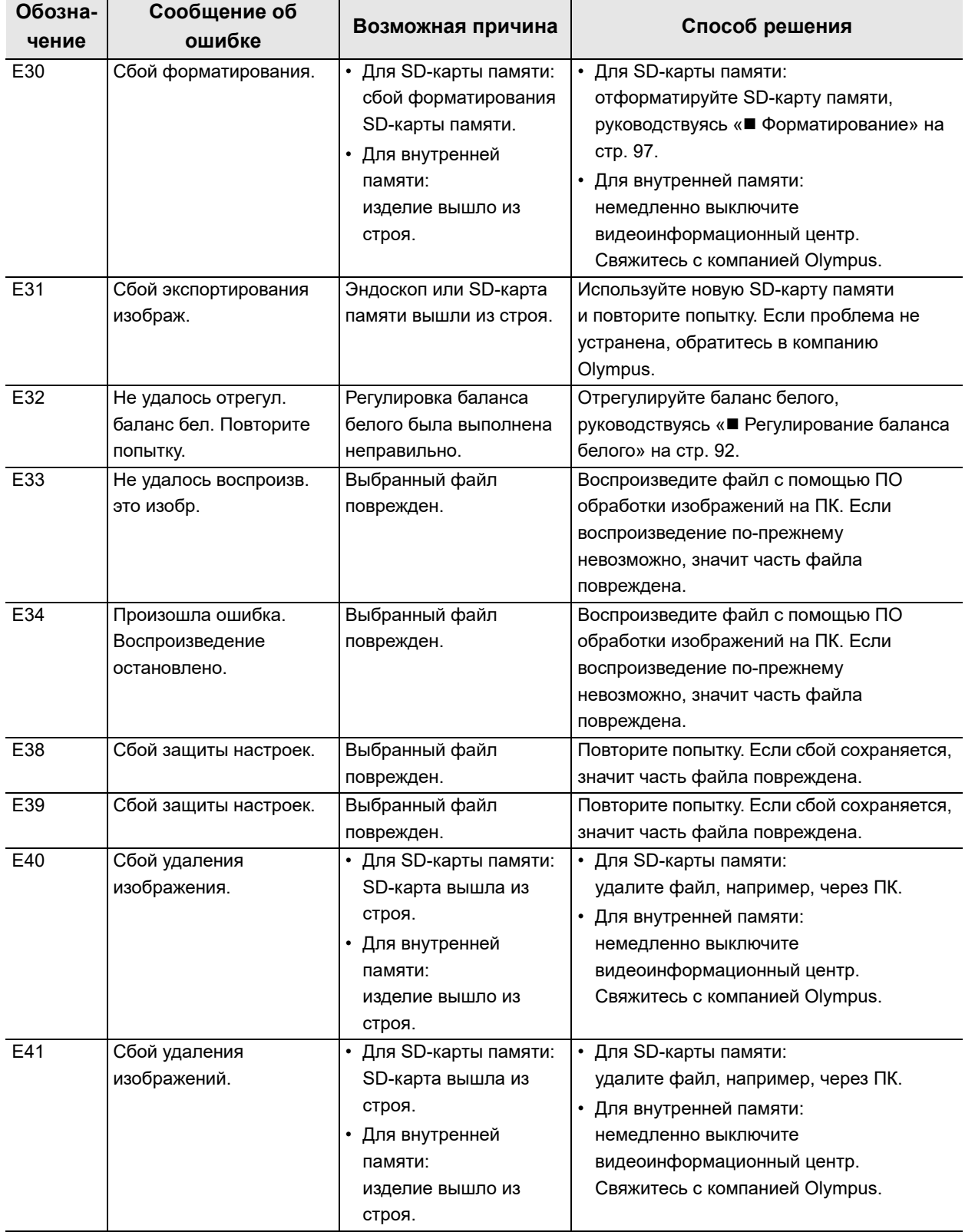

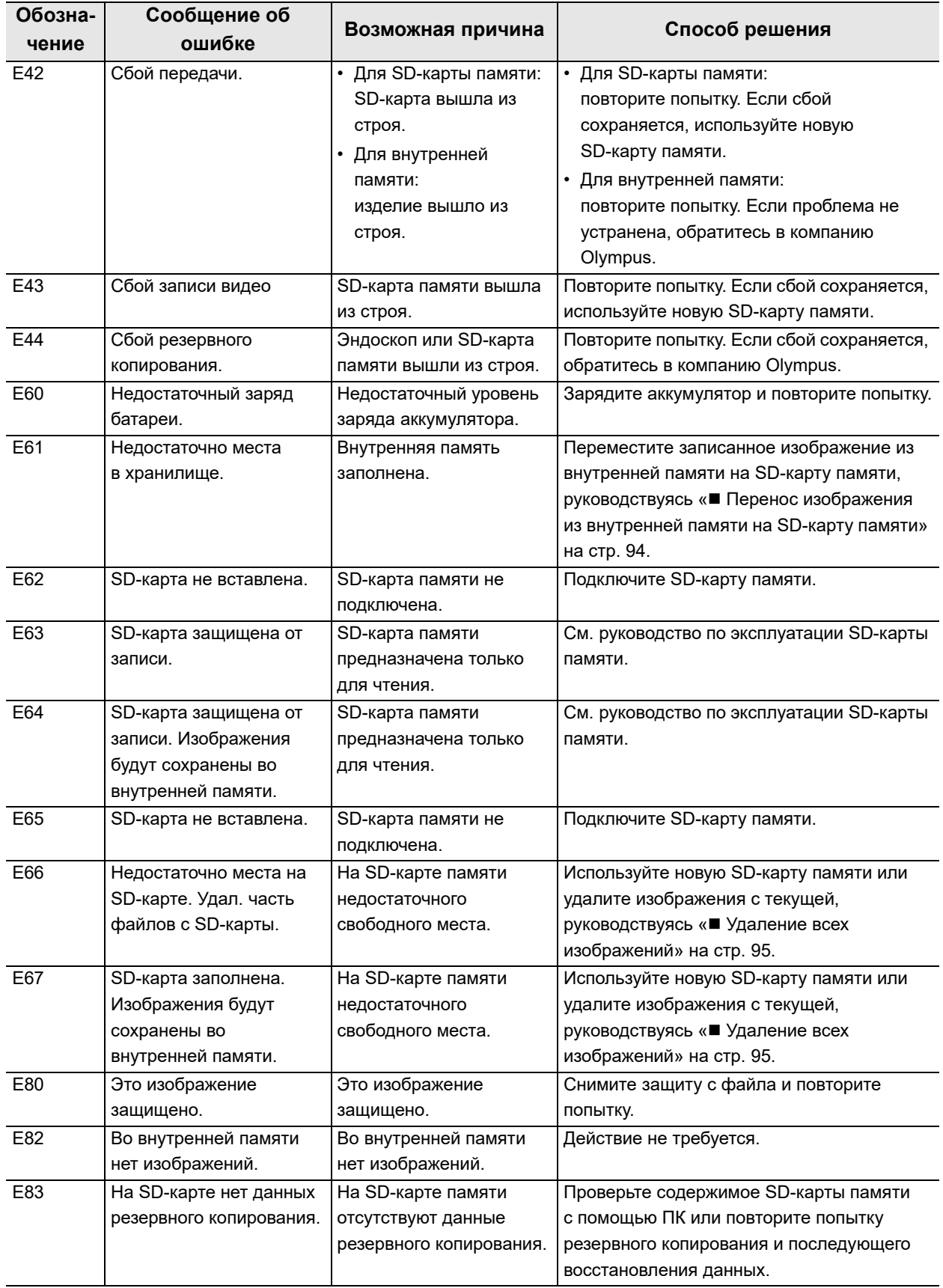

# *6.3 Извлечение эндоскопа в случае неполадки*

Если при использовании эндоскопа возникает неполадка, примите соответствующие меры, как описано в разделах « Извлечение при наличии эндоскопических изображений на ЖКмониторе» на стр. 142 или « Извлечение при отсутствии на мониторе эндоскопического изображения или невозможности возобновления передачи «зависшего» изображения» на стр. 142 ниже.

После извлечения верните эндоскоп изготовителю для ремонта, как описано в разд. 6.4, «Возврат эндоскопа для ремонта».

### **ВНИМАНИЕ**

При появлении сопротивления во время извлечения эндоскопа или эндотерапевтических аксессуаров из тела пациента не пытайтесь прикладывать усилие. Извлекайте эндоскоп или эндотерапевтический аксессуар с осторожностью. При невозможности извлечения эндоскопа или эндотерапевтических аксессуаров из тела пациента продумайте возможность сделать это с помощью открытой хирургической операции и примите необходимые меры. Попытки с силой извлечь эндоскоп или эндотерапевтический аксессуар могут привести к травмированию пациента, кровотечению и/или перфорации тканей. При появлении неполадок в работе эндоскопа или эндотерапевтических аксессуаров свяжитесь с компанией Olympus.

## *Извлечение при наличии эндоскопических изображений на ЖК-мониторе*

- *1* Отключите все оборудование, кроме эндоскопа и аспиратора.
- *2* Если вы используете эндотерапевтический аксессуар, закройте наконечник эндотерапевтического аксессуара и/или втяните его в оболочку. Затем медленно извлеките эндотерапевтический аксессуар.
- *3* Аспирируйте кровь, слизь и другие органические материалы, нажав на одноразовый клапан для аспирации (MAJ-209).
- *4* Осторожно извлеките эндоскоп под контролем эндоскопического изображения.
- *5* Если используется загубник (MA-651), извлеките его изо рта пациента.

## *Извлечение при отсутствии на мониторе эндоскопического изображения или невозможности возобновления передачи «зависшего» изображения*

*1* Отключите все оборудование, кроме эндоскопа и аспиратора.

- *2* Выключите и вновь включите эндоскоп. При появлении эндоскопического изображения на мониторе или при возобновлении передачи «зависшего» изображения выполните действия из этапов с 3 по 6. Если эндоскопическое изображение по-прежнему не появляется или возобновление передачи «зависшего» изображения невозможно, выполните действия из этапов с 7 по 11.
- *3* Если вы используете эндотерапевтический аксессуар, закройте наконечник эндотерапевтического аксессуара и/или втяните его в оболочку. Затем медленно извлеките эндотерапевтический аксессуар.
- *4* Аспирируйте кровь, слизь и другие органические материалы, нажав на одноразовый клапан для аспирации (MAJ-209).
- *5* Осторожно извлеките эндоскоп под контролем эндоскопического изображения.
- *6* Если используется загубник (MA-651), извлеките его изо рта пациента.
- *7* Выключите все оборудование.
- *8* Если вы используете эндотерапевтический аксессуар, закройте наконечник эндотерапевтического аксессуара и/или втяните его в оболочку. Затем медленно извлеките эндотерапевтический аксессуар.

- *9* Переведите рычаг управления изгибом ВВЕРХ/ВНИЗ в соответствующее нейтральное положение, после чего отпустите рычаг управления изгибом ВВЕРХ/ВНИЗ.
- *10* Осторожно извлеките эндоскоп из тела пациента.
- *11* Если используется загубник, извлеките его изо рта пациента.

# *6.4 Возврат эндоскопа для ремонта*

### **ВНИМАНИЕ**

Перед возвратом эндоскопа для ремонта выполните его полную обработку. Ненадлежащим образом обработанное оборудование может стать причиной инфицирования каждого, кто имеет дело с эндоскопом в пределах медицинского учреждения и в компании Olympus.

### **ОСТОРОЖНО**

Компания Olympus не несет ответственность за любые травмы и повреждения, обусловленные попытками ремонта персоналом, не относящимся к компании Olympus.

Перед возвратом эндоскопа для ремонта обратитесь в компанию Olympus. К эндоскопу должны быть приложены описание неисправности или повреждения, а также фамилия и номер телефона лица в вашей организации, которому лучше всех известна проблема. Приложите также бланк заказа на ремонт. Для отправки эндоскопа на ремонта следуйте инструкциям, приведенным в разделе « Транспортировка вне медицинского учреждения» на стр. 131.

6.4 Возврат эндоскопа для ремонта

# *Приложение*

В приложении описано оборудование, совместимое с данным эндоскопом, приведена информация по ЭМС.

# *Комбинированное оборудование*

## *Конфигурация системы*

Ниже перечислены рекомендуемые сочетания оборудования и принадлежностей для использования с данным эндоскопом. Ряд компонентов имеется не во всех регионах. Новые изделия, появившиеся после выпуска эндоскопа в продажу, могут быть также совместимы для использования в комбинации с эндоскопом. За дополнительными сведениями обращайтесь в компанию Olympus.

### **ВНИМАНИЕ**

Используйте оборудование в одной из рекомендованных комбинаций. При использовании комбинаций оборудования, отличающихся от представленных ниже, всю ответственность берет на себя медицинское учреждение.

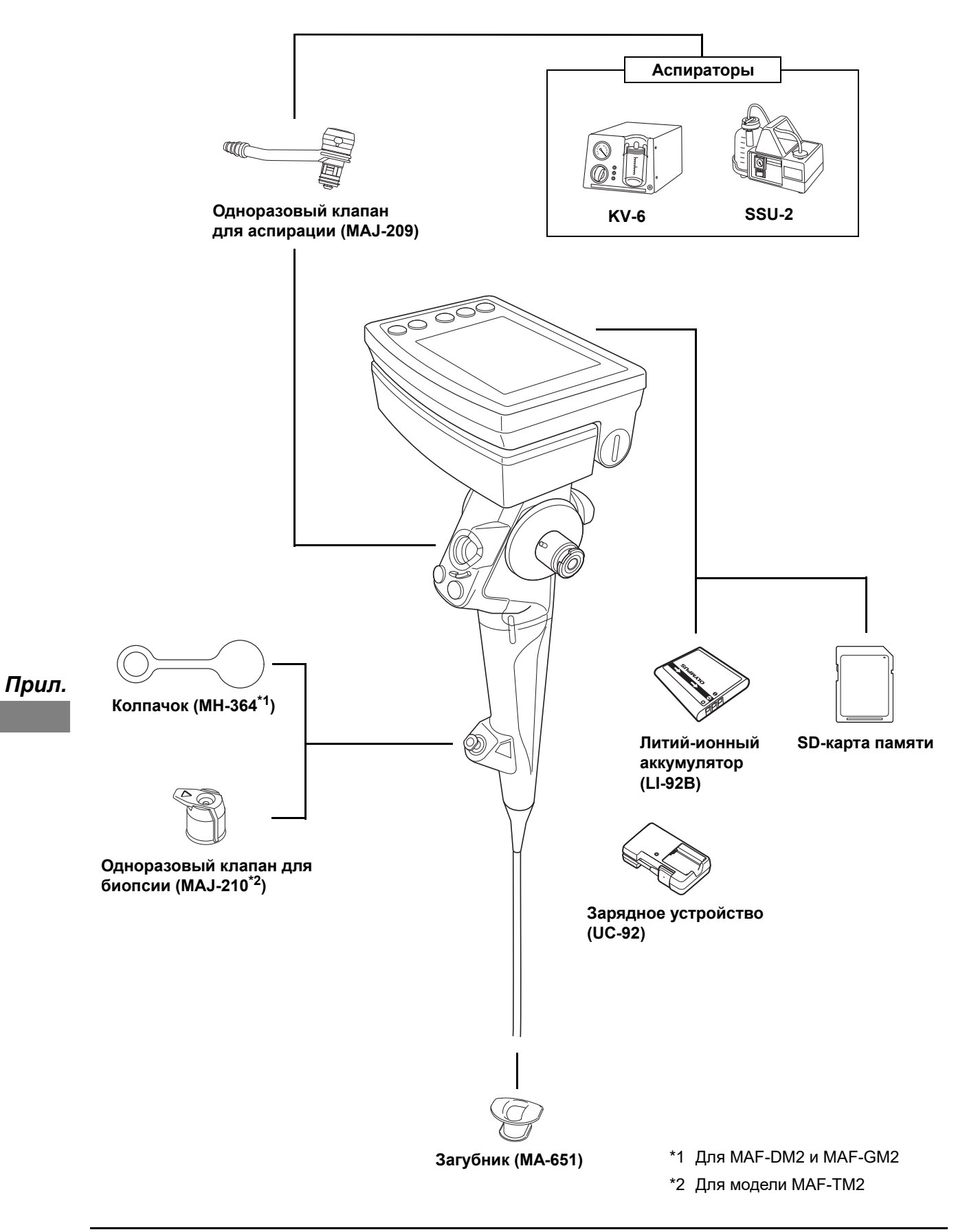

# *Оборудование для обработки*

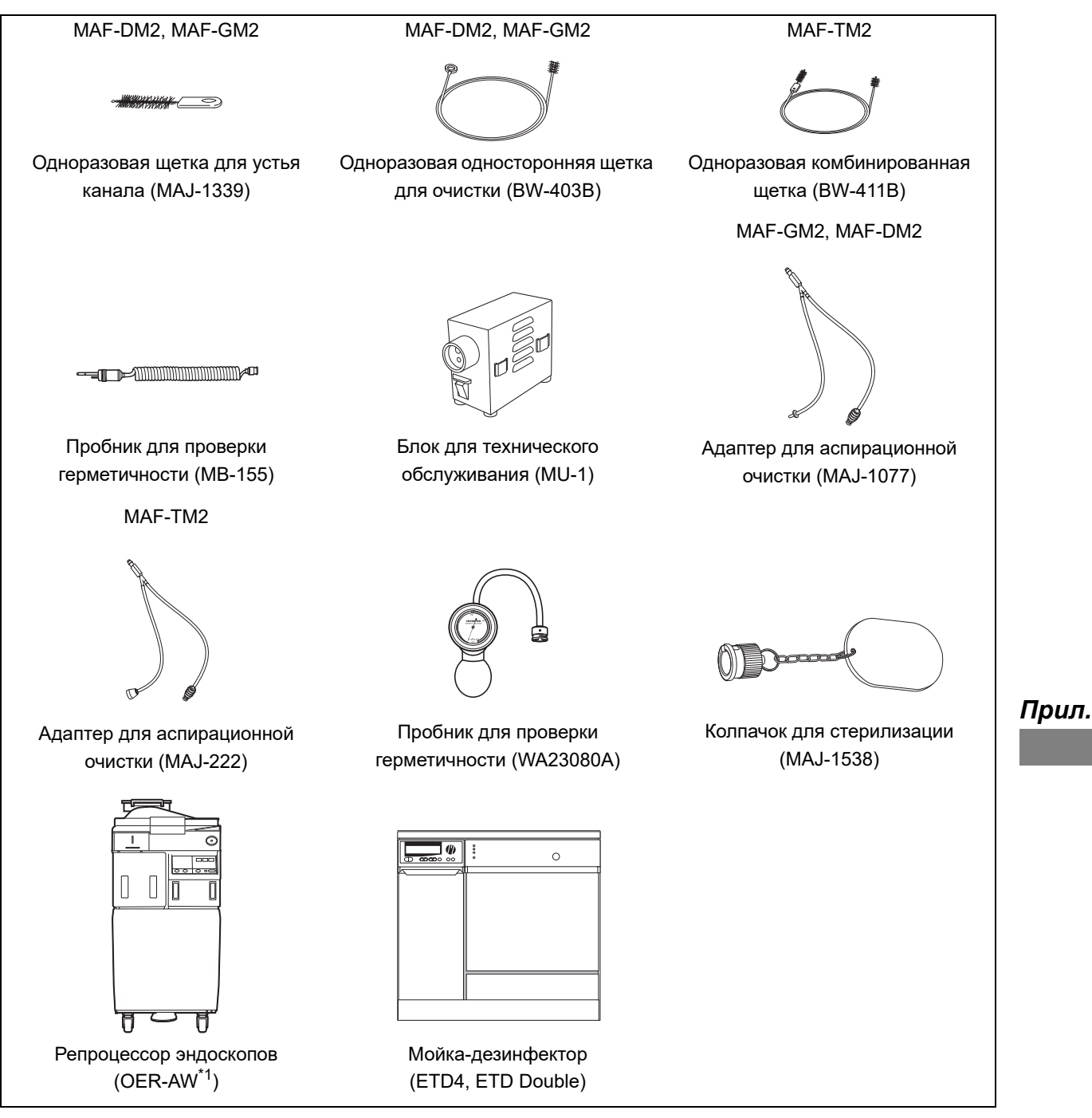

\*1 OER-AW недоступен в странах-членах ЕС.

## *Совместимые эндотерапевтические аксессуары*

Учитывайте, что некоторые инструменты могут быть доступными к приобретению не во всех регионах.

### **Эндотерапевтические аксессуары**

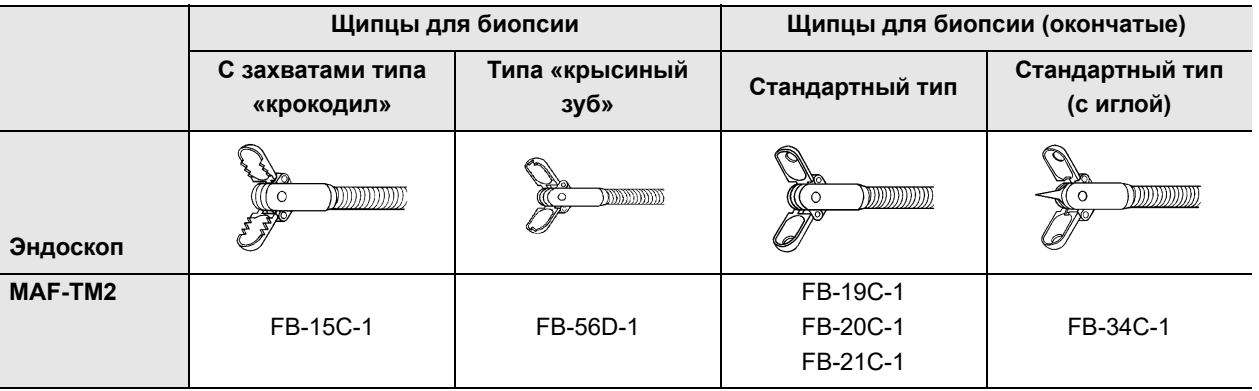

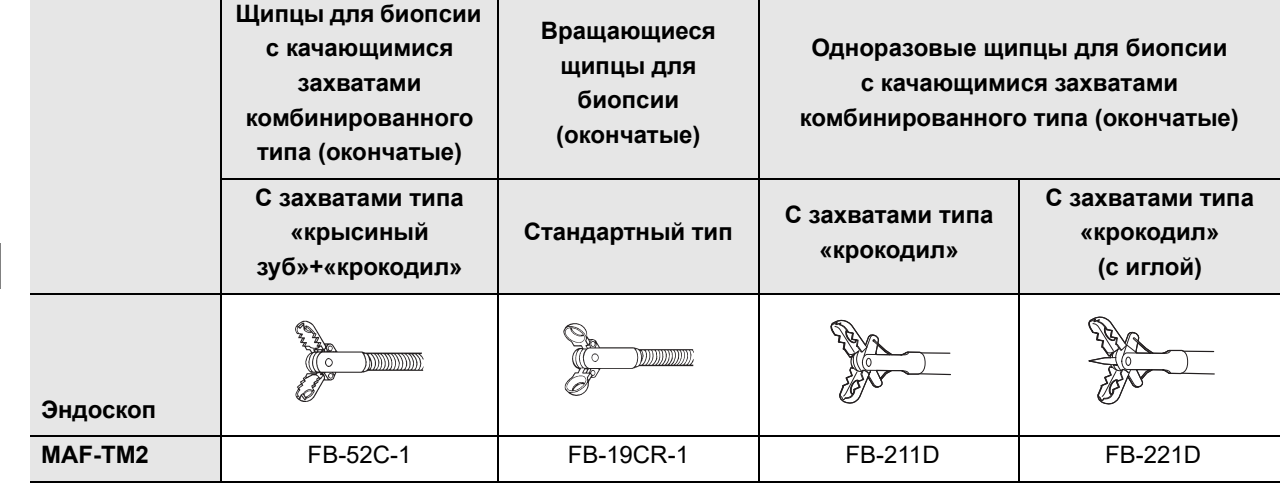

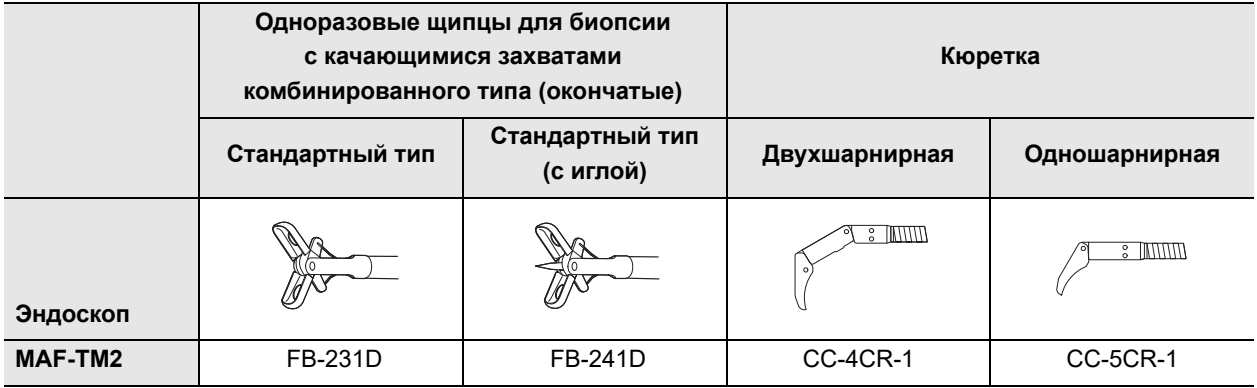

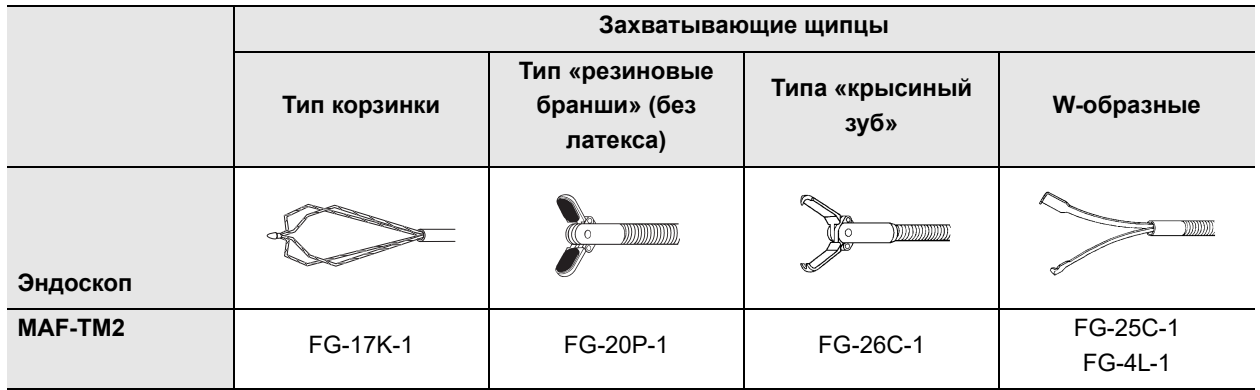

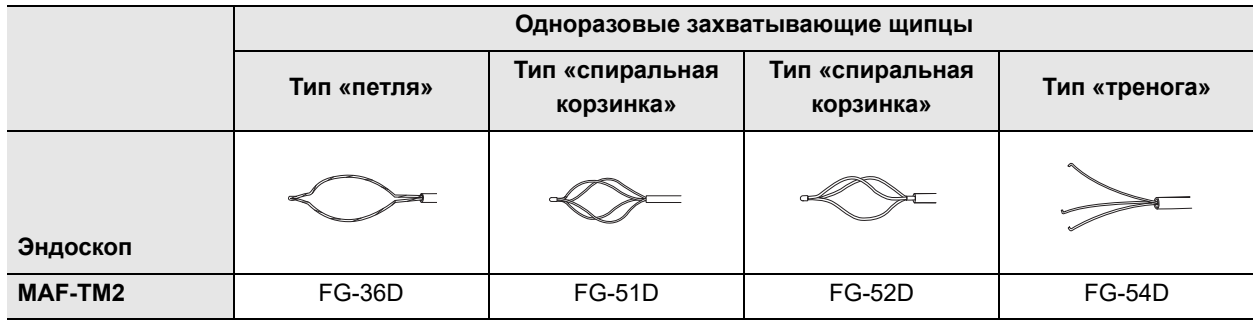

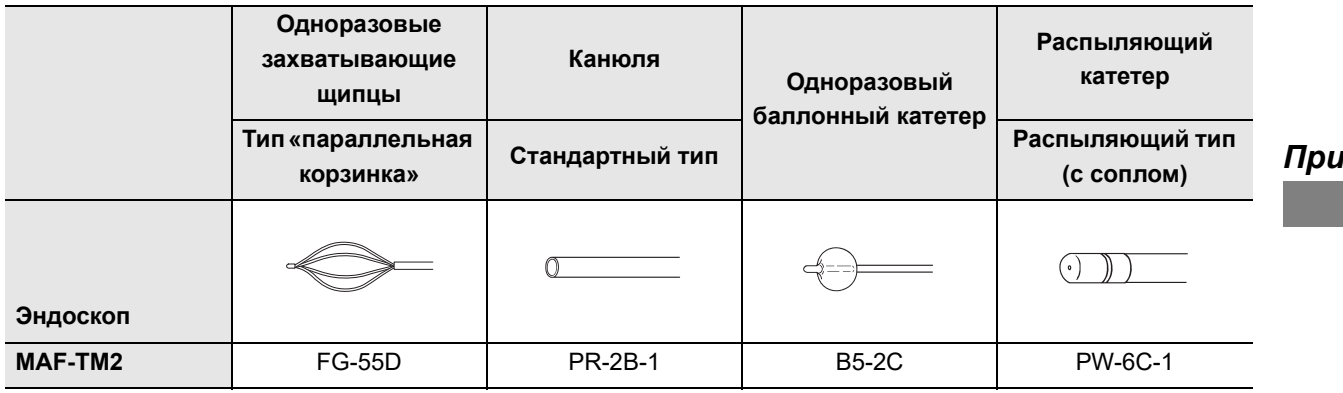

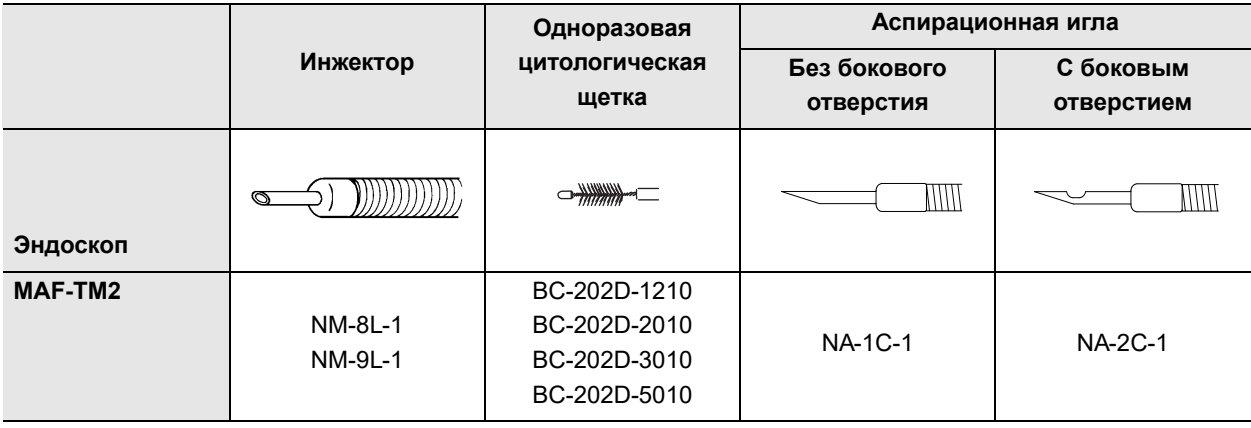

### Комбинированное оборудование

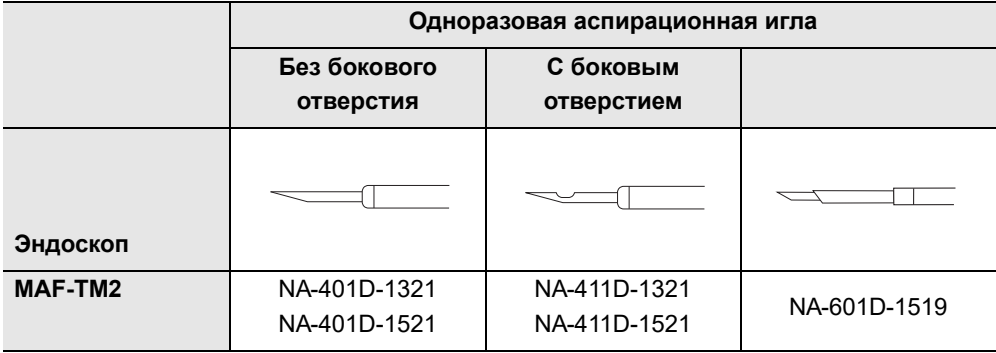

# *Информация по ЭМС*

## **Указание и декларация изготовителя — электромагнитное излучение**

Данная модель предназначена для использования медицинским персоналом в медицинских учреждениях в описанной ниже электромагнитной обстановке. Потребитель или пользователь данной модели должен убедиться в том, что оборудование эксплуатируется именно в таких условиях.

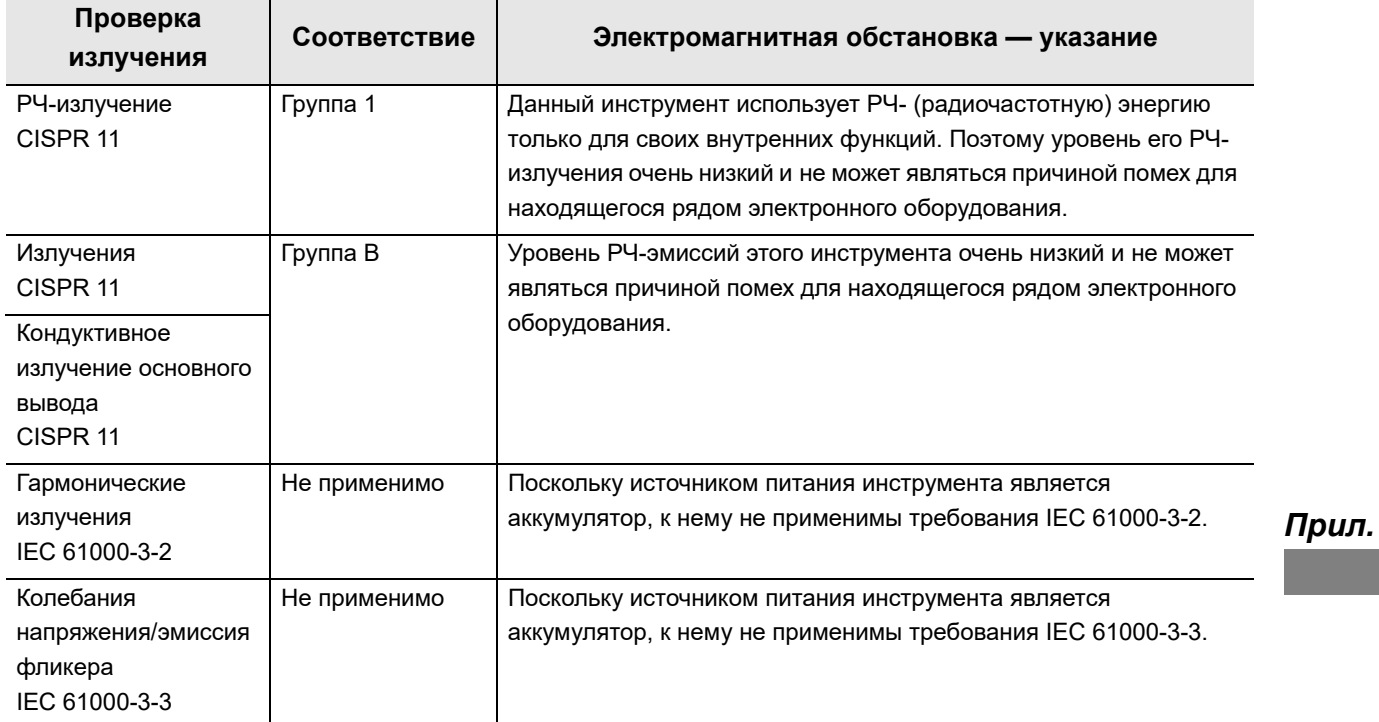

## **Указание и декларация изготовителя — защита от электромагнитных излучений**

Данная модель предназначена для использования медицинским персоналом в условиях медицинского учреждения с описанным ниже электромагнитным оборудованием. Потребитель или пользователь данной модели должен убедиться в том, что оборудование эксплуатируется именно в таких условиях.

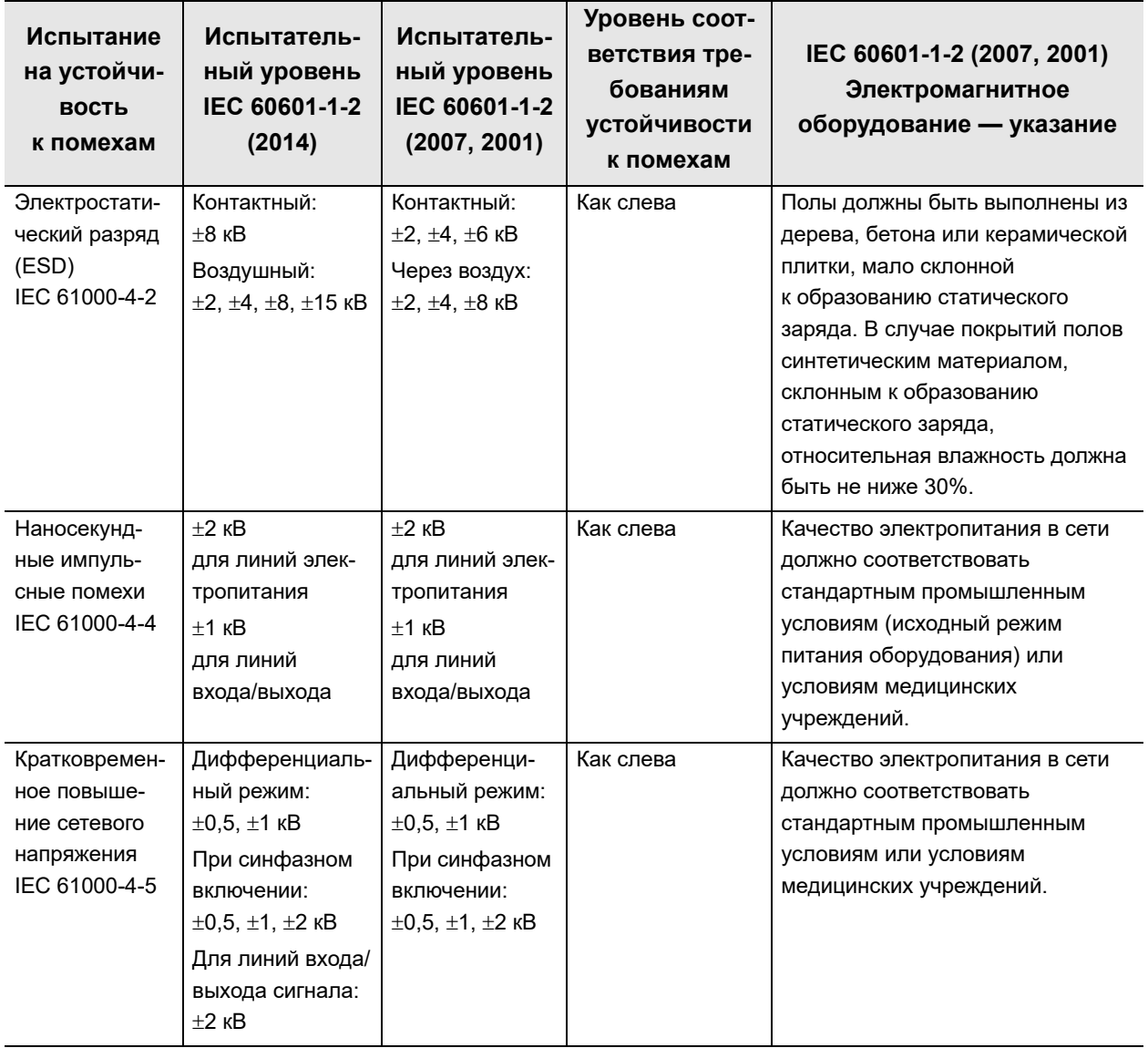

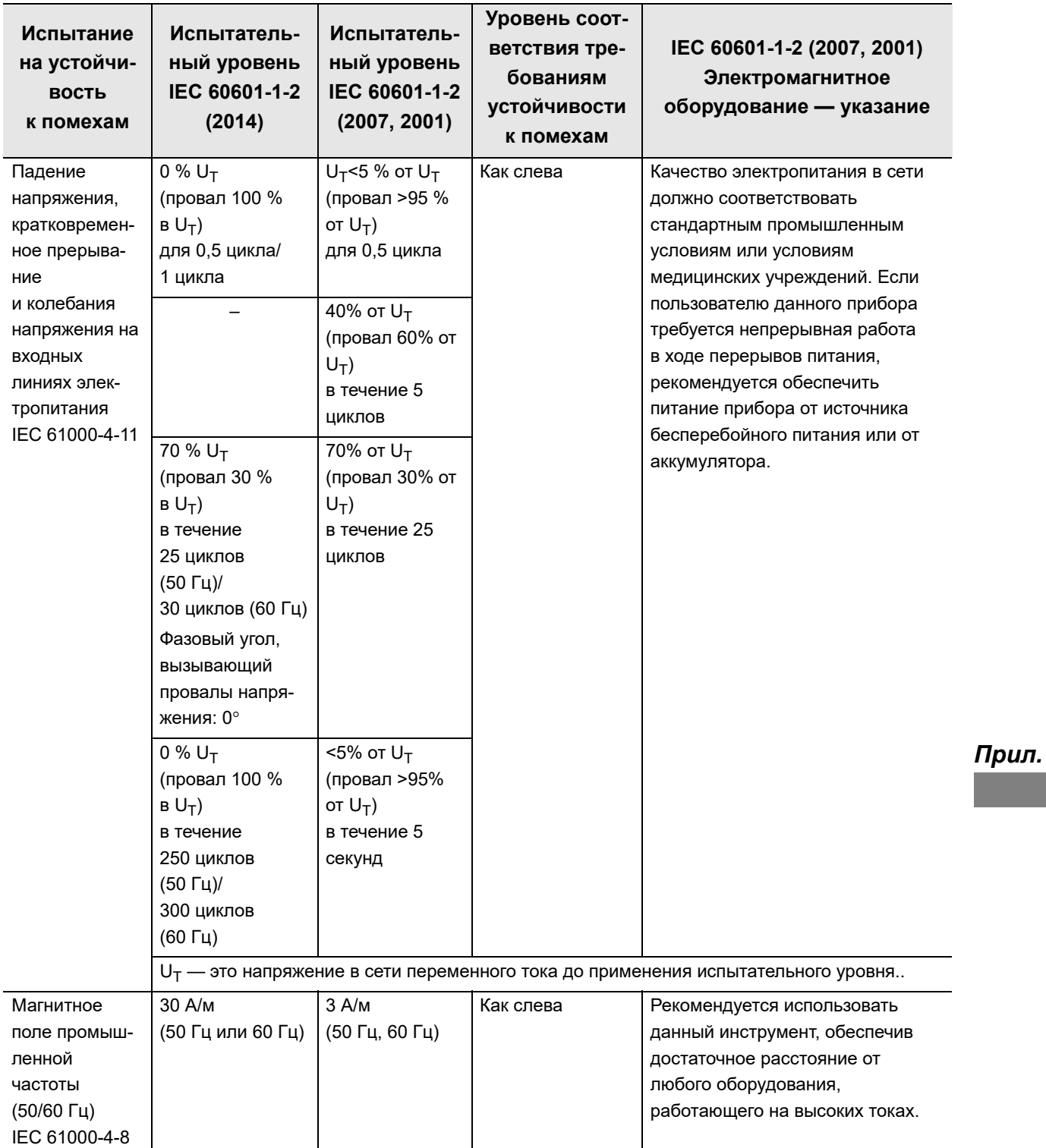

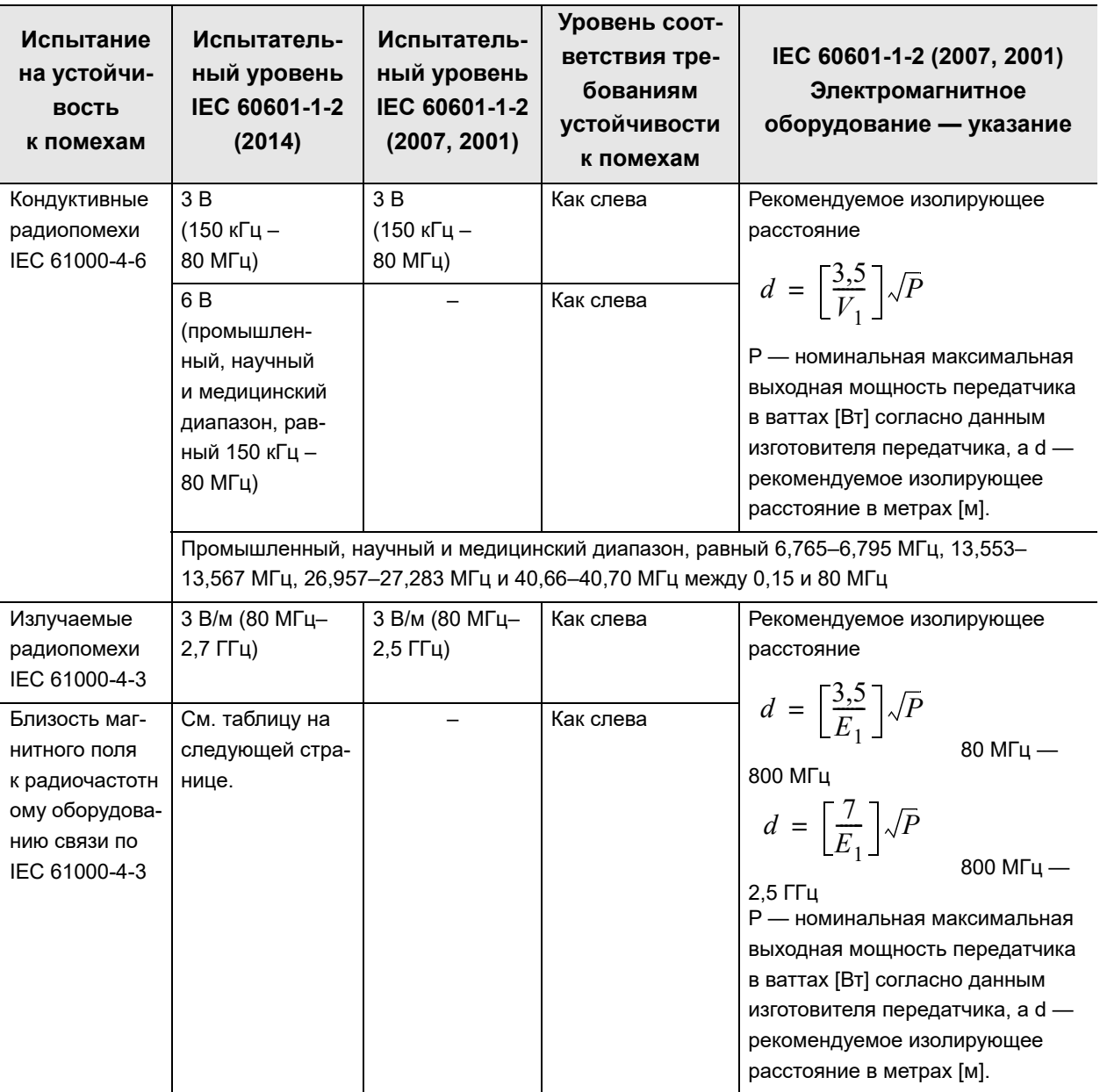

### **ПРИМЕЧАНИЕ**

- При частотах 80 МГц и 800 МГц действует более высокий диапазон частот.
- Данные рекомендации могут быть неприменимы в некоторых ситуациях. На распространение электромагнитных волн влияет их поглощение и отражение конструкциями, предметами и людьми.
- Электромагнитные помехи могут возникать в устройстве, если оно расположено рядом с высокочастотным электрохирургическим оборудованием и (или) другим оборудованием, помеченным следующим символом:

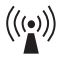

- Напряженность полей, создаваемых фиксированными передатчиками, определяется электромагнитным исследованием места установки станции <sup>а)</sup> и не должна превышать уровень соответствия в каждом диапазоне частот <sup>b)</sup>.
	- a) Напряженность полей, создаваемых стационарными передатчиками, например, базовыми радиостанциями (мобильных/беспроводных) телефонов и наземных мобильных радиоприемников, любительскими радиоприемниками, радиопередатчиками, работающими в полосах частот AM и FM, телевизионными передатчиками, невозможно предположить с достаточной точностью. Для оценки электромагнитной обстановки, создаваемой фиксированными РЧ-передатчиками, необходимо рассмотреть возможность проведения электромагнитного исследования. Если измеренная напряженность поля в месте эксплуатации данной модели превышает уровень допустимого РЧ-излучения согласно указанным выше стандартам, необходимо проверить устройство и подтвердить его нормальную работу. В случае обнаружения неполадок в работе могут потребоваться дополнительные мероприятия, например, переориентация или перемещение устройства.
	- b) В пределах диапазона частот от 150 кГц до 80 МГц напряженность поля не должна превышать 3 В/м.

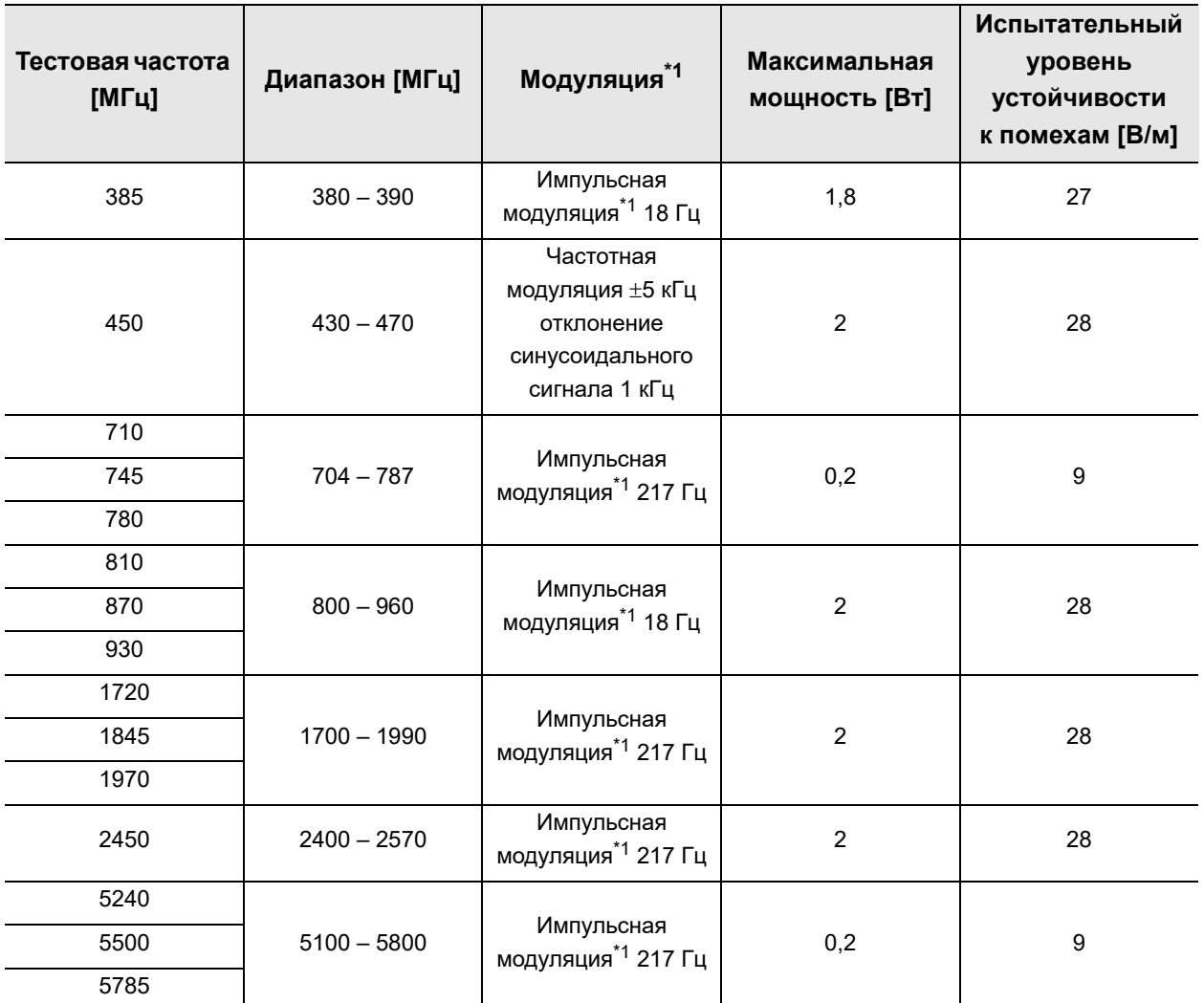

\*1 Несущую частоту следует модулировать, используя прямоугольный сигнал с 50% рабочим циклом.

### **ВНИМАНИЕ**

Портативное РЧ оборудование для связи (включая периферийные устройства, такие как антенные кабели и внешние антенны) следует использовать на расстоянии не менее 30 см (12 дюймов) от любой части видеоинформационного центра, включая кабели, указанные компанией Olympus. Пренебрежение этим требованием может привести к ухудшению работы данного оборудования.

## **Указание и декларация изготовителя — кабели, используемые для испытания соответствия ЭМС**

За информацией о компонентах оборудования обратитесь к соответствующим руководствам по эксплуатации.

## **Рекомендуемые изолирующие расстояния данной модели от портативного и мобильного радиочастотного (РЧ) оборудования для связи**

Данная модель предназначена для использования в электромагнитной обстановке с контролируемым отклонением РЧ-излучения. Покупатель или пользователь данной модели может способствовать предотвращению электромагнитного взаимодействия, соблюдая минимальное расстояние между портативным и мобильным радиочастотным оборудованием для связи (передатчиками) и данной моделью в соответствии с изложенными ниже рекомендациями, с учетом максимальной выходной мощности оборудования для связи.

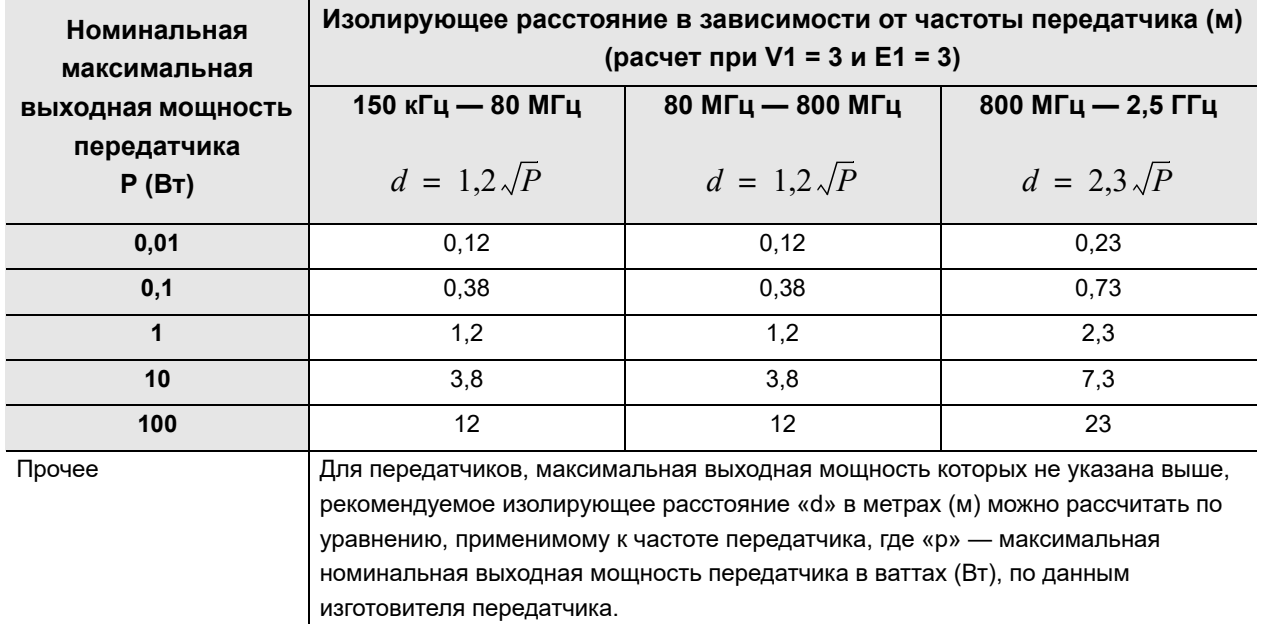

### **ПРИМЕЧАНИЕ**

- При частотах 80 МГц и 800 МГц действует изолирующее расстояние для более высокого диапазона частот.
- Данные рекомендации могут быть неприменимы в некоторых ситуациях. На распространение электромагнитных волн влияет их поглощение и отражение конструкциями, предметами и людьми.

# *Перечень настроек по умолчанию*

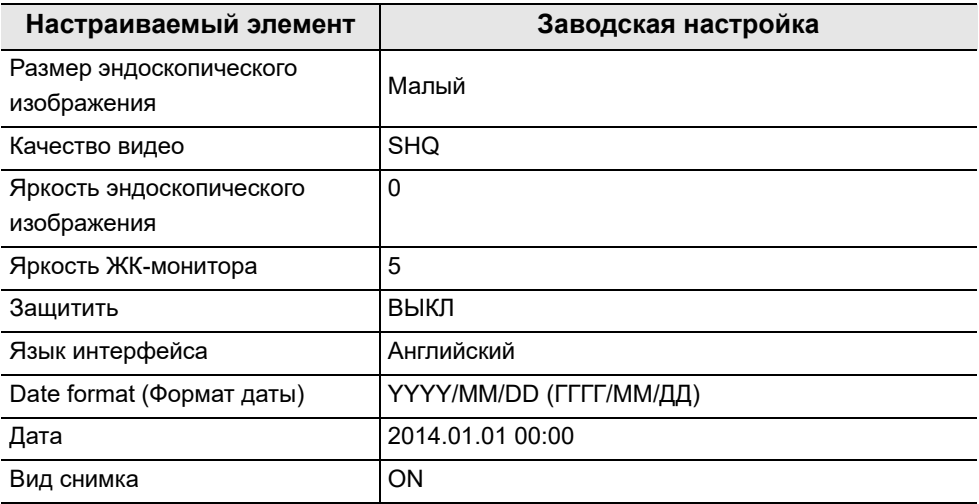

# *Список поддерживаемых языков*

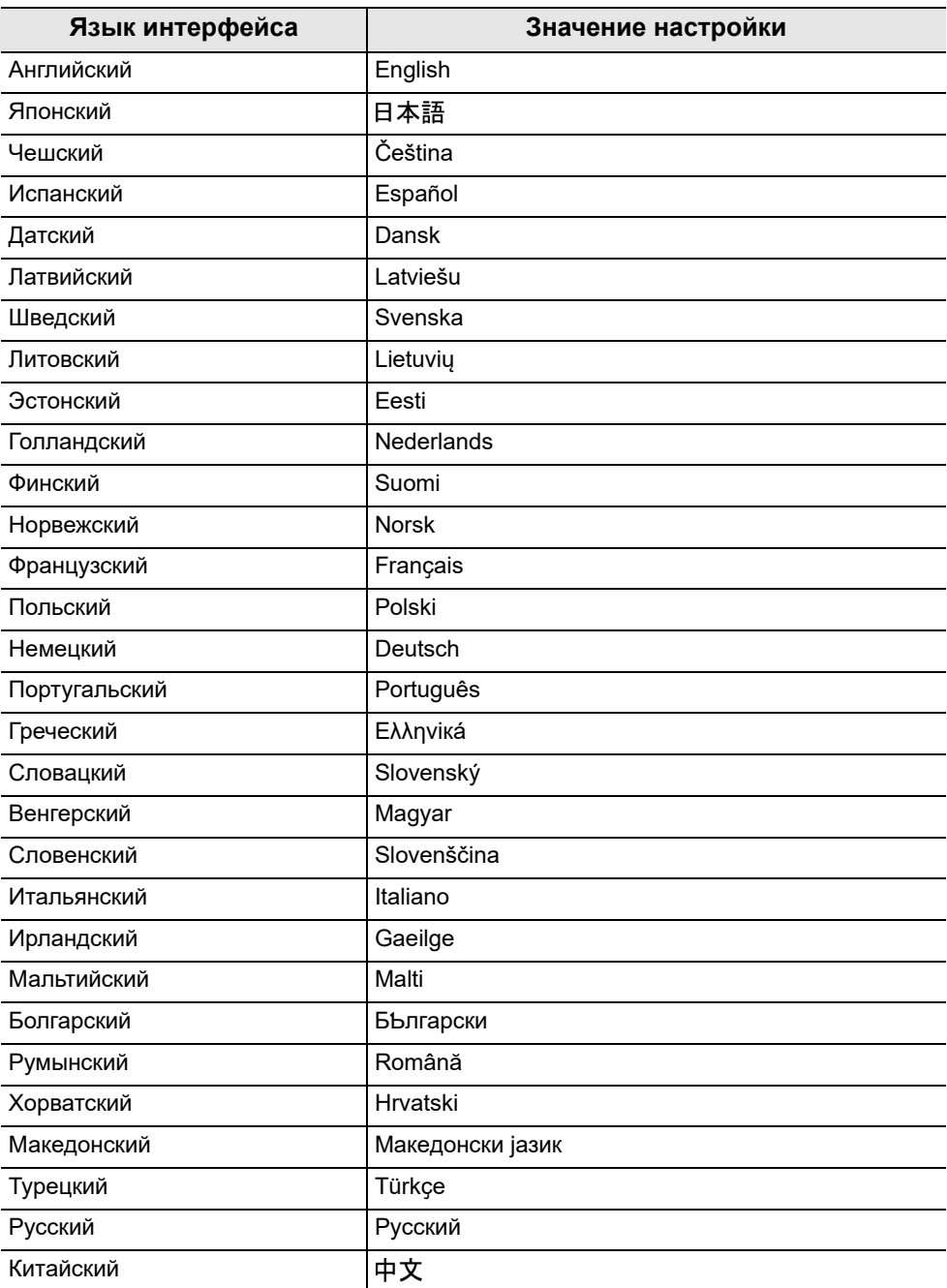

# *License information of Open Source Software*

## *Notes on the License*

THIS PRODUCT IS LICENSED UNDER THE AVC PATENT PORTFOLIO LICENSE FOR THE PERSONAL USE OF A CONSUMER OR OTHER USES IN WHICH IT DOES NOT RECEIVE REMUNERATION TO

(i)ENCODE VIDEO IN COMPLIANCE WITH THE AVC STANDARD ("AVC VIDEO")

AND/OR

(ii)DECODE AVC VIDEO THAT WAS ENCODED BY A CONSUMER ENGAGED IN A PERSONAL ACTIVITY AND/OR WAS OBTAINED FROM A VIDEO PROVIDER LICENSED TO PROVIDE AVC VIDEO.

NO LICENSE IS GRANTED OR SHALL BE IMPLIED FOR ANY OTHER USE. ADDITIONAL INFORMATION MAY BE OBTAINED FROM MPEG LA, L.L.C. SEE HTTP://WWW.MPEGLA.COM

## *On Eclipse Public License applied software*

This product uses the following software module licensed under the terms of the Eclipse Public License ("EPL").

If you wish to get the source code, please contact Olympus.

## *Прил.*

## *Std.h*

Copyright (c) 2008 Texas Instruments and others.

All rights reserved. This program and the accompanying materials

are made available under the terms of the Eclipse Public License v1.0

which accompanies this distribution, and is available at

http://www.eclipse.org/legal/epl-v10.html

Contributors:

Texas Instruments - initial implementation

Eclipse Public License - v 1.0

THE ACCOMPANYING PROGRAM IS PROVIDED UNDER THE TERMS OF THIS ECLIPSE PUBLIC LICENSE ("AGREEMENT"). ANY USE, REPRODUCTION OR DISTRIBUTION OF THE PROGRAM CONSTITUTES RECIPIENT'S ACCEPTANCE OF THIS AGREEMENT.

1. DEFINITIONS

"Contribution" means:

a) in the case of the initial Contributor, the initial code and documentation distributed under this Agreement, and

b) in the case of each subsequent Contributor:

i) changes to the Program, and

ii) additions to the Program;

where such changes and/or additions to the Program originate from and are distributed by that particular Contributor. A Contribution 'originates' from a Contributor if it was added to the Program by such Contributor itself or anyone acting on such Contributor's behalf. Contributions do not include additions to the Program which: (i) are separate modules of software distributed in conjunction with the Program under their own license agreement, and (ii) are not derivative works of the Program.

*Прил.*

"Contributor" means any person or entity that distributes the Program.

"Licensed Patents" mean patent claims licensable by a Contributor which are necessarily infringed by the use or sale of its Contribution alone or when combined with the Program.

"Program" means the Contributions distributed in accordance with this Agreement.

"Recipient" means anyone who receives the Program under this Agreement, including all Contributors.

#### 2. GRANT OF RIGHTS

a) Subject to the terms of this Agreement, each Contributor hereby grants Recipient a non-exclusive, worldwide, royalty-free copyright license to reproduce, prepare derivative works of, publicly display, publicly perform, distribute and sublicense the Contribution of such Contributor, if any, and such derivative works, in source code and object code form.

b) Subject to the terms of this Agreement, each Contributor hereby grants Recipient a non-exclusive, worldwide, royalty-free patent license under Licensed Patents to make, use, sell, offer to sell, import and otherwise transfer the Contribution of such Contributor, if any, in source code and object code form. This patent license shall apply to the combination of the Contribution and the Program if, at the time the Contribution is added by the Contributor, such addition of the Contribution causes such combination to be covered by the Licensed Patents. The patent license shall not apply to any other combinations which include the Contribution. No hardware per se is licensed hereunder.

c) Recipient understands that although each Contributor grants the licenses to its Contributions set forth herein, no assurances are provided by any Contributor that the Program does not infringe the patent or other intellectual property rights of any other entity. Each Contributor disclaims any liability to Recipient for claims brought by any other entity based on infringement of intellectual property rights or otherwise. As a condition to exercising the rights and licenses granted hereunder, each Recipient hereby assumes sole responsibility to secure any other intellectual property rights needed, if any. For example, if a third party patent license is required to allow Recipient to distribute the Program, it is Recipient's responsibility to acquire that license before distributing the Program.

### *Прил.*

d) Each Contributor represents that to its knowledge it has sufficient copyright rights in its Contribution, if any, to grant the copyright license set forth in this Agreement.

### 3. REQUIREMENTS

A Contributor may choose to distribute the Program in object code form under its own license agreement, provided that:

a) it complies with the terms and conditions of this Agreement; and

b) its license agreement:

i) effectively disclaims on behalf of all Contributors all warranties and conditions, express and implied, including warranties or conditions of title and non-infringement, and implied warranties or conditions of merchantability and fitness for a particular purpose;

ii) effectively excludes on behalf of all Contributors all liability for damages, including direct, indirect, special, incidental and consequential damages, such as lost profits;

iii) states that any provisions which differ from this Agreement are offered by that Contributor alone and not by any other party; and

iv) states that source code for the Program is available from such Contributor, and informs licensees how to obtain it in a reasonable manner on or through a medium customarily used for software exchange.

When the Program is made available in source code form:

a) it must be made available under this Agreement; and

b) a copy of this Agreement must be included with each copy of the Program.

Contributors may not remove or alter any copyright notices contained within the Program.

Each Contributor must identify itself as the originator of its Contribution, if any, in a manner that reasonably allows subsequent Recipients to identify the originator of the Contribution.

### 4. COMMERCIAL DISTRIBUTION

Commercial distributors of software may accept certain responsibilities with respect to end users, business partners and the like. While this license is intended to facilitate the commercial use of the Program, the Contributor who includes the Program in a commercial product offering should do so in a manner which does not create potential liability for other Contributors. Therefore, if a Contributor includes the Program in a commercial product offering, such Contributor ("Commercial Contributor") hereby agrees to defend and indemnify every other Contributor ("Indemnified Contributor") against any losses, damages and costs (collectively "Losses") arising from claims, lawsuits and other legal actions brought by a third party against the Indemnified Contributor to the extent caused by the acts or omissions of such Commercial Contributor in connection with its distribution of the Program in a commercial product offering. The obligations in this section do not apply to any claims or Losses relating to any actual or alleged intellectual property infringement. In order to qualify, an Indemnified Contributor must: a) promptly notify the Commercial Contributor in writing of such claim, and b) allow the Commercial Contributor to control, and cooperate with the Commercial Contributor in, the defense and any related settlement negotiations. The Indemnified Contributor may participate in any such claim at its own expense.

For example, a Contributor might include the Program in a commercial product offering, Product X. That Contributor is then a Commercial Contributor. If that Commercial Contributor then makes performance claims, or offers warranties related to Product X, those performance claims and warranties are such Commercial Contributor's responsibility alone. Under this section, the Commercial Contributor would have to defend claims against the other Contributors related to those performance claims and warranties, and if a court requires any other Contributor to pay any damages as a result, the Commercial Contributor must pay those damages.

#### 5. NO WARRANTY

EXCEPT AS EXPRESSLY SET FORTH IN THIS AGREEMENT, THE PROGRAM IS PROVIDED ON AN "AS IS" BASIS, WITHOUT WARRANTIES OR CONDITIONS OF ANY KIND, EITHER EXPRESS OR IMPLIED INCLUDING, WITHOUT LIMITATION, ANY WARRANTIES OR CONDITIONS OF TITLE, NON-INFRINGEMENT, MERCHANTABILITY OR FITNESS FOR A PARTICULAR PURPOSE. Each Recipient is solely responsible for determining the appropriateness of using and distributing the Program and assumes all risks associated with its exercise of rights under this agreement, including but not limited to the risks and costs of program errors, compliance with applicable laws, damage to or loss of data, programs or equipment, and unavailability or interruption of operations.

### 6. DISCLAIMER OF LIABILITY

EXCEPT AS EXPRESSLY SET FORTH IN THIS AGREEMENT, NEITHER RECIPIENT NOR ANY CONTRIBUTORS SHALL HAVE ANY LIABILITY FOR ANY DIRECT, INDIRECT, INCIDENTAL, SPECIAL, EXEMPLARY, OR CONSEQUENTIAL DAMAGES (INCLUDING WITHOUT LIMITATION LOST PROFITS), HOWEVER CAUSED AND ON ANY THEORY OF LIABILITY, WHETHER IN CONTRACT, STRICT LIABILITY, OR TORT (INCLUDING NEGLIGENCE OR OTHERWISE) ARISING IN ANY WAY OUT OF THE USE OR DISTRIBUTION OF THE PROGRAM OR THE EXERCISE OF ANY RIGHTS GRANTED HEREUNDER, EVEN IF ADVISED OF THE POSSIBILITY OF SUCH DAMAGES.

### 7. GENERAL

If any provision of this Agreement is invalid or unenforceable under applicable law, it shall not affect the validity or enforceability of the remainder of the terms of this Agreement, and without further action by the parties hereto, such provision shall be reformed to the minimum extent necessary to make such provision valid and enforceable.

If Recipient institutes patent litigation against any entity (including a cross-claim or counterclaim in a lawsuit) alleging that the Program itself (excluding combinations of the Program with other software or hardware) infringes such Recipient's patent(s), then such Recipient's rights granted under Section 2(b) shall terminate as of the date such litigation is filed.

### *Прил.*

All Recipient's rights under this Agreement shall terminate if it fails to comply with any of the material terms or conditions of this Agreement and does not cure such failure in a reasonable period of time after becoming aware of such noncompliance. If all Recipient's rights under this Agreement terminate, Recipient agrees to cease use and distribution of the Program as soon as reasonably practicable. However, Recipient's obligations under this Agreement and any licenses granted by Recipient relating to the Program shall continue and survive.

Everyone is permitted to copy and distribute copies of this Agreement, but in order to avoid inconsistency the Agreement is copyrighted and may only be modified in the following manner. The Agreement Steward reserves the right to publish new versions (including revisions) of this Agreement from time to time. No one other than the Agreement Steward has the right to modify this Agreement. The Eclipse Foundation is the initial Agreement Steward. The Eclipse Foundation may assign the responsibility to serve as the Agreement Steward to a suitable separate entity. Each new version of the Agreement will be given a distinguishing version number. The Program (including Contributions) may always be distributed subject to the version of the Agreement under which it was received. In addition, after a new version of the Agreement is published, Contributor may elect to distribute the Program (including its Contributions) under the new version. Except as expressly stated in Sections 2(a) and 2(b) above, Recipient receives no rights or licenses to the intellectual property of any Contributor under this Agreement, whether expressly, by implication, estoppel or otherwise. All rights in the Program not expressly granted under this Agreement are reserved.

This Agreement is governed by the laws of the State of New York and the intellectual property laws of the United States of America. No party to this Agreement will bring a legal action under this Agreement more than one year after the cause of action arose. Each party waives its rights to a jury trial in any resulting litigation.

## *On TI BSD License applied software*

This product uses the following software modules licensed under the terms of the TI BSD License.This section must not be translated by any language and must not be changed from original text. Because these license description must be described original description in English according to these license.

# *Target (C Runtime Library)*

Copyright (c) 2013, Texas Instruments Incorporated

All rights reserved.

Redistribution and use in source and binary forms, with or without modification, are permitted provided that the following conditions are met:

Redistributions of source code must retain the above copyright notice, this list of conditions and the following disclaimer.

Redistributions in binary form must reproduce the above copyright notice, this list of conditions and the following disclaimer in the documentation and/or other materials provided with the distribution.

Neither the name of Texas Instruments Incorporated nor the names of its contributors may be used to endorse or promote products derived from this software without specific prior written permission.

THIS SOFTWARE IS PROVIDED BY THE COPYRIGHT HOLDERS AND CONTRIBUTORS "AS IS" AND ANY EXPRESS OR IMPLIED WARRANTIES, INCLUDING, BUT NOT LIMITED TO, THE IMPLIED WARRANTIES OF MERCHANTABILITY AND FITNESS FOR A PARTICULAR PURPOSE ARE DISCLAIMED. IN NO EVENT SHALL THE COPYRIGHT OWNER OR CONTRIBUTORS BE LIABLE FOR ANY DIRECT, INDIRECT, INCIDENTAL, SPECIAL, EXEMPLARY, OR CONSEQUENTIAL DAMAGES (INCLUDING, BUT NOT LIMITED TO, PROCUREMENT OF SUBSTITUTE GOODS OR SERVICES; LOSS OF USE, DATA, OR PROFITS; OR BUSINESS INTERRUPTION) HOWEVER CAUSED AND ON ANY THEORY OF LIABILITY, WHETHER IN CONTRACT, STRICT LIABILITY, OR TORT (INCLUDING NEGLIGENCE OR OTHERWISE) ARISING IN ANY WAY OUT OF THE USE OF THIS SOFTWARE, EVEN IF ADVISED OF THE POSSIBILITY OF SUCH DAMAGE.

## *codec*

Copyright (c) 2010, Texas Instruments Incorporated

All rights reserved.

Redistribution and use in source and binary forms, with or without modification, are permitted provided that the following conditions are met:

\* Redistributions of source code must retain the above copyright notice, this list of conditions and the following disclaimer.

*Прил.*

\* Redistributions in binary form must reproduce the above copyright notice, this list of conditions and the following disclaimer in the documentation and/or other materials provided with the distribution.

\* Neither the name of Texas Instruments Incorporated nor the names of its contributors may be used to endorse or promote products derived from this software without specific prior written permission.

THIS SOFTWARE IS PROVIDED BY THE COPYRIGHT HOLDERS AND CONTRIBUTORS "AS IS" AND ANY EXPRESS OR IMPLIED WARRANTIES, INCLUDING, BUT NOT LIMITED TO, THE IMPLIED WARRANTIES OF MERCHANTABILITY AND FITNESS FOR A PARTICULAR PURPOSE ARE DISCLAIMED. IN NO EVENT SHALL THE COPYRIGHT OWNER OR CONTRIBUTORS BE LIABLE FOR ANY DIRECT, INDIRECT, INCIDENTAL, SPECIAL, EXEMPLARY, OR CONSEQUENTIAL DAMAGES (INCLUDING, BUT NOT LIMITED TO, PROCUREMENT OF SUBSTITUTE GOODS OR SERVICES; LOSS OF USE, DATA, OR PROFITS; OR BUSINESS INTERRUPTION) HOWEVER CAUSED AND ON ANY THEORY OF LIABILITY, WHETHER IN CONTRACT, STRICT LIABILITY, OR TORT (INCLUDING NEGLIGENCE OR OTHERWISE) ARISING IN ANY WAY OUT OF THE USE OF THIS SOFTWARE, EVEN IF ADVISED OF THE POSSIBILITY OF SUCH DAMAGE.

#### 

© 2021 OLYMPUS MEDICAL SYSTEMS CORP. Все права защищены. Никакая часть данной публикации не подлежит воспроизведению или распространению без письменного разрешения компании OLYMPUS MEDICAL SYSTEMS CORP.

OLYMPUS — это зарегистрированный торговый знак компании OLYMPUS CORPORATION.

Торговые марки, названия продуктов, логотипы или фирменные названия продуктов, используемые в данном документе, как правило, являются зарегистрированными торговыми марками или торговыми марками соответствующих компаний.

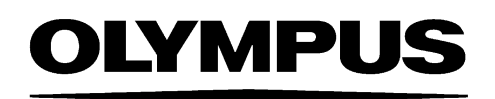

— Производитeль —

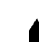

**MEDICAL SYSTEMS CORP.** 

2951 Ishikawa-cho, Hachioji-shi, TOKYO 192-8507, JAPAN Тел. +81 42 642-2111, Факс +81 42 646-2429

— Дистрибутор —

### **AB OLYMPUS EUROPA SE & CO. KG**

Wendenstraße 20, 20097 HAMBURG, GERMANY Postfach 10 49 08, 20034 HAMBURG, GERMANY Тел. +49 40 23773-0

## ООО ОЛИМПАС МОСКВА

107023 Россия г. МОСКВА, ул. Электрозаводская, д. 27, стр. 8 Тел. +7 495 926 70 77